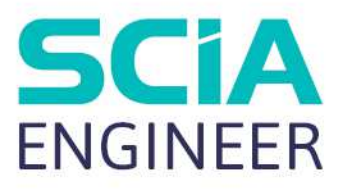

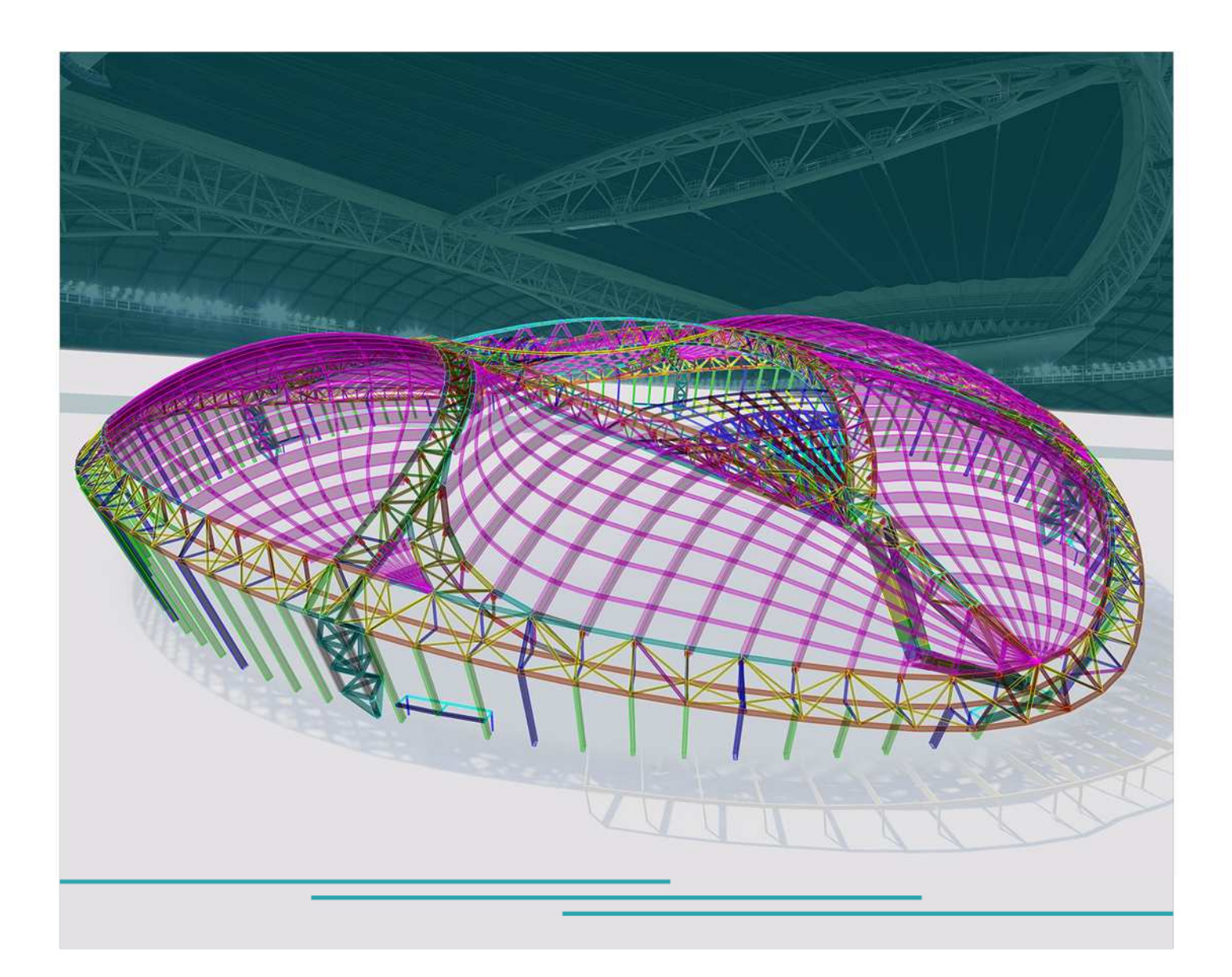

# ADVANCED CONCEPT TRAINING FEM Analysis

All information in this document is subject to modification without prior notice. No part of this manual may be reproduced. stored in a database or retrieval system or published. in any form or in any way. electronically. mechanically. by print. photo print. microfilm or any other means without prior written permission from the publisher. SCIA is not responsible for any direct or indirect damage because of imperfections in the documentation and/or the software.

© Copyright 2023 SCIA nv. All rights reserved.

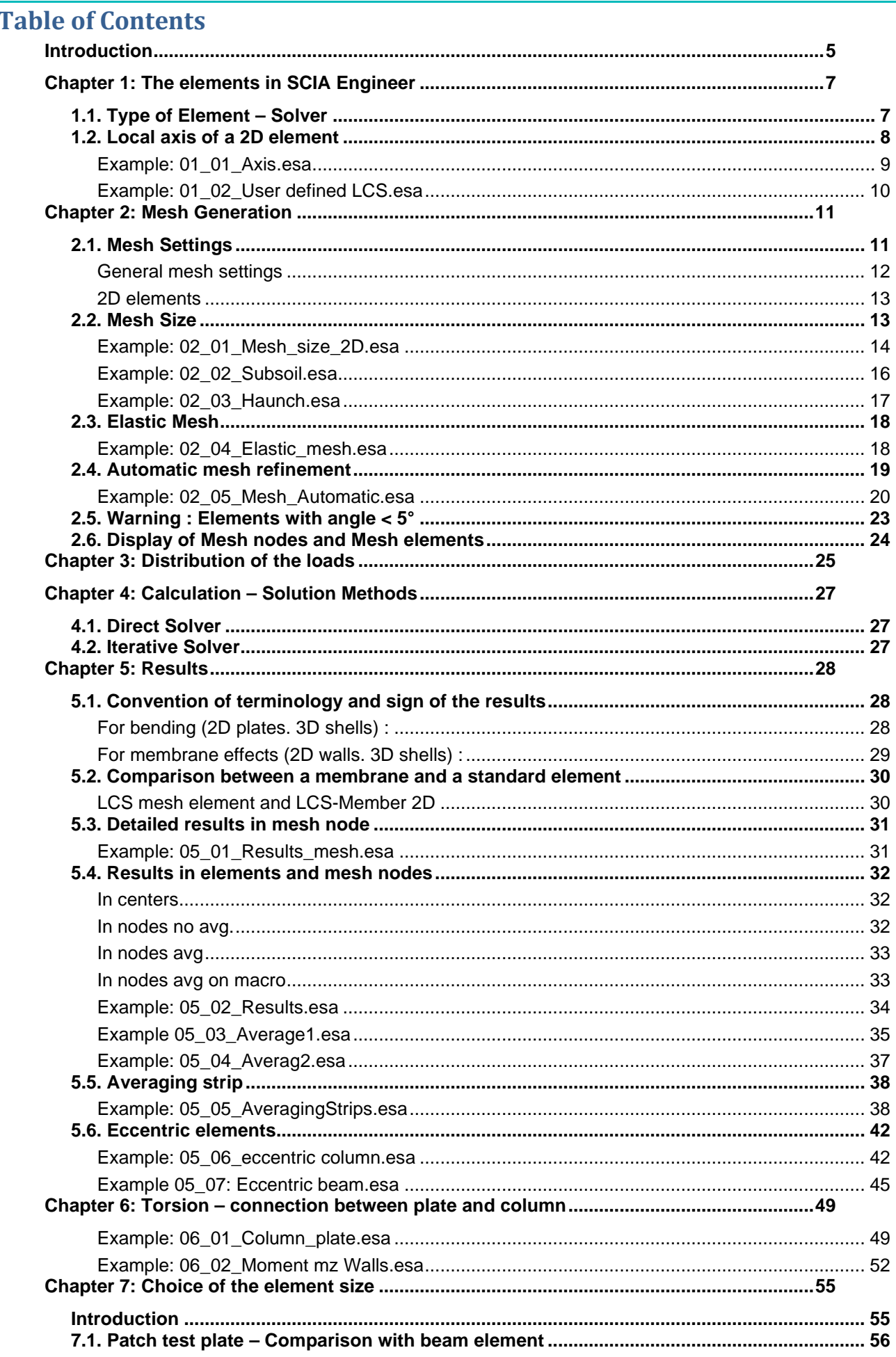

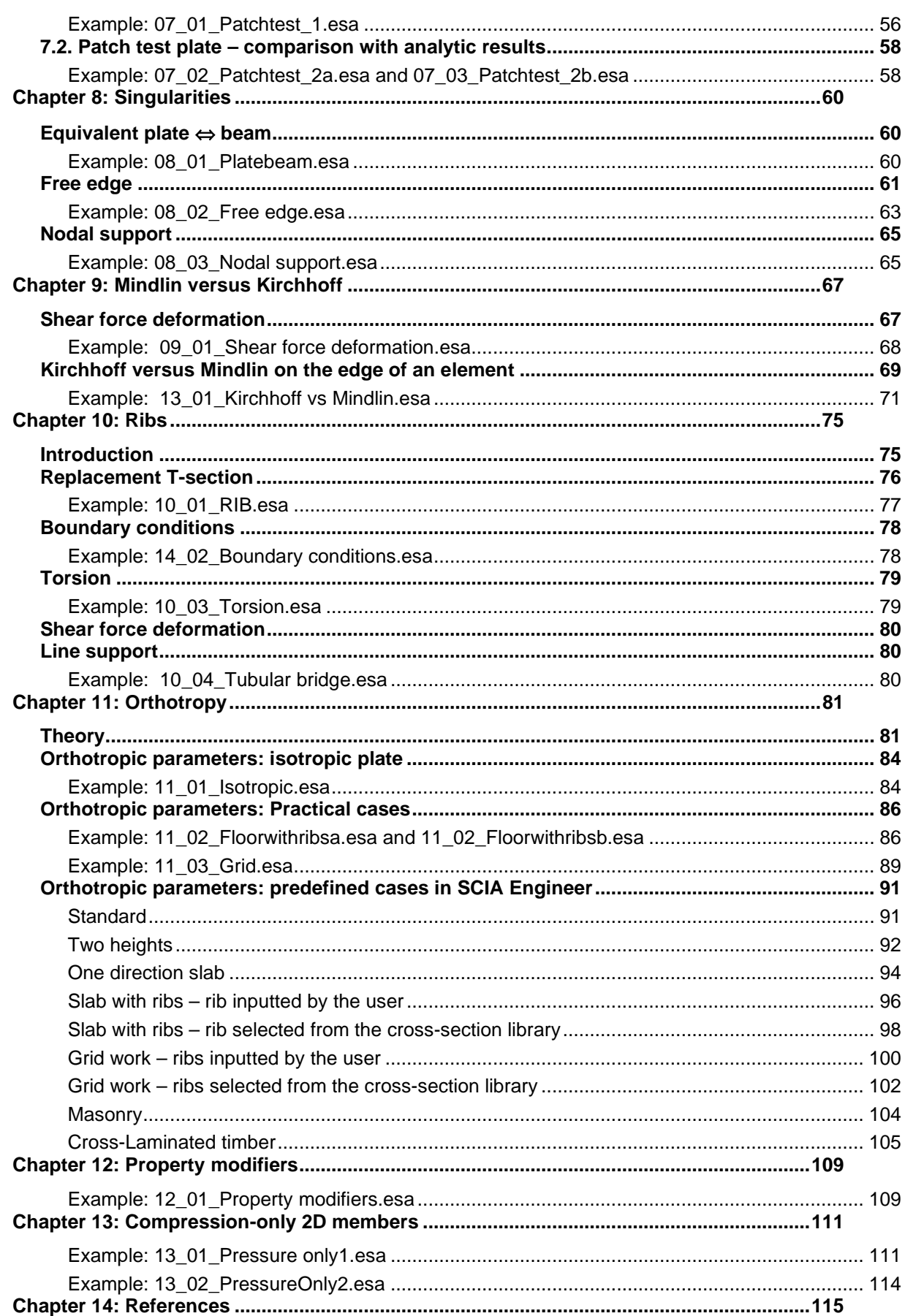

# **Introduction**

As an introduction. some basic rules for good use of fem software are given:

- Do not start too complex. It is better to draw up a coarse model first and to refine it afterwards. From the coarse model many primary conclusions can be already drawn to simplify the rest of the course of the modelling.
- In many cases the Finite Element mesh is too coarse in a specific detail area to obtain exact results. Instead of trying to refine the mesh in such an area, it is mostly advisable to draw up a sub model of the detail.
- Drawing up a sub model is based on the Saint-Venant principle that indicates that if the real force distribution is replaced by a static equivalent system, the stress distribution is only influenced in the direct environment of the point of application of the forces. More specific: this means that if the edges of the sub model are removed far enough from the stress concentrations that you want to examine, the sub model gives reliable results.
- Restrict the structure type to the necessary. It is not always necessary to model a 3D structure. A 2D environment can provide just as good results in a quicker and simpler way. Especially the restriction of the number of degrees of freedom can lead to fewer problems with the calculation.
- If possible, use symmetry to restrict the calculation model in size.
- Always apply/test new functionalities or special techniques to a small project and apply it only afterwards on the real complex project.
- Always calculate the structure after modelling, loaded with the self-weight. The other loads can only be imported when no problems are encountered.
- Always consider the compliances of the complete construction when having an instability/singularity. If the degrees of freedom are obstructed for the entire structure according to the construction type, only then have a look at the members.
- After calculation:
	- o check if Σ(loads) equals Σ(reactions);
	- o check the reaction forces;
	- o check if the moment diagram progresses as expected;
	- o check if the structure is deformed as expected.
- If possible, always perform a short manual calculation to verify or estimate the order of magnitude of the results.

# **Chapter 1: The elements in SCIA Engineer**

# **1.1. Type of Element – Solver**

The solver of SCIA Engineer uses the same element for plates as for the bending behaviour of shell members. Analogously, the same element is used for walls and for their functioning, namely the wall inner forces.

In a General XYZ environment there are 6 degrees of freedom for each node. Physically, these 6 degrees of freedom represent the following: the displacements u, v, w and the rotations  $φ_x$ ,  $φ_y$ ,  $φ_z$ . The components of displacement are given in the local axis of the element. So u, v and  $\varphi$ z represent the plane stress/strain state. w,  $φ_x$  and  $φ_y$  indicate bending/shear force.

The element used in SCIA Engineer for the calculation of membrane forces includes a 3-nodes triangle and a 4-nodes quadrilateral with 3 degrees of freedom per node.

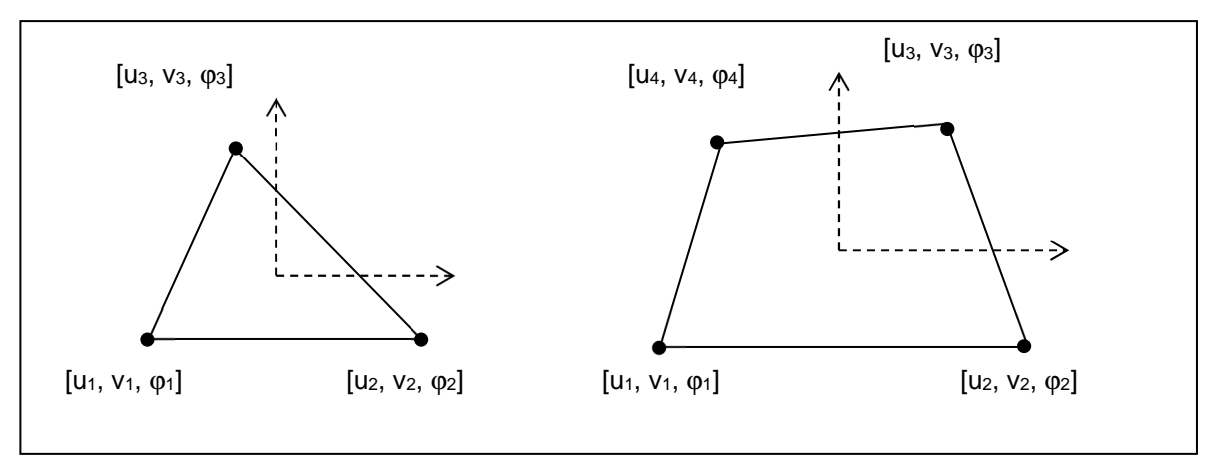

Regarding the application of these elements, the following advantages can be given:

- The structure is calculated more accurately.
- The 2D elements can be connected to the 1D elements in the nodes thanks to their rotational degree of freedom.

### For more information see ref. [5].

A detailed description of the element used for bending/shear force is given in ref. [7].

Because of the following properties of the solver in SCIA Engineer, an optimal result is obtained for the finite elements calculation (ref. [6]):

- Implementation of the algorithm for interpolation on edges. This provides an accurate approach of the shear stresses on an edge.
- Great precision concerning the calculation of internal forces in ribs.
- Use of the model for line supports on 2D member edges: this method introduces a good representation of the intensity with the guarantee of continuity of the stresses on the intersections of crossing line supports.
- By optimizing of the algorithms and by rewriting some parts of the code with respect to earlier versions (before version 5.0), there is a gain of speed of approximately 15%.

For the bending behaviour there are 2 types of elements implemented:

- The **Mindlin element** including shear force deformation
- The **Kirchhoff element** without shear force deformation

The difference between a Kirchhoff and a Mindlin calculation will be discussed in Chapter 2:

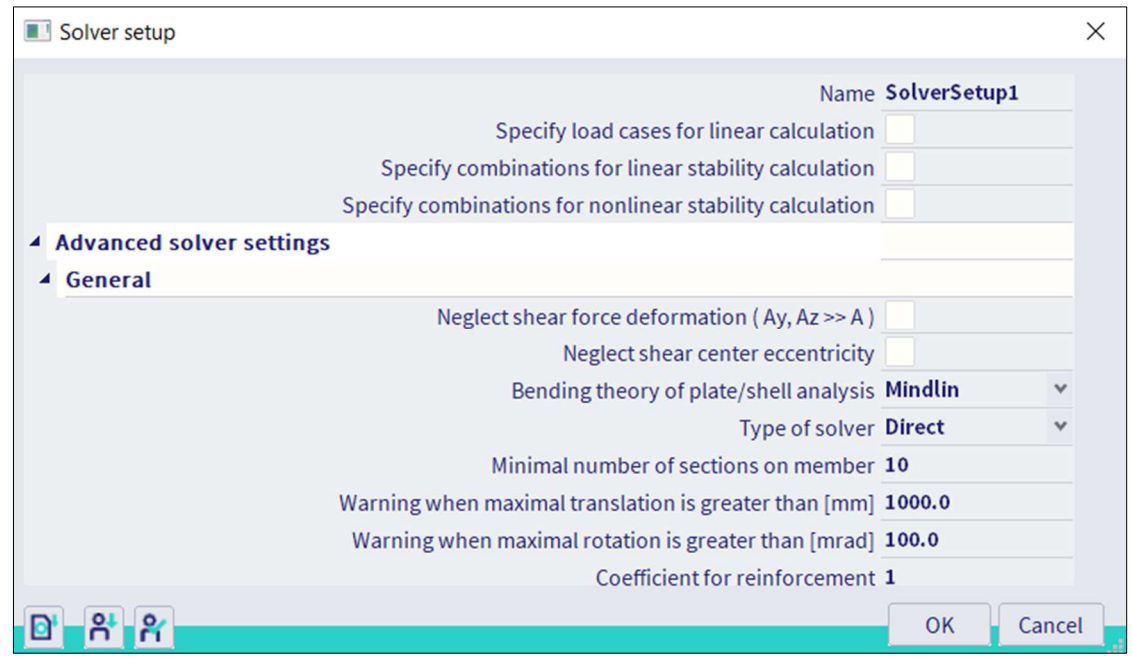

# **1.2. Local axis of a 2D element**

Each 2D finite element has a local axis. The results (internal forces. stresses) are represented according to these axes and the loads can be introduced according to them.

The local coordinate system can be drawn on each element: **Set view parameters for all > Structure > Local axes > Members 2D** 

For projects with **Plate XY** and **Wall XY**, the local axis is identical to the global axis. The following explanation relates to **General XYZ** projects.

The local coordinate system is a right-handed Cartesian coordinate system. The origin of the axis lies in the starting point I of the 2D mesh element. The results are independent of the choice of starting point I. The generator of the finite element mesh defines the begin node of each mesh element automatically.

The z-axis is perpendicular to the plane of the 2D mesh element and the orientation is defined as follows:

When an observer looks in the direction (resp. in opposite direction) of the z-axis, the description of the nodes I, J, K, L of a mesh element is clockwise (resp. counter clockwise).

The direction of rotation of a 2D finite element corresponds to that of the 2D member to which the finite element belongs. The direction of rotation of a 2D member depends on the direction in which the nodes are established while introducing the geometry.

You can modify the direction of the local z-axis after input of the geometry. This can be useful to simplify the input of the loads. Select the 2D member and check the option **LCS Z axis Swap orientation.** Pay attention to the local axes of the mesh elements, that they will not rotate with this option.

The local x- and y-axes are located in the reference plane of the 2D mesh element (the middle plane) and since the coordinate system is always orthogonal, it is sufficient to define the local x-axis:

The local x-axis is the intersection curve of a horizontal surface through the origin of the global axis and the surface of the 2D mesh element. Its positive orientation is defined in such a way that the angle between the +x and +X-axis is acute.

There are two cases for which above-mentioned definition is inadequate:

- 1. If the local x-axis is perpendicular to the X-axis, the criterion of the acute angle is not valid anymore.
- 2. When the element plane and the XY surface are parallel, a cross-section cannot be defined.

The rule for the definition of the local x-axis in case of these exceptions is as follows:

- 1. The orientation of the local +x-axis corresponds to the orientation of the +Y-axis. This criterion replaces the criterion of the acute angle.
- 2. The +x and +X axes are identical.

# **Example: 01\_01\_Axis.esa**

In this example, a sloping plate is introduced as a shell element to indicate the position of the local axis according to the above-mentioned rules.

The numeration of the nodes is given clockwise when you look in the direction of the local z-axis.

The intersection line of a horizontal plane through the origin with the plane of the 2D member represents a straight line according to line **K1** and **K2.** This means that the local x-axis is perpendicular to the global Xaxis so the criterion of the acute angle is not valid. As a result, the orientation of the local +x-axis corresponds to the orientation of the +Y-axis.

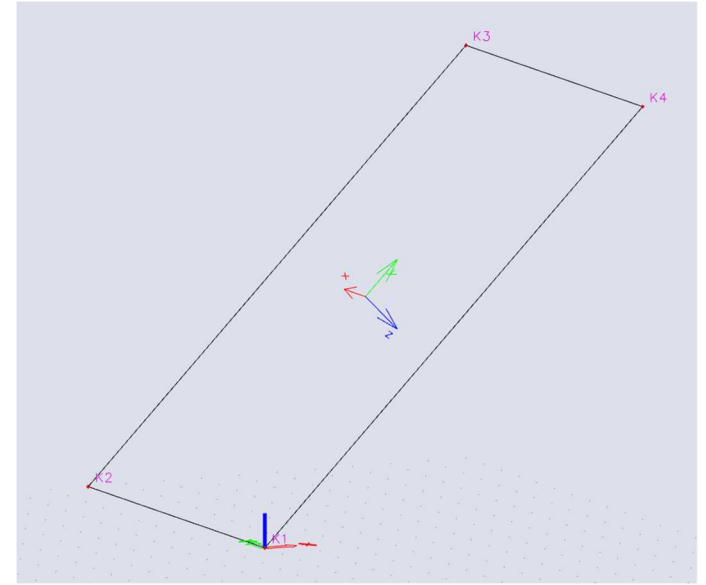

Since version SCIA Engineer 2011 you have the possibility to set the direction of the local system axis in following ways:

- 0.  $x(y)$  automatic (same as in SCIA Engineer 2010.1)
- 1.  $x(y)$  parallel to a given plane
- 2.  $x(y)$  concurrent with a given line.
- It leads from the center of the element to the cross of the element plane and the line.

3. x(y) as a tilt of a vector defined by a vector.

It is a vector, lying in the element plane, which has the smallest angle with the given vector)

4.  $x(y)$  as a tilt of a vector defined by a given point.

It is a vector, oriented from the element center to the given point, will be tilted to the element plane.

5.  $x(y)$  as a tilt of a vector defined by a given line.

It is a vector, starting at the element center and perpendicular to the given line will be tilted to the element plane.

You can interact and swap the local z direction on all 6 methods.

Points and vectors required to define the new types of local system axis are set by the user in the properties of the 2D member.

- The local system of the type 1 and 3 is defined by one vector.
- The local system of type 4 is defined by one point.
- The local system of the type 2 and 5 is defined by two points.

# **Example: 01\_02\_User defined LCS.esa**

In this example the use of a user defined LCS with local x-axis pointing to a given point is illustrated. There are two cones. The cone at the left has standard definition of local axis. On the other cone, the LCS is defined by a tilt of a vector defined by the top of the cone.

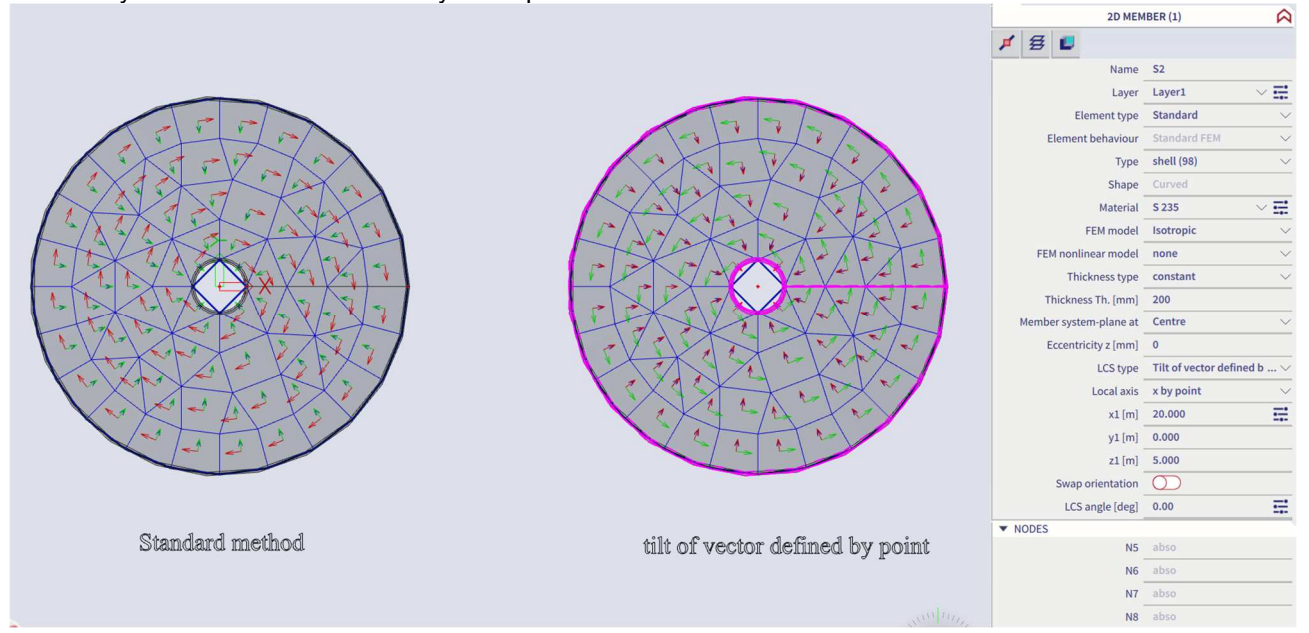

# **Chapter 2: Mesh Generation**

# **2.1. Mesh Settings**

Under **Tools > Calculation & Mesh > Mesh settings** the size of the mesh elements and the general setup of the mesh generator can be changed. The mesh settings here will be applied on the entire project, unless local mesh refinements are applied.

The local mesh refinements can be added in the input panel under **Calculation & Results** and in category **Local mesh refinement.** These refinements can be introduced on a specific node. 2D member edge or on a surface. That way for example, a coarse distribution can be adopted on the global structure and a more refined mesh for a specific 2D element.

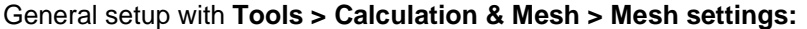

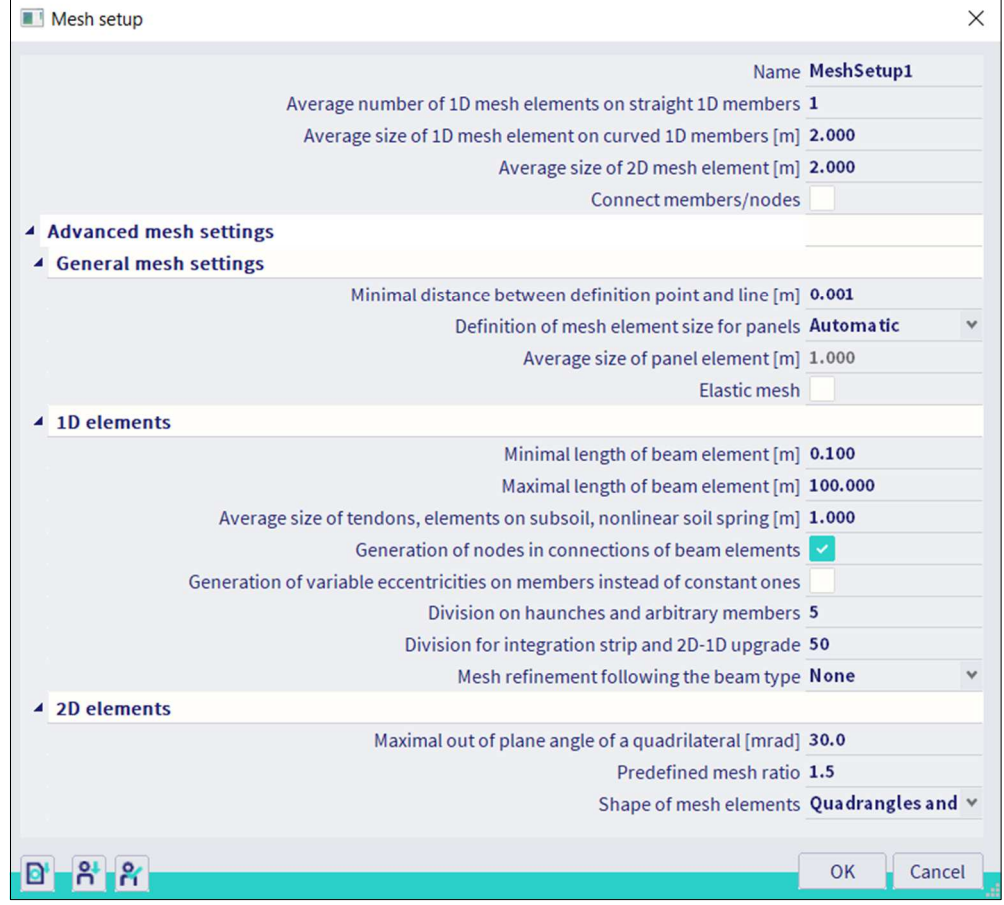

#### **Average number of tiles of 1D element**

If necessary, more than one finite element may be generated on a single beam. The value here specifies how many finite elements should be created on the beam.

The value is taken into account only if the original 1D member is longer than adjusted **minimal length of beam element** and shorter than adjusted **maximal length of beam element**.

#### **Average size of 1D mesh element on curved 1D members [m]**

The average size of 1D mesh element on curved 1D members not connected to 2D members.

#### **Average size of 2D element/curved element [m]**

The average size of an edge of a 2D element. This size may be changing when refining the mesh in specified points.

#### **Connect members/nodes**

Possibility to automatically connect 1D and 2D members before calculation. As default for new projects it is ON, for old projects it is OFF.

### **General mesh settings**

### **Minimal distance between two points [m]**

If the distance between two mesh nodes is less than the value specified here, then these two points are automatically merged into one single point. This option applies for both 1D and 2D elements.

#### **Definition of mesh element size for panels**

If the mesh size for load panels is set to Automatic, then SCIA Engineer will use a mesh size of 1 meter. If this value is set to Manual, then you can specify the average mesh size in the next field.

#### **Average size of panel elements [m]**

Defines the average size of mesh elements for load panels (when the definition is set to manual).

#### **Elastic mesh**

If ON mesh on 2D members is generated much variable than in previous versions. It also allows to use automatic mesh refinement functionality.

#### **Use automatic mesh refinement**

If ON mesh on 2D members can be refined automatically in places where is necessary for better results.

### **1D Elements**

#### **Minimal length of beam element [m]**

A 1D element cannot become shorter than this value. This value supersedes the parameter above (**Average number of tiles of 1D element)**.

#### **Maximal length of beam element [m]**

A 1D element cannot become longer that this value. If a beam of the structure is longer than this value, then this beam will be divided into multiple mesh elements to satisfy the condition of maximal length.

#### **Average size of cables. tendons. elements on subsoil. nonlinear soil springs**

To obtain precise results, it is necessary to generate a sufficient dense element mesh on cables, tendons (prestressed concrete), 1D elements on subsoil and when using nonlinear soil springs on 1D elements.

#### **Generation of nodes in connections of beam elements**

If this option is ON, a check for "touching" beams/FE node and FE node/FE node is performed. This means:

- if a FE node of one beam "touches" another beam in a point where there is no node, then the two beams are connected by a FE node.
- If an FE node of one beam coincides with an FE node of another beam, then these 2 FE nodes become 1 FE nodes, thus connecting both beams

If the option is OFF, such a situation remains unsolved and the beams are not connected to each other. The function has the same effect as performing the function **Check of data**.

Be aware: when you mesh 2 wind bracings with an even number of tiles, then they will automatically connect because they will have a common FE node. It is always recommended to use an odd number of tiles when meshing 1D members.

#### **Generation of eccentric elements on members with variable height**

If a beam is of variable height, the generator automatically generates eccentric finite elements along the haunch.

Moreover, if this option is ON. the eccentricity of the elements may vary along the element, i.e. the start-node of the element may have different eccentricity than the end-node of the element.

If this option is off, the eccentricity along individual finite elements is constant and the eccentricity changes in steps in nodes along the haunch.

### **Division on haunches and arbitrary members**

This specifies the number of mesh elements generated on a haunch. This option prescribes the precision of the modelling. The larger the number, the better the model approaches the reality.

#### **Division for 2D-1D upgrade**

This specifies the number of mesh elements generated on the (resulting) 1D member when doing a 2D-1D upgrade.

#### **Mesh refinement following the beam type**

This specifies if the nodal mesh refinements should also be applied to beam members.

The nodal mesh refinement is represented by a volumetric sphere. As a consequent, the mesh of all the structure elements situated in this sphere will be refined taking the following possibilities into account: None

The refinement is not applied to 1D members (so. it will only be applied to 2D members).

Beams and Columns

The refinement is applied only to 1D members with Type set to 'Beam (80)' or 'Column (100)'. All members

The refinement is applied to all 1D members

# **2D elements**

### **Maximal out of plane angle of a quadrilateral element**

This value determines whether a spatial quadrilateral element whose nodes are not in one plane will be replaced by two triangular elements. This parameter is only meaningful for out-of-plane surfaces – shells. The assessed angle is measured between the plane made by the first three nodes of the quadrilateral and the remaining node of this quadrilateral.

### **Predefined mesh ratio**

Defines the relative distance between the predefined mesh formed by regular quadrilateral elements and the nearest edge. The edge may consist of an internal edge, external edge or border of refined area. The final distance is calculated as a multiple of the defined ratio and adjusted average element size for 2D elements.

### **Shape of mesh elements**

Three different configurations are possible for the shape of mesh elements for 2D members: Quadrangles and triangles Quadrangles only Triangles only

# **2.2. Mesh Size**

The correct mesh size is a vague concept. A finer mesh gives better results in general, but in case of singularities or peak values, a finer mesh makes these peaks much worse.

In SCIA Engineer, the results on plates are by default already post-processed. This means that you see results that are a bit brushed up.

The mesh size for 2D elements will be evaluated for the next project.

# **Example: 02\_01\_Mesh\_size\_2D.esa**

### **Model**

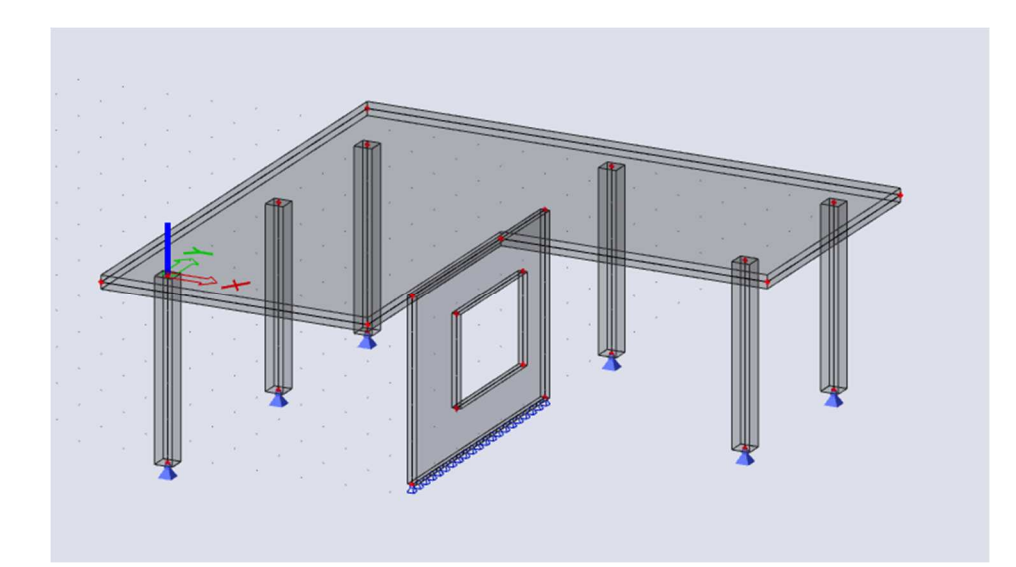

The project starts with a mesh size of 1m for the 2D elements.

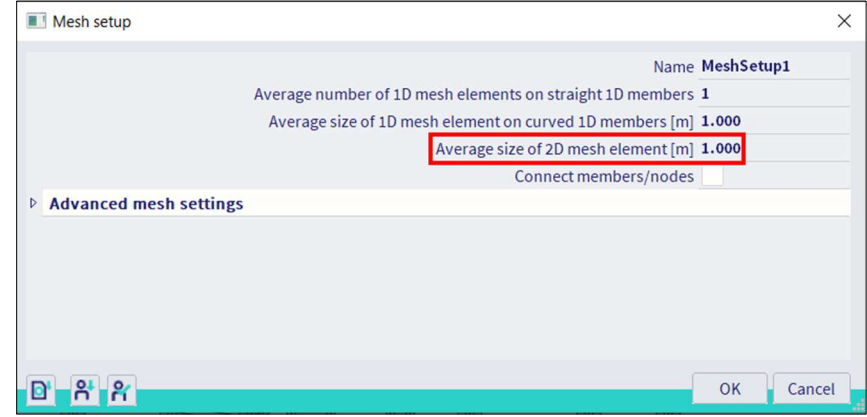

The loads in the project consist of only the self weight.

### **Results**

The linear calculation is performed. When looking at the internal forces on the 2D element. the following results can be shown (under **Results**  $\rightarrow$  **2D members**  $\rightarrow$  **internal forces**  $\rightarrow$  mx)

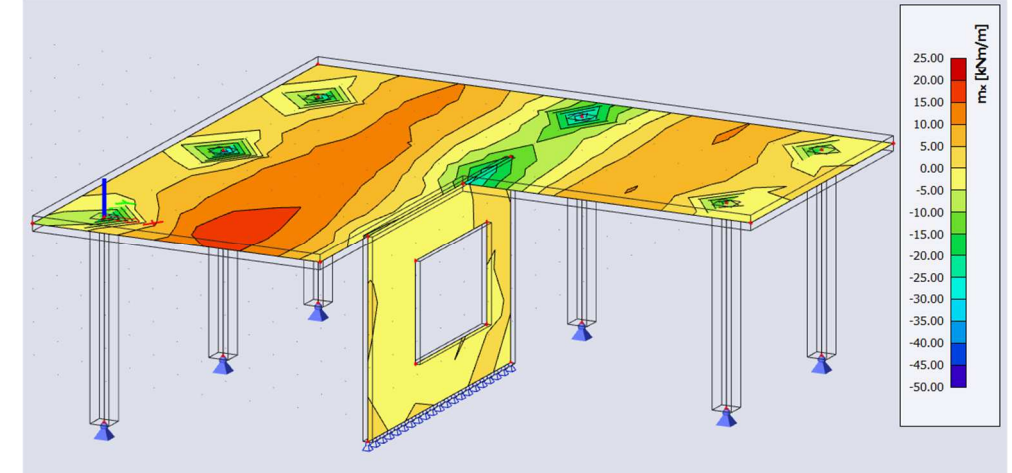

As mentioned before, these results are post-processed. The post-processing configuration can be seen in the property **'location'**.

There are 4 choices for 'location'. More details can be found in section "5.1 Convention of terminology and sign of the results".

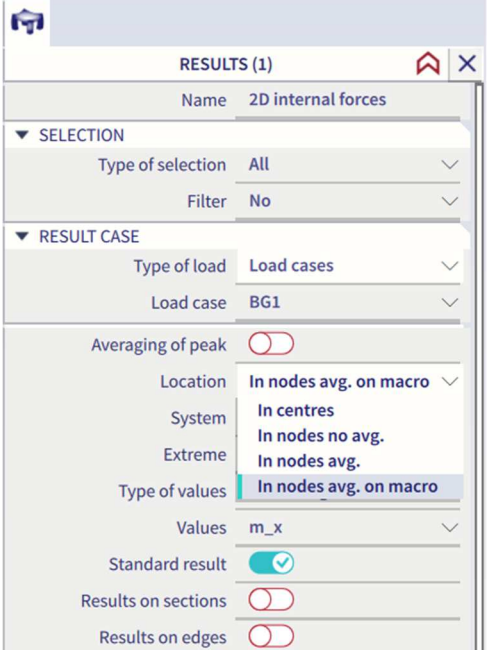

It is clear that the results of the option **'In nodes, no avg.'** must be investigated. We use a fixed palette so to have a better comparison of results.

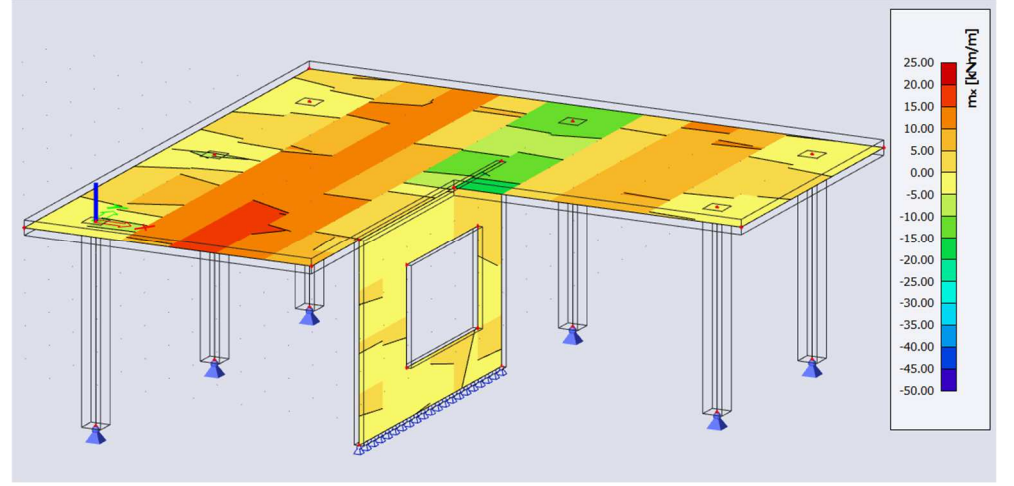

The results are not alike, which means that the post-processing has quite a big impact on the representation of results. This indicates that the mesh is not fine enough.

### **Solution**

A rule of thumb for concrete plates is to take a mesh size equal to 1 or 2 times the thickness of the plate. In this project that would be 1 or 2 times 0.2 m for the wall and 0.3 m for the plate. Let's take a mesh size of 0.25 m.

The unprocessed results now look like this:

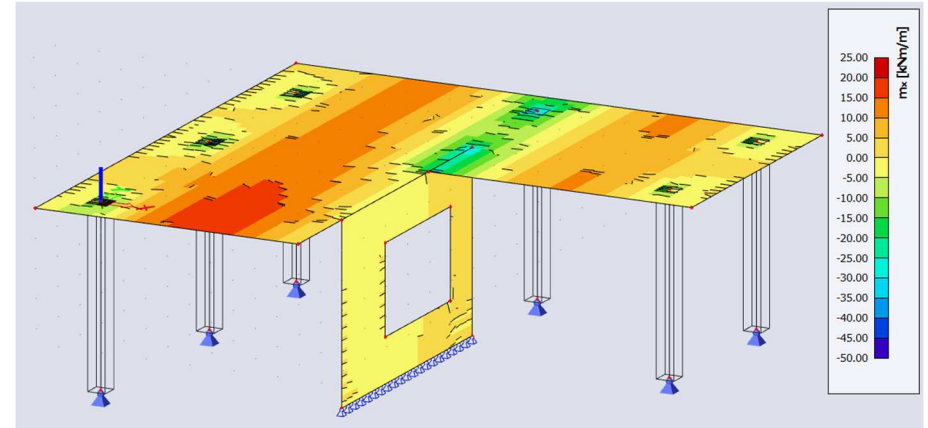

While the processed results look like this:

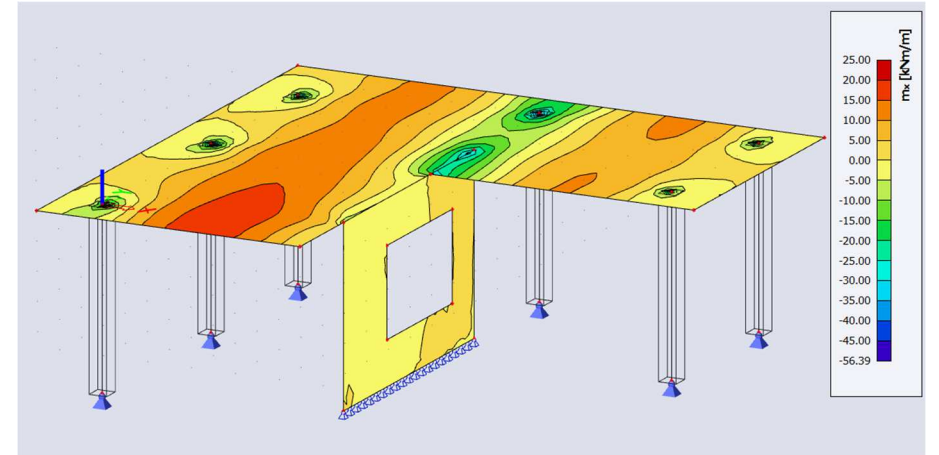

The results with or without post-processing have a very similar presentation of results. This indicates that the mesh is fine enough.

# **Example: 02\_02\_Subsoil.esa**

### **Model**

In this example a HEA200 with steel quality S235 is calculated according to the EC. The beam has a length of 10 m and is supported by means of a foundation strip with a stiffness of 50MN/ m². At the ends and in the middle the beam is loaded by point forces of 50 kN.

### **Results**

Successively, the number of elements of a beam on subsoil has increased to evaluate the influence of the mesh refinement on the results. The results are considered in the middle of the beam.

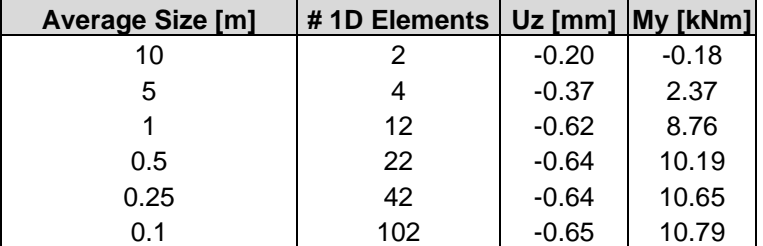

It shows clearly that a mesh refinement has a significant influence on the results.

In this case, it is important to realize that a standard mesh, satisfactory for normal beams, is insufficient for beams on a subsoil. For this reason, SCIA Engineer allows to refine the mesh particularly for this type of beams.

# **Example: 02\_03\_Haunch.esa**

# **Model**

A haunch imagines a structural element with a variable height. However, a 1D mesh element has a constant height. Because of this, it is necessary to design these beams with a variable height by means of a finer mesh.

In this example a haunch with a length of half the beam is considered. This beam has a width of 100 mm, a length of 4 m and concrete quality C25/30 according to the EC. The height of the haunch varies between 1000 mm and 200 mm. The whole is loaded in the middle by a point force of 250 kN.

# **Results**

If for example the number of finite elements per haunch is chosen as 2, then the haunch is divided into two segments during the mesh generation. Subsequently the section in the middle of each segment is determined. This segment will be used for the finite element.

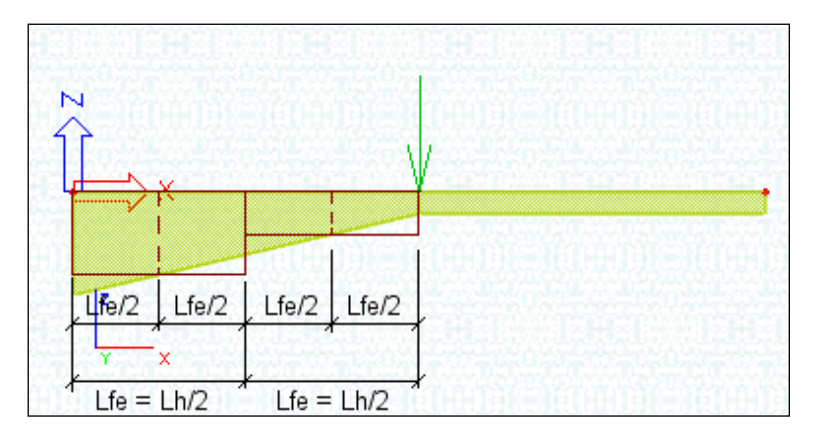

The number of finite elements per haunch is increased and the influence on the global maximal deflection of the beam is analyzed:

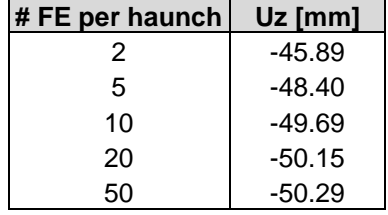

The results show that a higher number of elements will approach the real haunch better. On the other hand, the number of elements is not directly in proportion to the precision. This example shows also that using about 10 mesh elements is already sufficient to receive an accurate result.

So, it is not necessary to use an extremely high number of elements.

# **2.3. Elastic Mesh**

# **Example: 02\_04\_Elastic\_mesh.esa**

In the project "Mesh\_Elastic.esa" we are going to show the effect of using an elastic mesh.

# **Model**

The model has the dimensions shown in the image below.

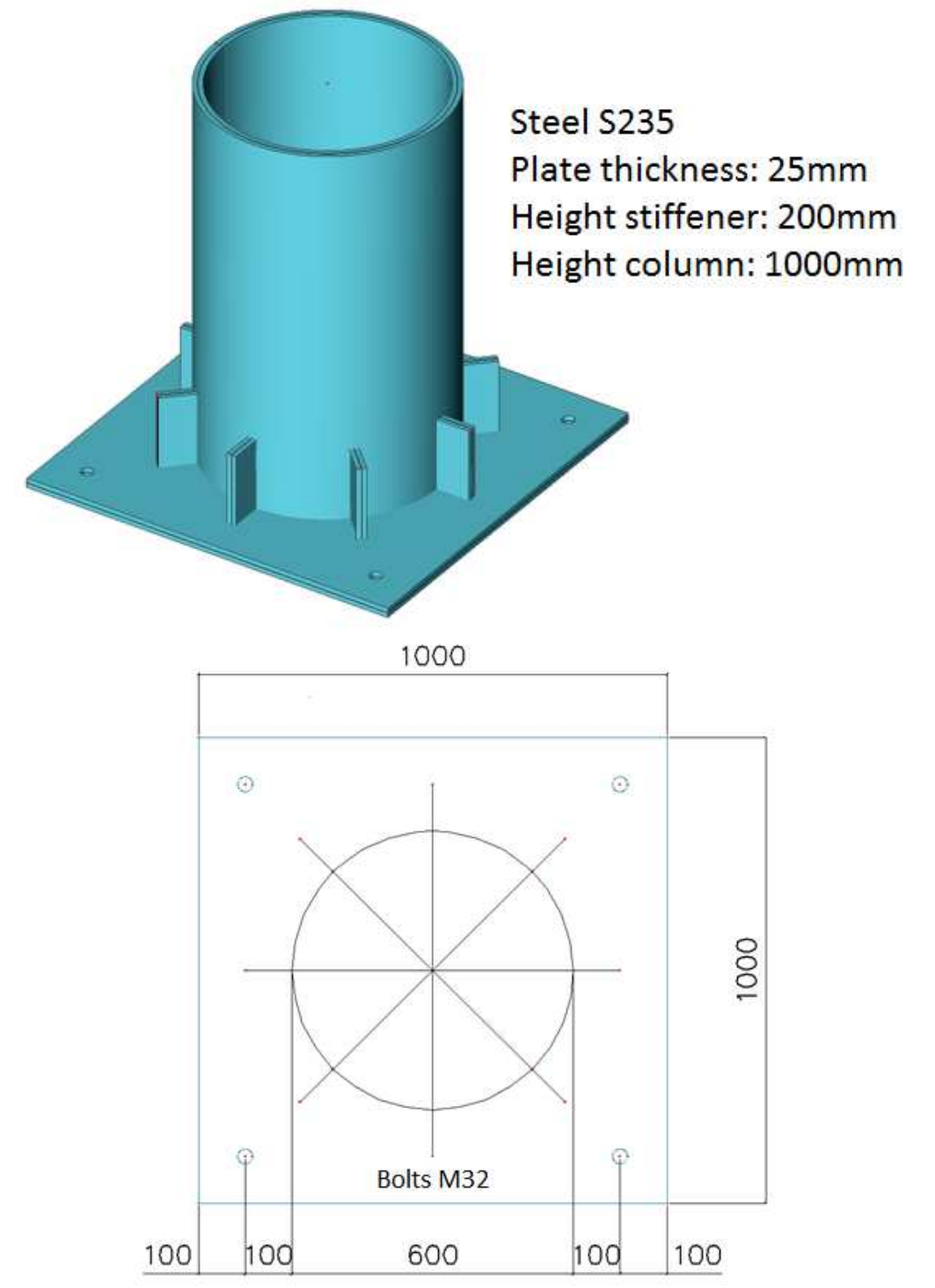

### **Results**

First the mesh is generated without the elastic mesh. This can be set in the mesh settings:

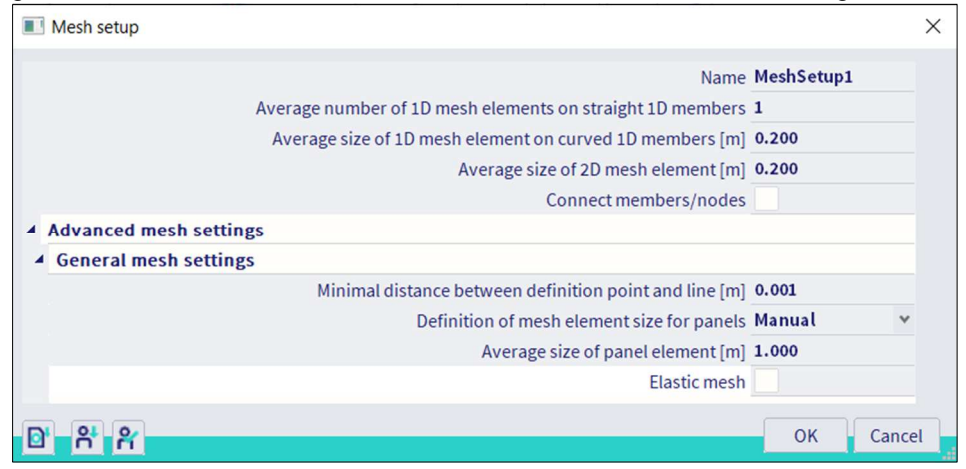

The global mesh setting is 0.2 m.

The mesh can be generated by using **Tools > Calculation & Mesh > Generate Mesh**

The mesh can be displayed by the view parameters. These can in the graphical display bar under **View settings for all entities > Structure > Mesh > Draw mesh.**

The elastic mesh in the mesh setup provides a fluent transition between mesh sizes.

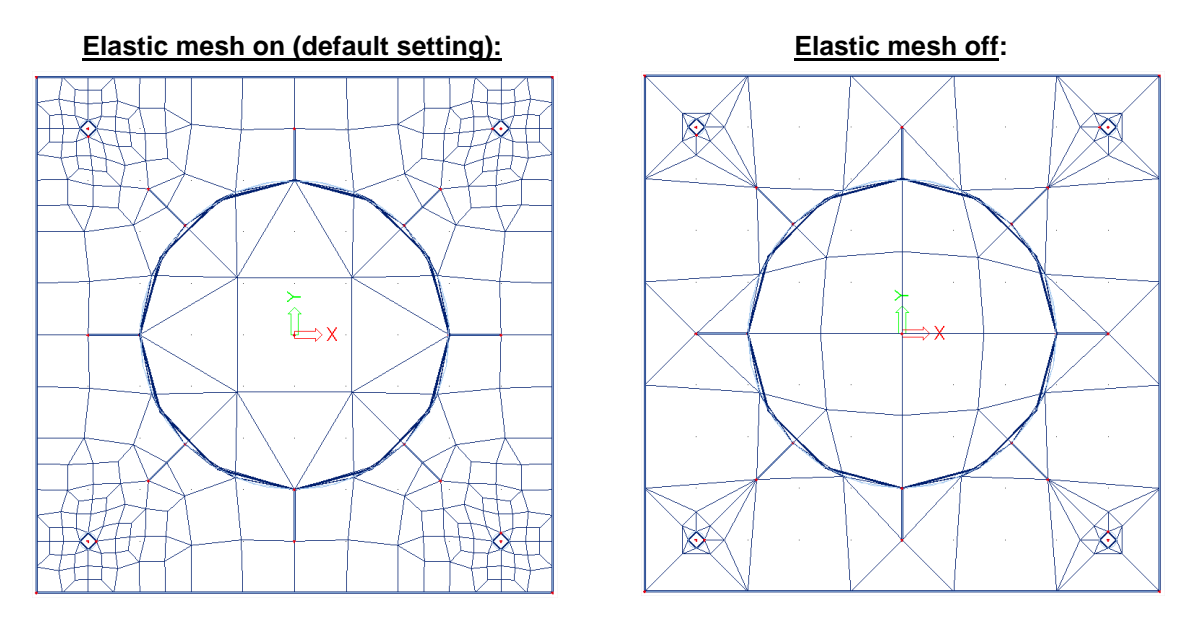

# **2.4. Automatic mesh refinement**

SCIA Engineer offers a feature called Automatic mesh refinement. A fine mesh of finite elements produces more accurate results than a coarse mesh. But to find the correct fine mesh is sometimes a very hard task for a user. Therefore, we developed a solution for automatic mesh refinement which reflects state of the art error estimation methods. The benefit of the method is also that information is given about the quality of results due to the used mesh density of two-dimensional mesh elements.

# **Example: 02\_05\_Mesh\_Automatic.esa**

### **Model**

The model is composed of a ground and top floor, separated by multiple columns.

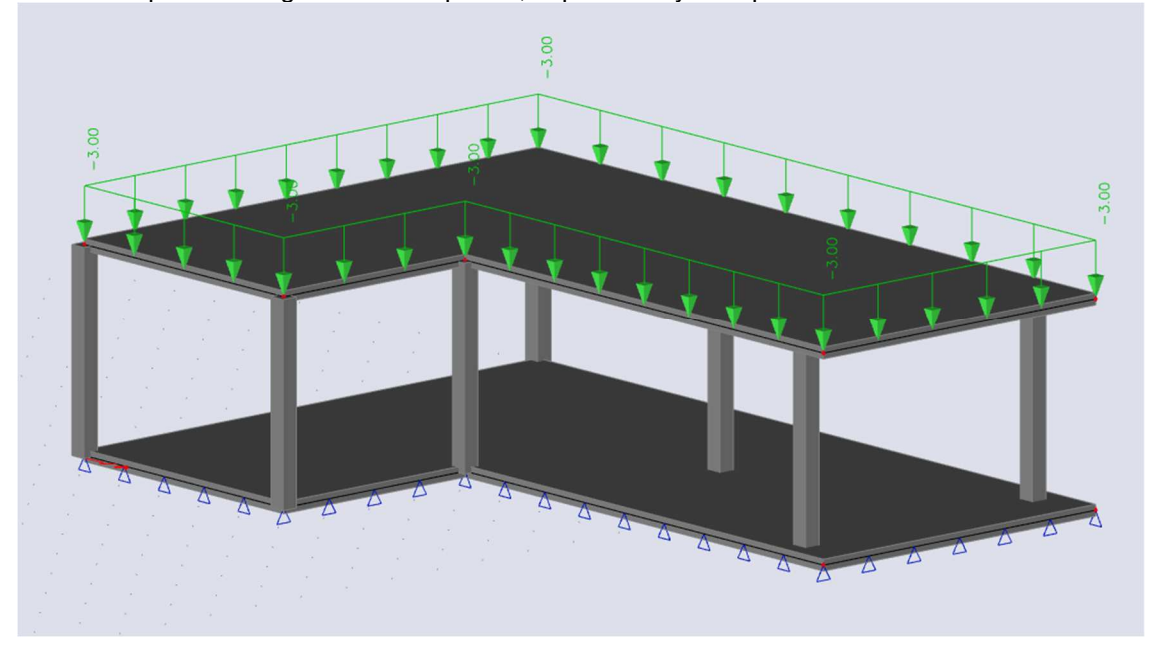

# **Results**

As indicated in the example about mesh refinements, the mesh can be judged by going to a 2D result, and setting the '**Location'** to **'In nodes, no avg.'**. In the image below, the moment mx has been asked for the self weight.

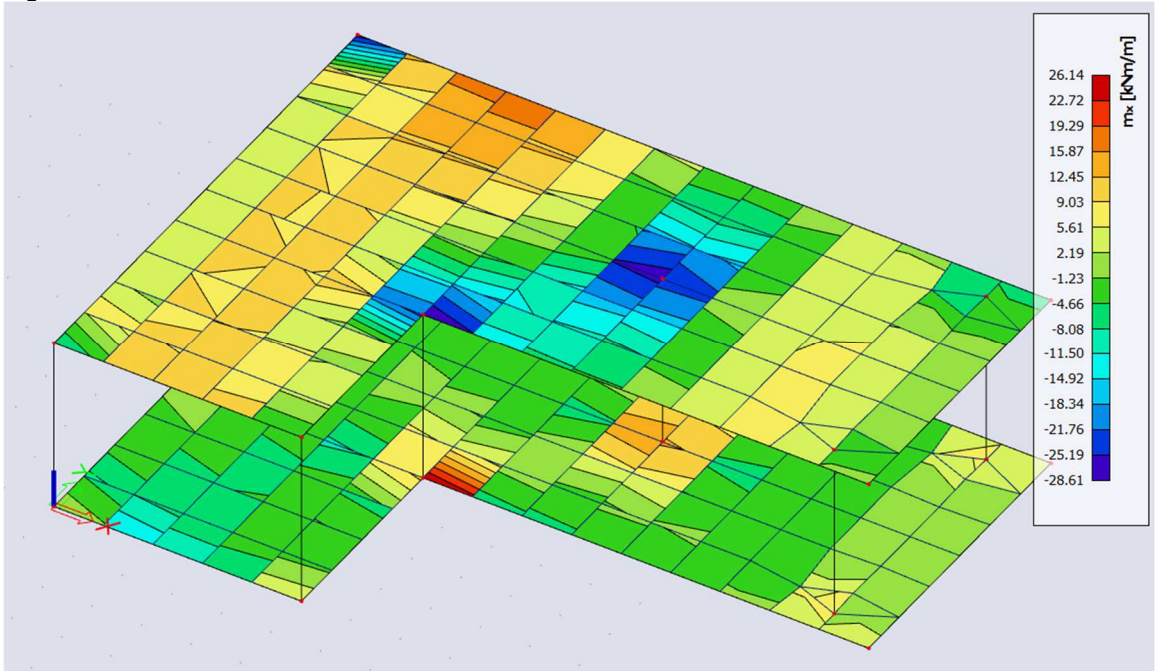

The mesh is certainly not good enough. You can see that there are incoherent results and peak values near the columns.

 $\times$ 

### **Solution**

Now we will perform an automatic mesh refinement based on the results for the self weight. To perform the automatic mesh refinement, the next steps are required.

- 1. Activate the automatic mesh refinement.
	- a. Go to the mesh settings.
	- Activate both elastic mesh and automatic mesh refinement.
	- c. Choose the load case and the target error for the mesh refinement.
		-

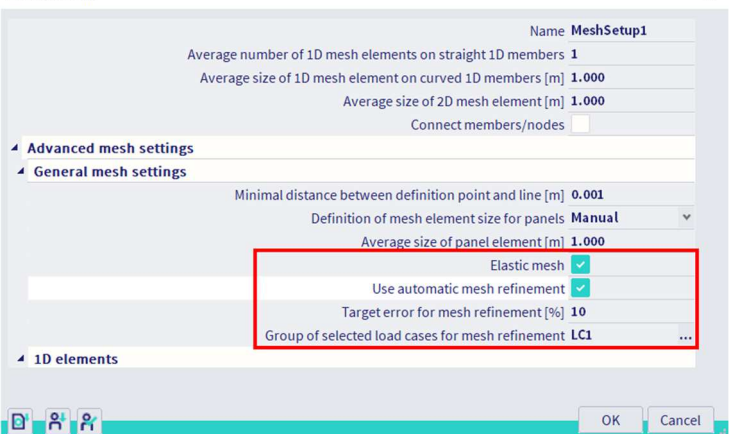

2. Perform the linear calculation. You will also receive information about the error estimation for the load case configured in the previous step.

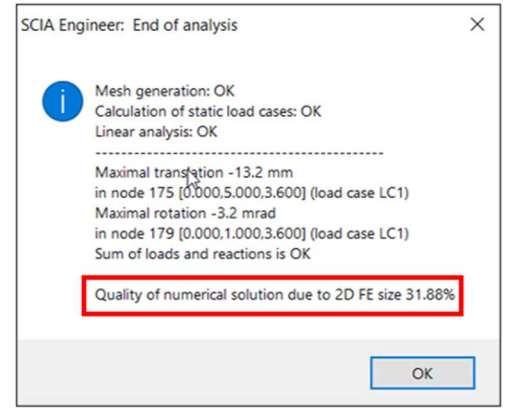

**3.** If desired, you can check the numerical error under **results > 2D members > Numerical Error & mesh refinement.** 

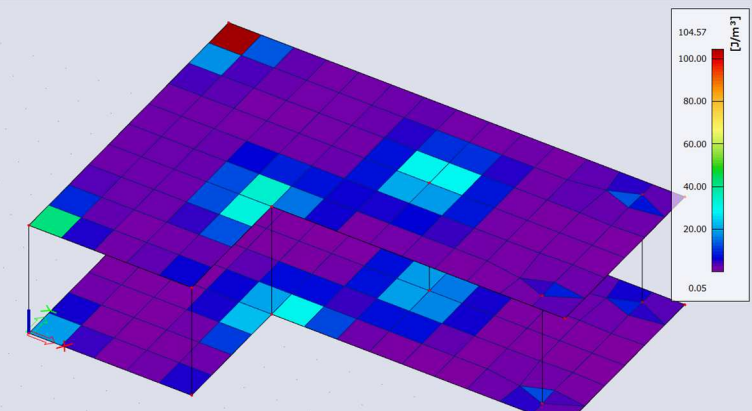

4. To perform the automatic mesh refinement, you must manually click on the mesh generation. This option can be found under **Tools > Calculation & mesh.**

5. Now perform the linear calculation again. The estimated error will have reduced, since the mesh has been refined.

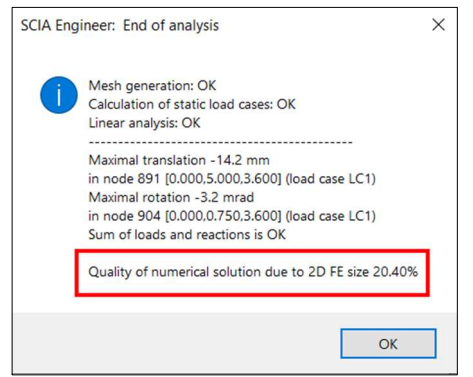

6. To go even further in the mesh refinement, run through steps 4 and 5 until the desired result is achieved.

After just 1 mesh refinement, the mesh is now locally refined.

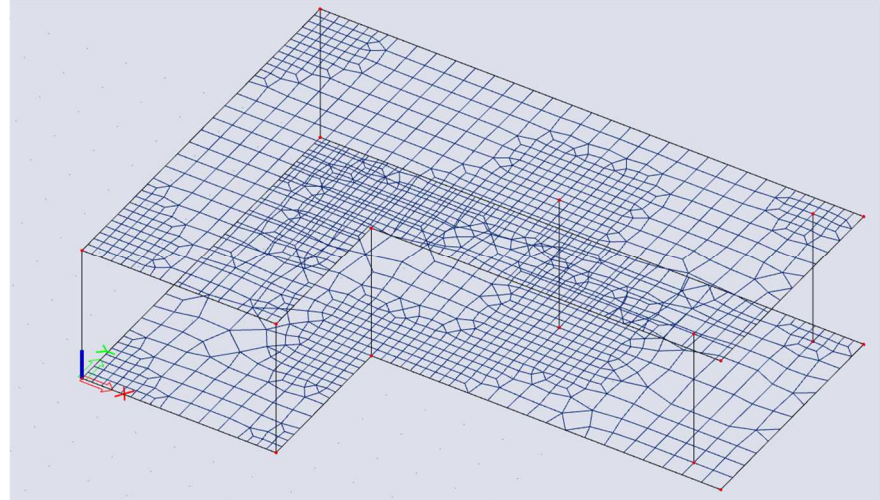

The unprocessed result for mx also shows less jumps.

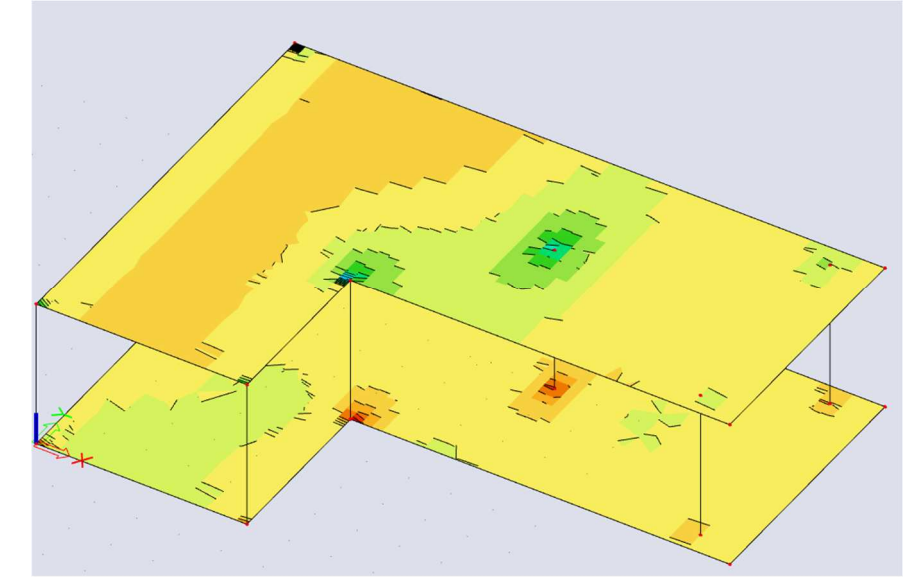

To improve the results, we advise to also add averaging strips. This is treated in the chapter about singularities.

# **2.5. Warning : Elements with angle < 5°**

If there are mesh elements with an angle < 5° the program gives a warning during the mesh generation with the numbers of these elements. These elements give inaccurate results. Usually, it is about an error in the geometry input. The inaccuracy of results reveals itself in the neighborhood of this mesh element. Therefore, it is suitable to correct them, for instance by local mesh refinement.

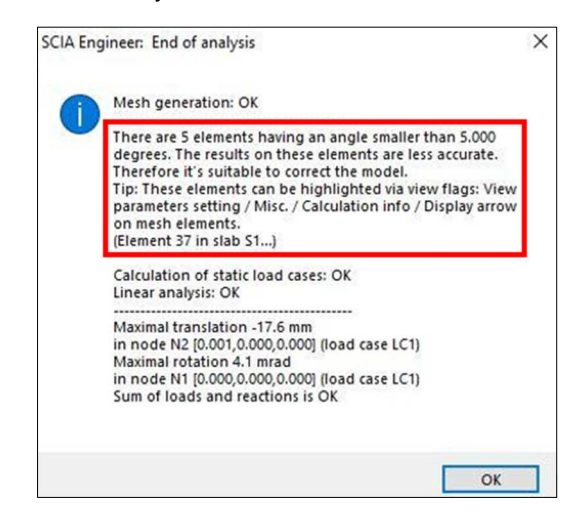

To track these mesh elements, view flags will point to these mesh elements with angle < 5° and they give the name of the 2D element to which these mesh elements belong. Flags can be activated via right clicking in the graphical scene and choosing **View settings for all entities > Misc. > Calculation info > Display arrow on small mesh elements.**

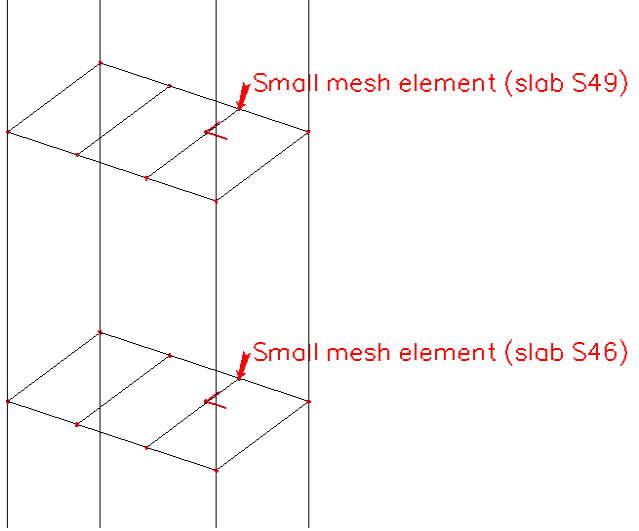

# **2.6. Display of Mesh nodes and Mesh elements**

The labels of the mesh nodes, 1D and 2D elements can be displayed via **View Settings for all entities > Labels > Mesh**. This makes it possible to recover the elements of the above-mentioned warning or to have a look at the results in a specific node of the deformed mesh.

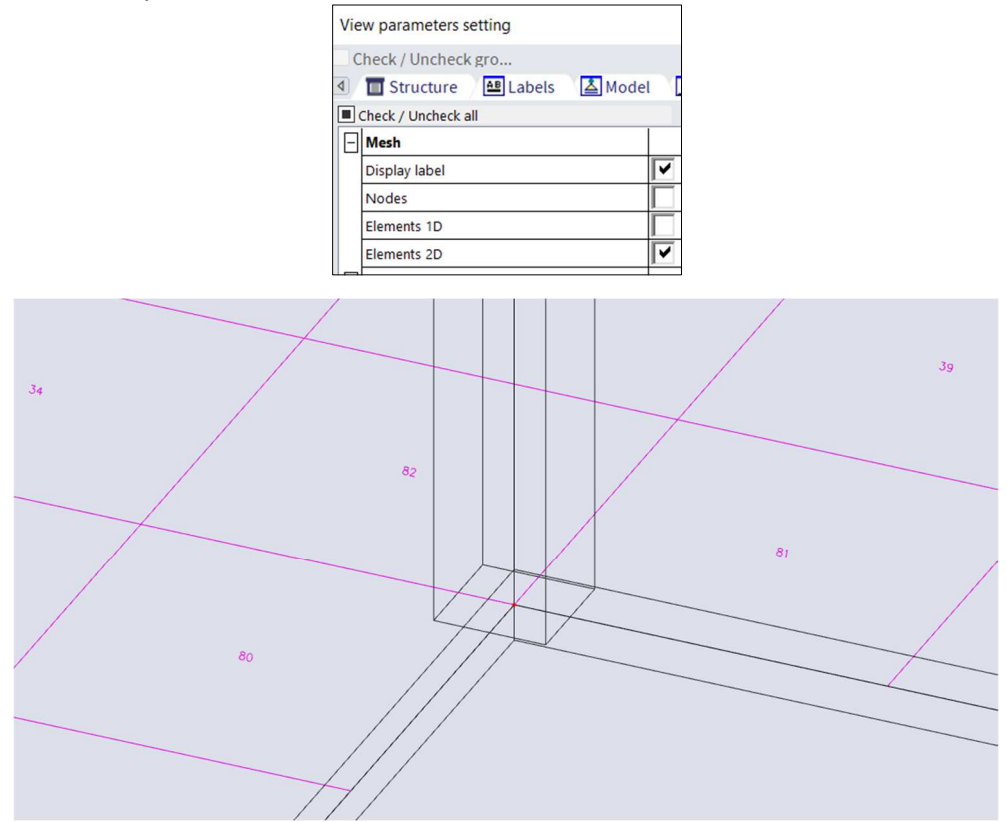

Further, this option also allows verifying for example the number of 1D elements on a beam.

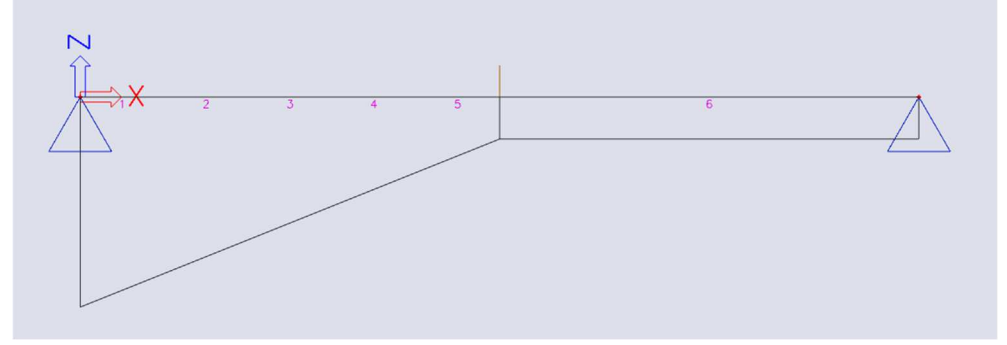

Representing these labels is only possible after generating the Finite Elements mesh.

# **Chapter 3: Distribution of the loads**

The solver of SCIA Engineer knows 3 types of loads on the finite element mesh:

- a constant surface load on a 2D element.
- This load works according to a local axis of the element, or according to the global axis
- a point force in a node of the element mesh
- a point moment in a node of the element mesh

The loads that are inputted in SCIA Engineer, are recalculated to loads on the finite element mesh as follows:

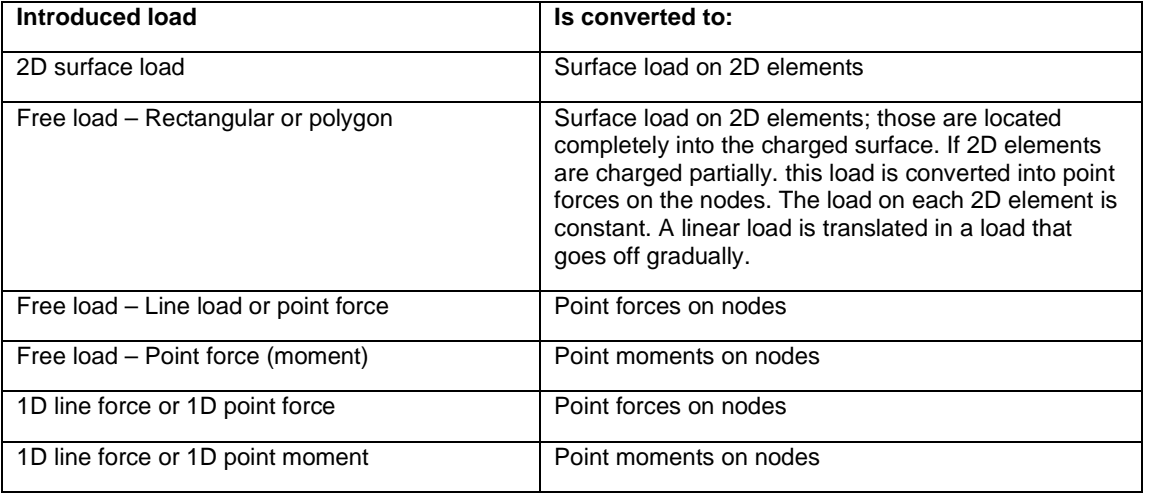

A point force is translated into forces on nodes of the mesh – without moments. The error created by this is generally smaller than the error caused by a finite division in elements. The error converges to zero when refining the mesh.

After the calculation, the loads on the finite element mesh can be looked at via **Results > surface loads.** 

For larger projects, it is not necessary to calculate the entire structure in order to examine the division of the loads: start the calculation and choose the option **Test input of data** instead of **Linear analysis** in the dialogue box for the calculation. The loads are spread over the mesh, but the structure is not calculated.

# **Chapter 4: Calculation – Solution Methods**

During the calculation, the solver has to formulate and solve the following system of equations:

 $F = K \cdot \Delta$ 

In this equation, F represents the force matrix, K the stiffness matrix of the structure and ∆ the displacement matrix. For large projects, this involves a system that solves tens of thousands of equations (e.g. 40.000 nodes =  $240.000$  degrees of freedom =  $240.000$  equations).

To solve this system, two solution methods have been implemented in SCIA Engineer: the Direct Solution and the Iterative Solution.

# **4.1. Direct Solver**

This is a standard Cholesky solution. based on a decomposition of the matrix of the system. Using this method, the system is solved directly into the displacements.

The advantage of this method consists of several right sides that can be solved simultaneously. This means that all linear load cases can be solved collectively. This type of solution is especially effective for little and medium-sized problems. The limit depends on the size of the problem and consequently the size of the available RAM memory.

Generally, it can be said that this solution is more convenient for most of the problems.

The disadvantage of this solution may emerge with extremely large projects. The calculation time may rise considerably when the RAM size is unsatisfactory. What's more, the problem cannot be solved at all when the available disk space (for memory swapping) is inadequate.

If the problem is big and of poor numerical condition, the rounding error may be so big that it exceeds the acceptable limit. This may result in an imbalance between results of load and reactions. The difference between the total sums of loads and reactions should not be bigger than about 0.5%. But even a value of 0.1% suggests that the results may be suspicious.

The total action and reaction per load case can be found in the **Calculation protocol** under **Results.** 

If this imbalance appears, the program gives a warning and you should choose the iterative solver. A precise value of the number of elements in a project which would lead to this problem cannot be defined, because the rounding errors also depends greatly on the ratio of the stiffnesses of the elements.

# **4.2. Iterative Solver**

The Incomplete Cholesky conjugate gradient method is applied. With this method, an assumed value for the displacements is introduced in the system. Subsequently the forces F are calculated and compared to the inputted forces. From this, new displacements are deduced. In that way, the displacements are calculated iteratively.

The advantage is a minimal demand on RAM and disk size (a project with 150.000 nodes requires about 250 MB RAM memory). Therefore, the solution is convenient especially for extremely large projects that cannot be solved by means of direct solution or whose calculation time would be enormous for that kind of solution due to excessive disk operations.

Another advantage is that due to the ability of continuous improvement of the accuracy, the method is able to find a technically accurate solution even for equation systems that would be numerically unstable in the direct solution.

The disadvantage is that the method can only employ one right side at a time and this increases the time demands for equation systems with several right sides.

The desired solution method can be established under Tools > **Calculation & Mesh > Solver settings** 

# **Chapter 5: Results**

# **5.1. Convention of terminology and sign of the results**

The following internal forces are given in relation to the finite elements. The indicated directions of the internal forces declare the positive directions. The action on the 2D mesh elements is drawn.

## **For bending (2D plates. 3D shells) :**

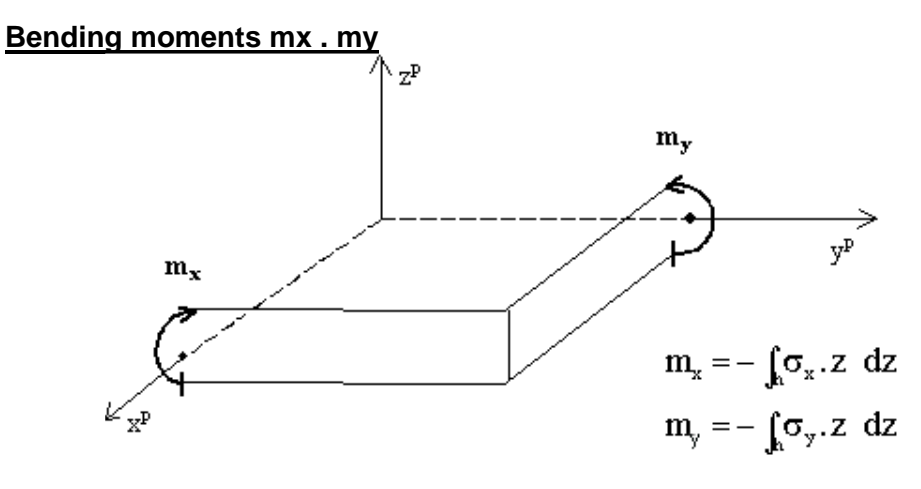

In case of homogeneous plates. the stress on the positive side  $z = +h/2$  is:

**σ**<sub>x</sub> = **-m**<sub>x</sub>**/ W.**  $\sigma_y$  = **-m**<sub>y</sub>**/ W.** with **W** = h<sup>2</sup>**/** 6.

#### **Torsional moment mxy**

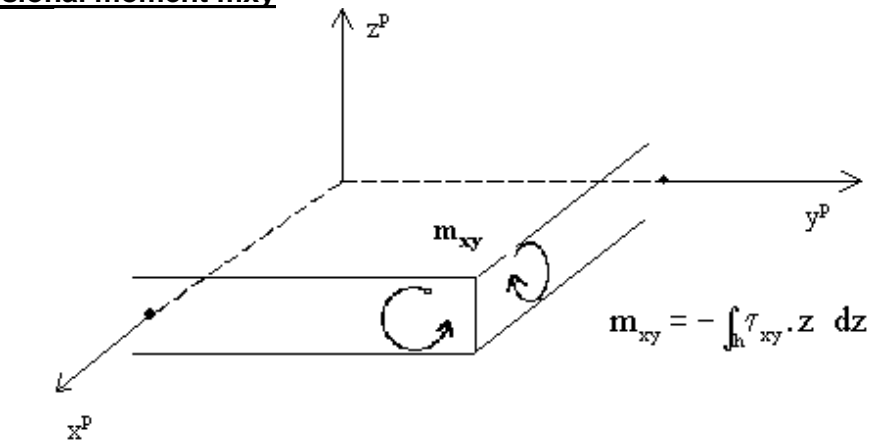

In case of homogeneous plates. the stress on the positive side  $z = +h/2$  is:

 $\sigma_{xy} = -m_{xy} / W$ . with **W** = h<sup>2</sup> / 6.

### **Shear forces qx. qy**

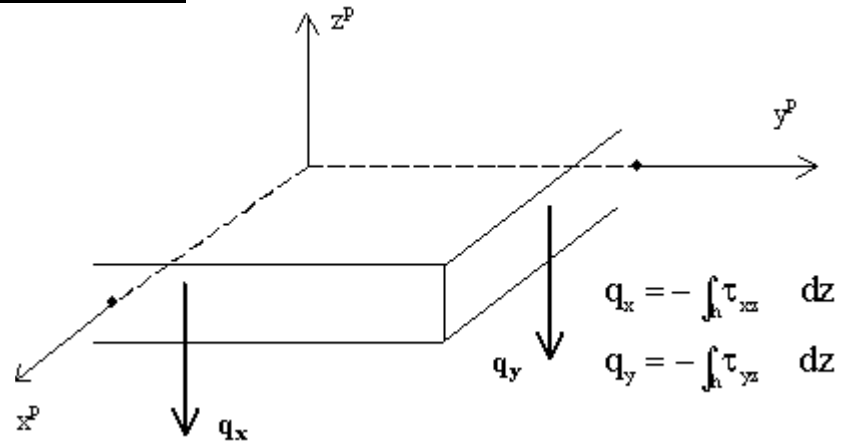

The vertical components of shear stress are τ**xz** = **-qx / h,** τ**yz** = **-qy / h,** constant across the thickness (Mindlin). More general, they can be understood as mean values for the interval -h/2 <  $z$  < h/2.

# **For membrane effects (2D walls. 3D shells) :**

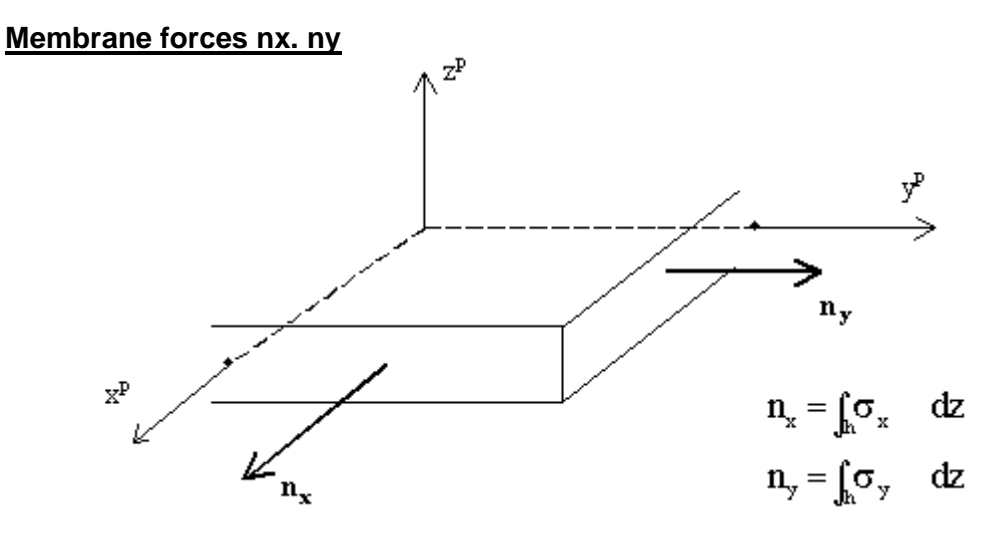

The normal forces are  $\sigma_x = n_x / h$ .  $\sigma_y = n_y / h$ .

### **Shear forces qxy**

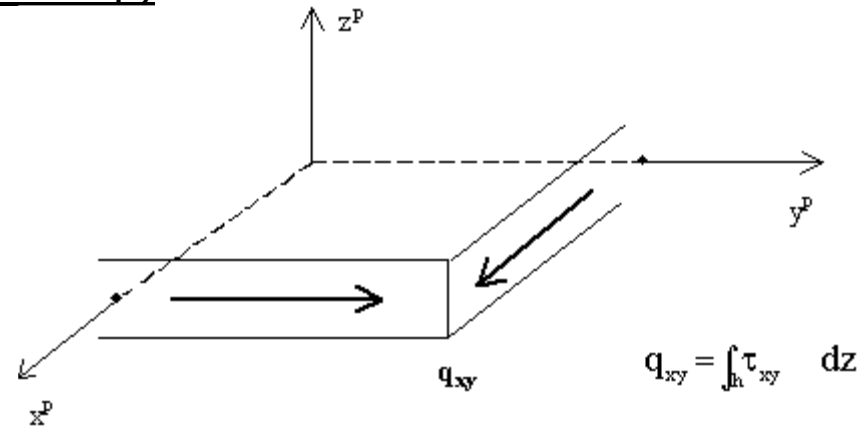

The horizontal component of the shear stress is  $\tau_{xy} = q_{xy} / h$ .

# **5.2. Comparison between a membrane and a standard element**

When you compare a membrane element with a general 2D-element, then you can conclude that the bending moment mx equals 0 in this structure.

The figure below represents the stress  $\sigma_x$  in both elements.

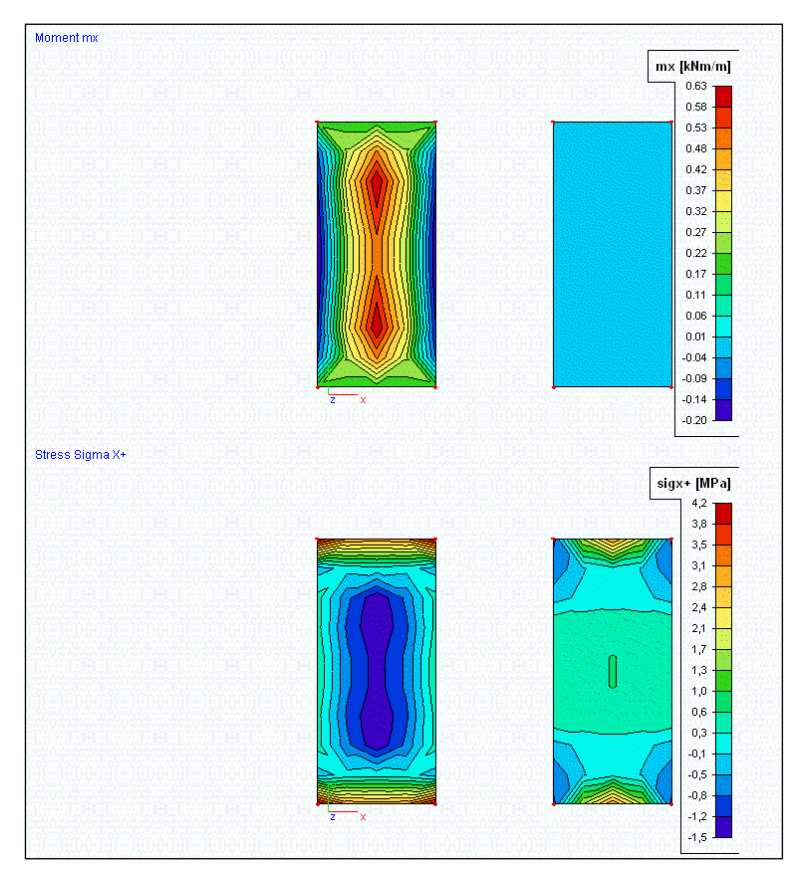

A plate element that is modeled in Plate XY environment will only take bending forces. A wall element that is modeled in Wall XY environment will only take membrane forces.

It is however important to note that every 2D element that is modeled in a General XYZ environment can take both bending and membrane effects. This means not only shell elements, but also plate and wall elements modeled in General XYZ can take both bending and membrane effects. Unless of course it is defined as a membrane element, because then the elements have only axial stiffness and will therefore take only membrane forces.

To define an element as a membrane element a nonlinear analysis should be run.

Also, the module 'Cables & Membranes' is needed.

By making use of membrane elements, it is possible to neglect bending effects.

### **LCS mesh element and LCS-Member 2D**

The x and y axes in which the internal forces are defined, as drawn above, may be the local axes of the mesh element (**LCS mesh element** option) or the local axis of the 2D element (**LCS-Member 2D** option).

# **5.3. Detailed results in mesh node**

The internal forces of 2D-elements can be claimed for each mesh node or element. This is illustrated through following example.

# **Example: 05\_01\_Results\_mesh.esa**

A plate supported on two edges is loaded by its self weight and a permanent surface load. Out of these two load cases an ULS and SLS combination are generated. Subsequently, the mesh is activated and by way of **View parameters for all entities > labels > mesh** the numbering of the mesh elements and the mesh nodes are displayed graphically.

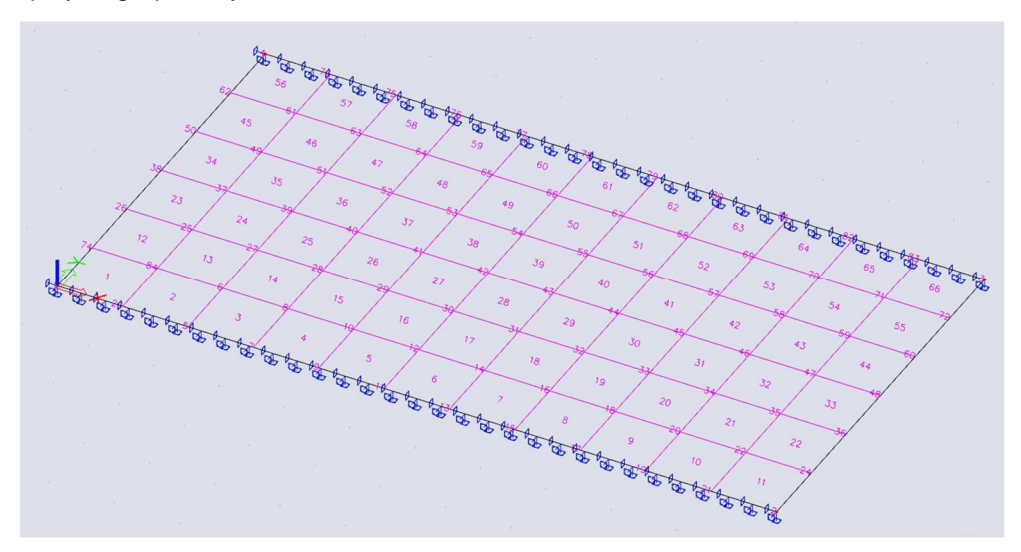

Then the values for mx and the ULS-combination are claimed by means of **Results > 2D members > internal forces.** 

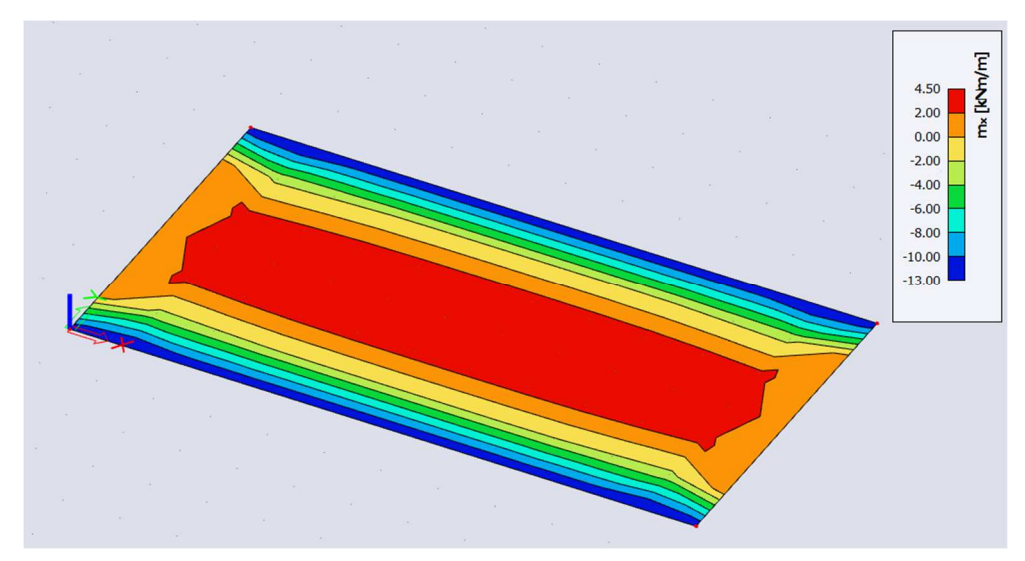

When drawing the results for a combination or Result class, then the property **Envelope (for 2D drawing)** should be set.

Since combinations are normally generated in SCIA Engineer, this means that one combination definition contains the results of all generated combinations.

The value "Minimum" will show the minimum values of these generated combinations.

The value "Maximum" will show the maximum values of these generated combinations.

The value "Absolute extreme" will show the value max [ abs (minimum value), abs (maximum value) ].

# **5.4. Results in elements and mesh nodes**

After a calculation of the structure, the deformation of the nodes and the reactions are calculated exactly (displacement method). These are represented in the menu **Results > 2D Members > Deformations** and **Results > Supports > Reactions.** 

Deformations of nodes and reactions are the most accurate. The internal forces (and stresses) are derived from these quantities by means of the adopted basic functions and are always less accurate using the Finite Elements Method.

The internal forces of 2D elements are given in the menu **Results > 2D Members > Internal forces.** Here are 4 possibilities:

- **In centers**
- **In nodes no avg.**
- **In nodes avg.**
- **In nodes avg. on macro**

### **In centers**

The average of the results, calculated in the four nodes of the quadrilateral finite element, is shown in the center of gravity of the element.

There is just 1 result per element, so the picture with isobands is a 'mosaic'. The development in a section is multi-stage curve.

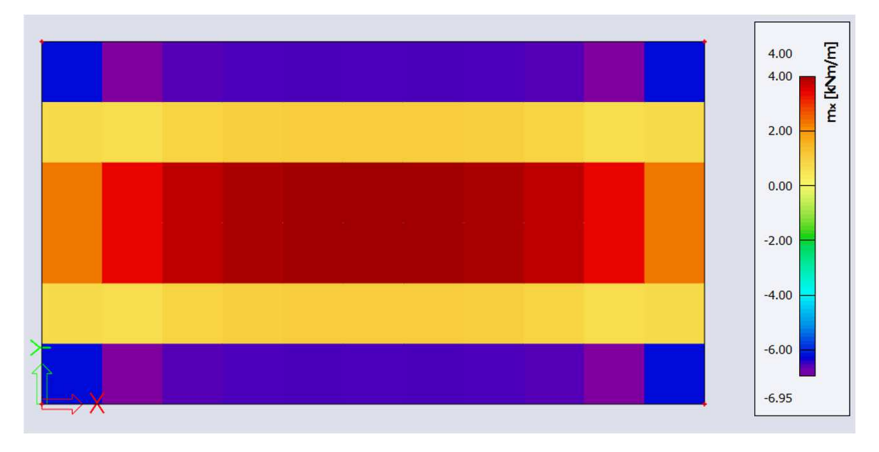

### **In nodes no avg.**

The result value in four nodes of the quadrilateral finite element is considered. The distribution of a particular result quantity is considered linear over the element. No averaging between adjacent finite elements is performed. This provides that the four values of the adjacent elements are shown in a node.

If these 4 results differ considerably, this indicates that the applied mesh is too coarse. In such cases, a mesh refinement should be applied on those positions. This reproduction of the results gives a good idea of the discretization error in the calculation model.

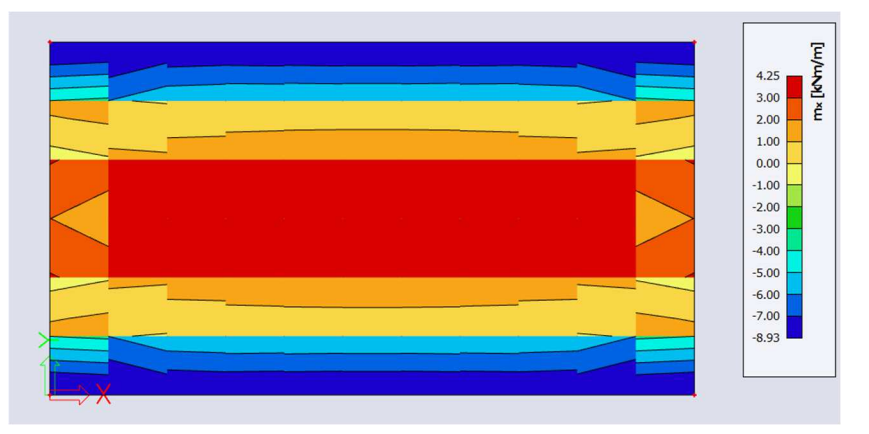

# **In nodes avg**

Like the option above, but the result values from adjacent finite elements are averaged to smooth the distribution of the result from one element to another.

In some cases, it is not allowed to take the mean value of the internal forces in a node:

- 3D shells if the local x and y-axes of the 2 members do not coincide.
- If a result is discontinuous, for example the shear force at the line support of a plate: the peaks disappear completely when averaging the positive and negative shear forces.

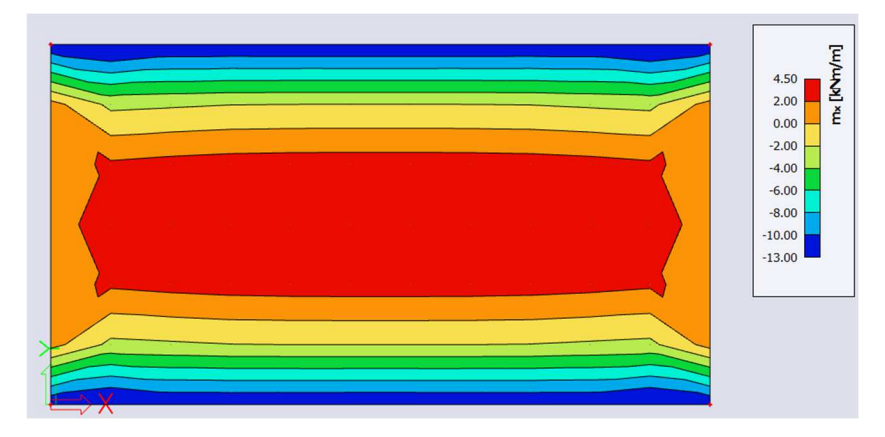

### **In nodes avg on macro**

Like above, but the average is performed only for the elements of the same slab. On the connection of two slabs, the results from different slabs are NOT averaged. This solves the problems mentioned above.

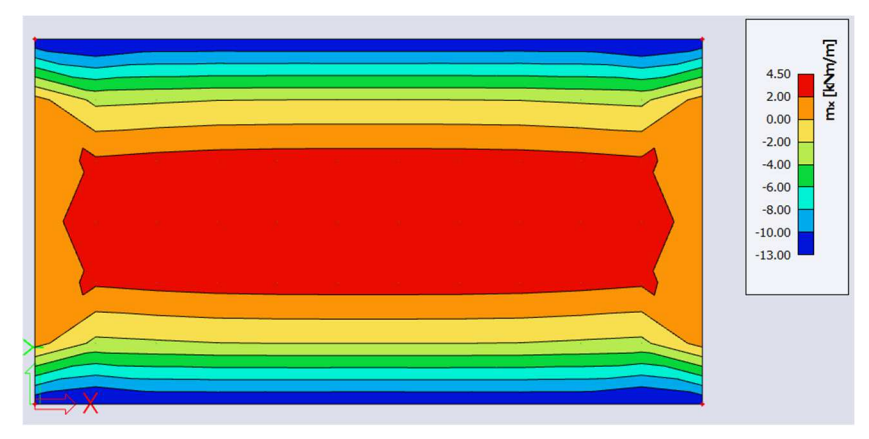

# **Example: 05\_02\_Results.esa**

### **Model**

In this example, a plate of 5 m x 5 m with fixed translation in Z-direction for the 4 edges is calculated. The plate is made of concrete C25/30 according to EC, with a thickness of 100 mm and loaded by a point force of 100 kN in the middle.

### **Results in Nodes no avg.**

The solver internally calculates the internal forces in integration points and at the end the calculated values are extrapolated from the integration points to the nodes of the 2D element using the formulas for a hyperbolic paraboloid.

### **Results in Centers**

The result in the center of the mesh element is the (simple) average of the results in nodes no avg. of all nodes of this element.

For mesh element 60:

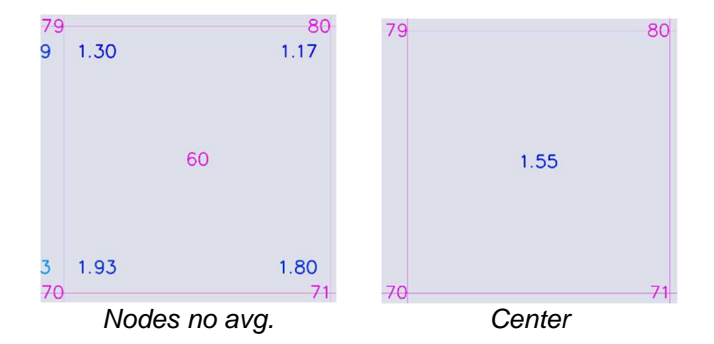

### **Results in Nodes avg. / Nodes avg. on macro**

The averaged results of the moments are determined by first averaging and then smoothening.

The other averaged results are determined by only averaging.

While the values of moments in the integration points correspond to the theory, their extrapolation to nodes using the hyperbolic paraboloid leads to some loss of accuracy. The reason is that the hyperbolic paraboloid does not replace the distribution of the moments over the element with a satisfactory precision.

The calculation of the values of moments in nodes in SCIA Engineer uses an improved algorithm that replaces the hyperbolic paraboloid extrapolation with an advanced shear-force-integral method. As the distribution of shear forces over the surface of the element is assumed to follow the shape of the hyperbolic paraboloid (second order surface), the integral of this surface represents a third order surface that approximates the moment distribution with a higher accuracy. This is based on the formulas for the calculation of shear forces using the derivative of moments.

Moments are then written from these formulas:

$$
m_x = \int \left( v_x - \frac{\partial m_{xy}}{\partial y} \right) dx + m_{x,0}
$$

$$
m_y = \int \left( v_y - \frac{\partial m_{xy}}{\partial x} \right) dy + m_{y,0}
$$

Integration constants  $m_{x,0}$  and  $m_{y,0}$  are calculated from the condition of the value in the center of the element

$$
m_{x,C} = \frac{\int_{S} m_x dS}{S}
$$

$$
m_{y,C} = \frac{\int_{S} m_y dS}{S}
$$

With S the area of the finite element.

See also: Smoothening of non-averaged values

### **Example 05\_03\_Average1.esa**

#### **Model**

In this example, a steel structure consisting of 2 plates of 5x5 m with thickness of 50 mm is considered. The plates are made of S235 according to EC and are fixed along two edges. The horizontal plate is loaded by a line load of 2 kN/m.

The structure is calculated with a mesh size of **1 m** and the results for **my** are claimed according to **System LCS – Member 2D.** 

### **Results in Nodes Avg. versus in Nodes Avg. on macro.**

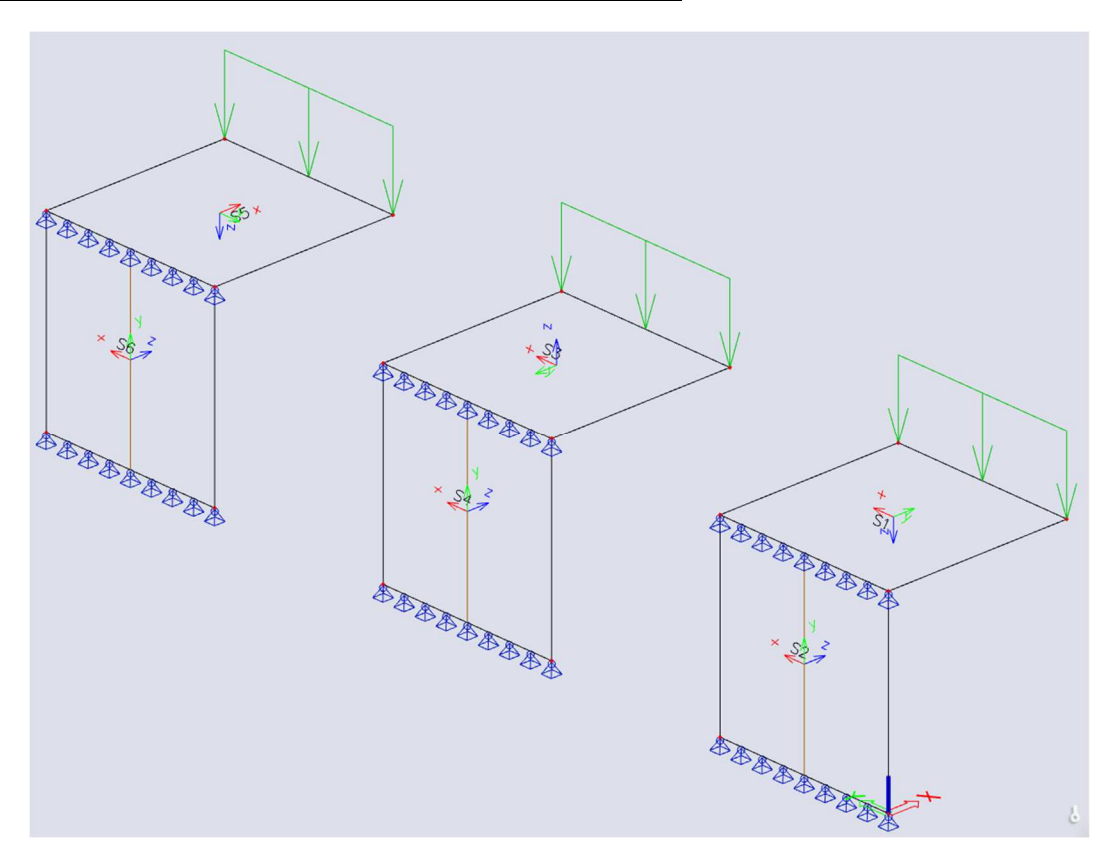

Concerning the plates **S1** and **S2**, the local x and y-axes have the same direction. Also the orientation of the local z-axis corresponds. The maximal moment in the section of the vertical plate **In nodes, avg.** is **3.08 kNm/m**.

For the plates **S3** and **S4**, the local x and y-axes correspond. But in this case, the orientation of the local zaxis does not correspond. On the edge, the average of 2 equal moments with an opposite sign is taken. The result is zero. The maximal moment in the section of the vertical plate **in nodes, avg.** is **2.48 kNm/m.**  The result **In nodes, avg. macro** gives **3.33 kNm/m**.

For plates **S5** and **S6**, the y-axis of plate S6 corresponds to the x-axis of plate S5. On the edge, the average of mx and my is taken, which has no significance. The maximal moment in the section of the vertical plate **in nodes, avg.** is **6.78 kNm/m**. The result **In nodes, avg. on macro** gives the correct value of **3.33** kNm/m.

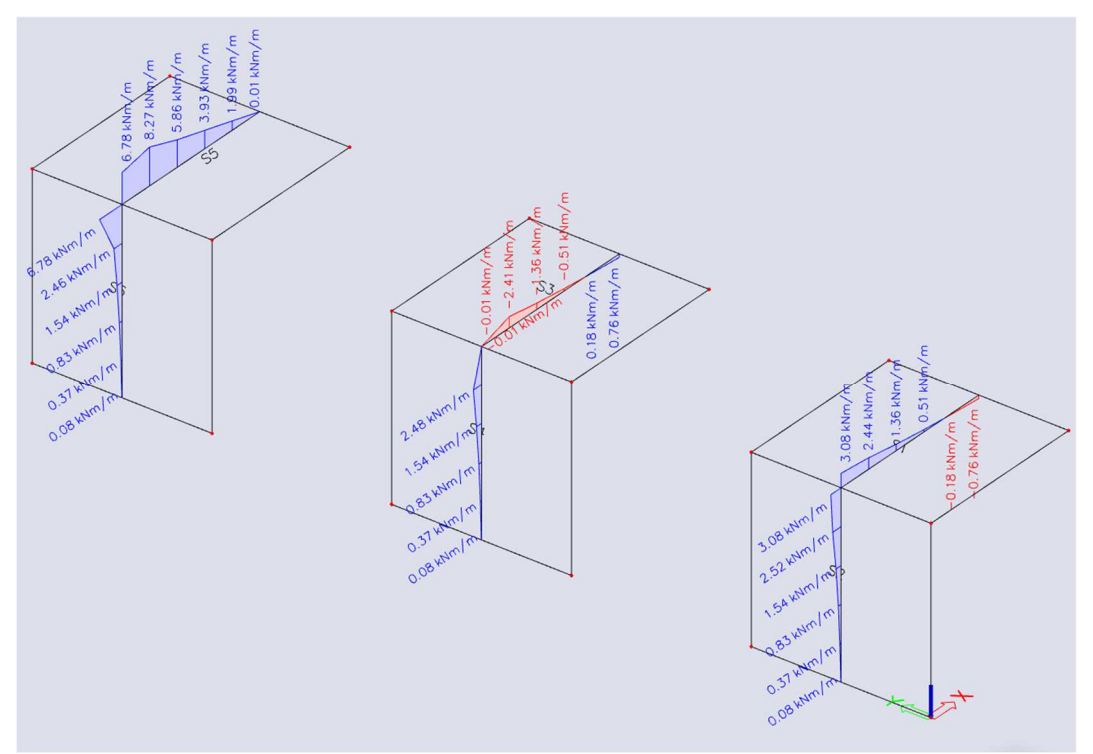

In nodes avg.

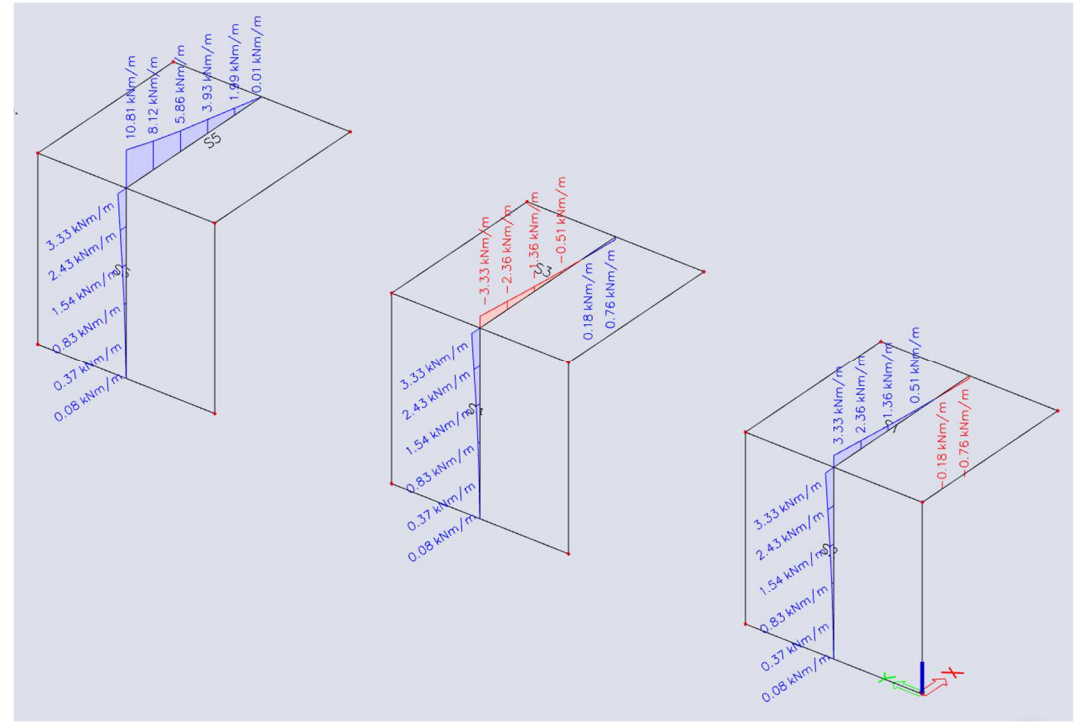

In nodes avg. on macro
## **Example: 05\_04\_Averag2.esa**

#### **Model**

A plate consisting of 2 fields of 7 m x 4 m (total 14 m x 4 m) and supported on its 3 shortest edges. Concrete quality C30/37 according to EC and a thickness 200 mm. The plate is loaded by a uniform surface load of – 50 kN/m². The average mesh size amounts to **0.5 m** and no averaging strips are used.

#### **Results**

The results are claimed for the maximal shear force vx according to the carrying axle on a section in the middle of the plate.

**In centers**: 203.41 kN/m

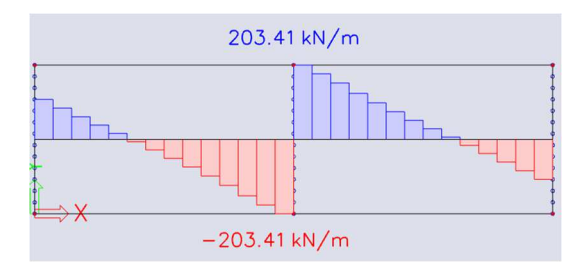

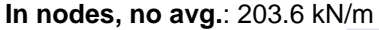

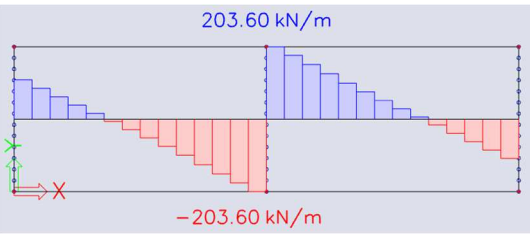

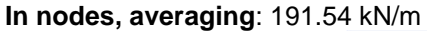

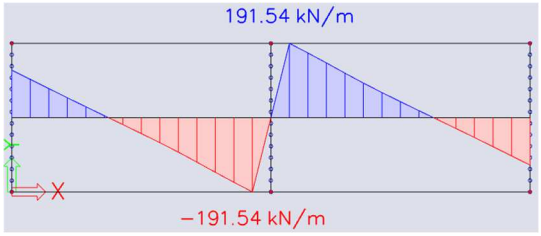

The average of the positive and negative shear force is taken on the edge. Subsequently the result is zero so a lower maximal is obtained.

**In nodes, averaging on macro**: 215.66 kN/m

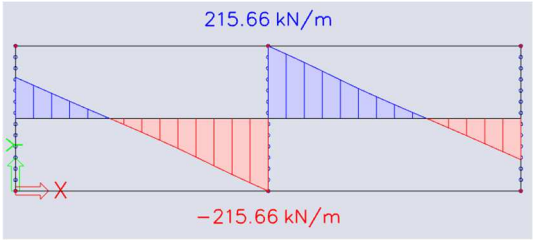

# **5.5. Averaging strip**

This functionality provides for automatic averaging of peak results around defined points or along defined line strips on slabs. The averaging can be applied to internal forces on slabs and to required reinforcement areas used in the design of reinforcement in concrete slabs. This is illustrated in the following example.

## **Example: 05\_05\_AveragingStrips.esa**

## **Model**

A square slab is inputted with dimensions 2 m x 2 m. The mesh size is set to 0.5 m and a surface load of 5 kN/m² is inserted.

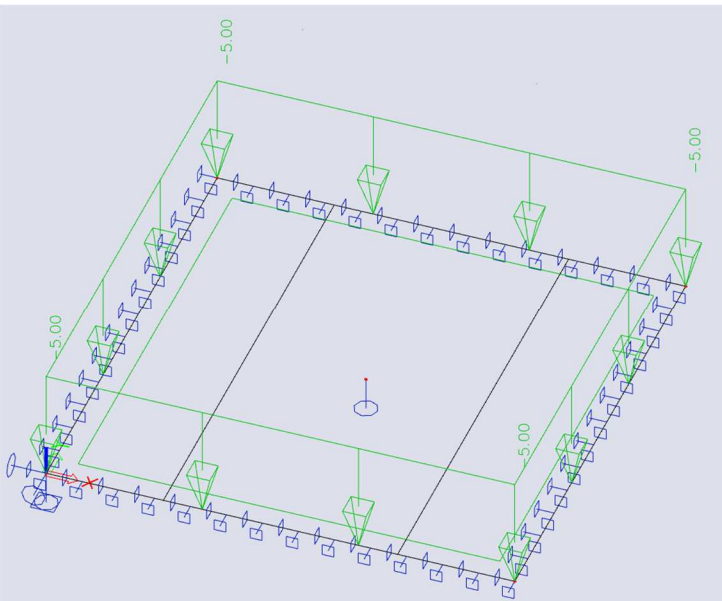

After the calculation, the following results for mx in nodes not averaged are obtained:

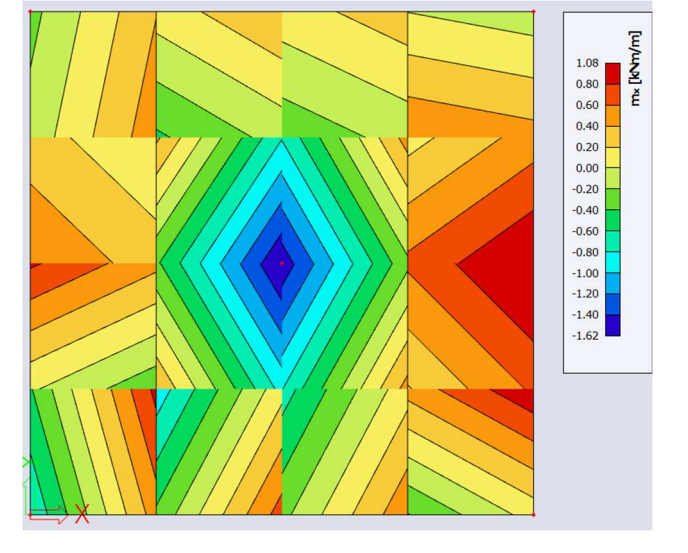

An averaging strip can be imputed via Input Panel > Calculation & Results > Result tools > Averaging strip. We choose the Y-direction with "Direction" set to "Perpendicular" and a width of "1m":

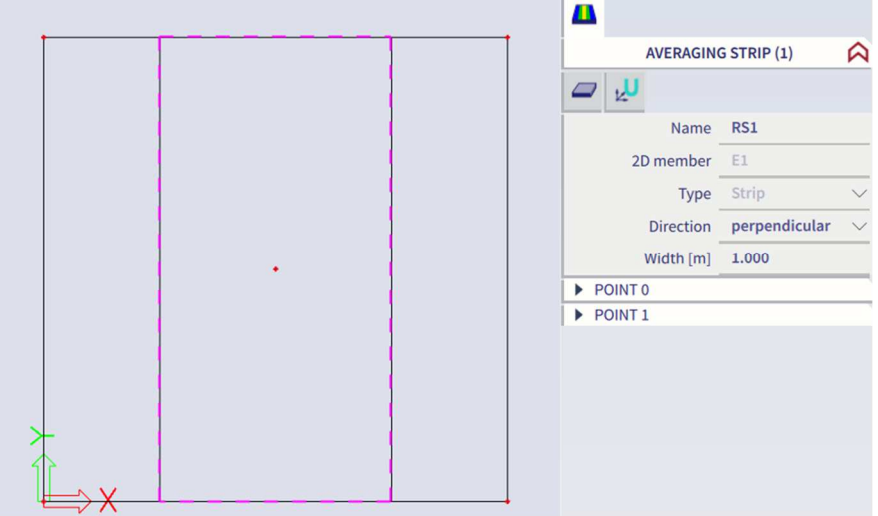

### **Results**

If we now activate the averaging of peak, we get these results for mx in nodes not averaged:

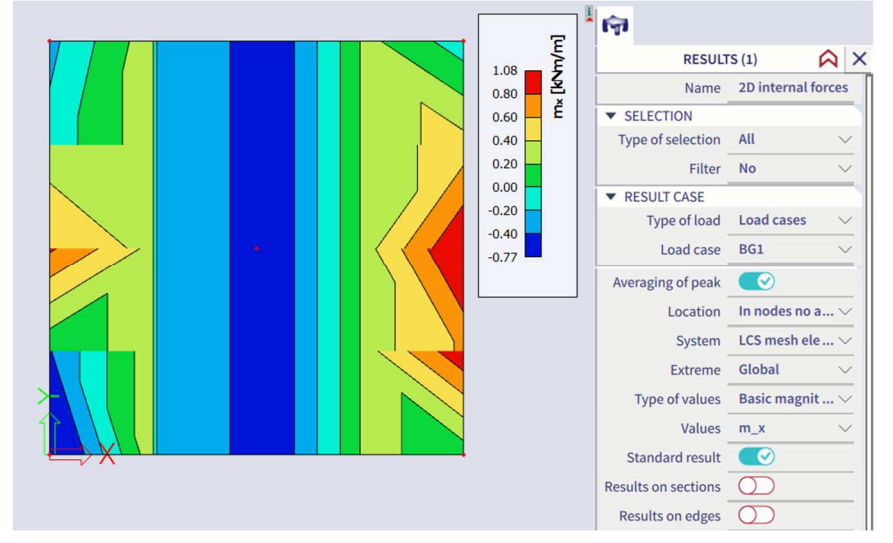

When you look at the results, drawn with numbers, a manual verification can be made:

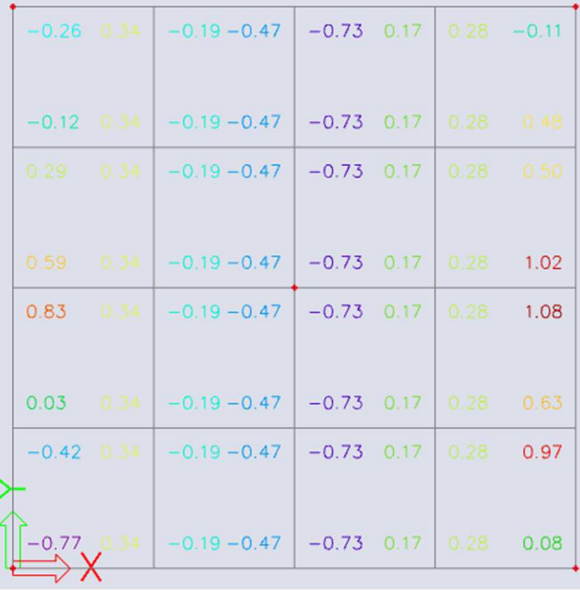

For the same X-coordinate, in each element the same value will be obtained. Looking at the results in numbers without the averaging strip, the same value can be calculated taking the average of one line with the same X-coordinate:

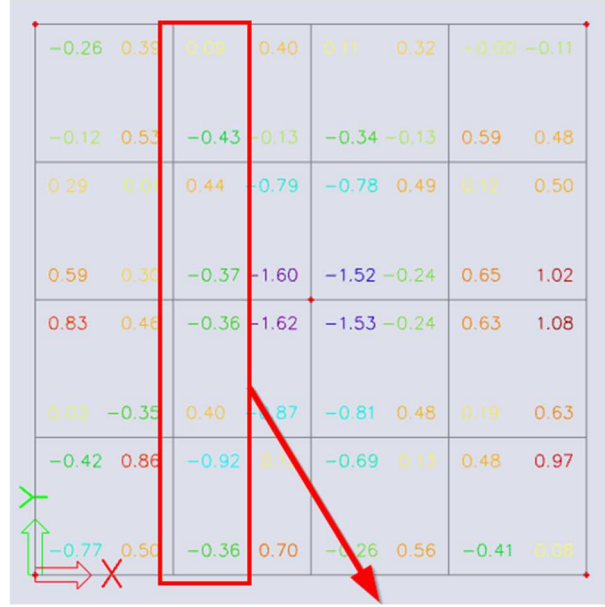

$$
\frac{0.09 - 0.43 + 0.44 - 0.37 - 0.36 + 0.40 - 0.92 - 0.36}{8} = -0.18875 \approx -0.19
$$

This averaging strip was defined as "Perpendicular" and inputted in the Y-direction. Looking at mx (perpendicular to the Y-direction) an average will be made.

When we look at my (parallel with the Y-direction) no average will be made:

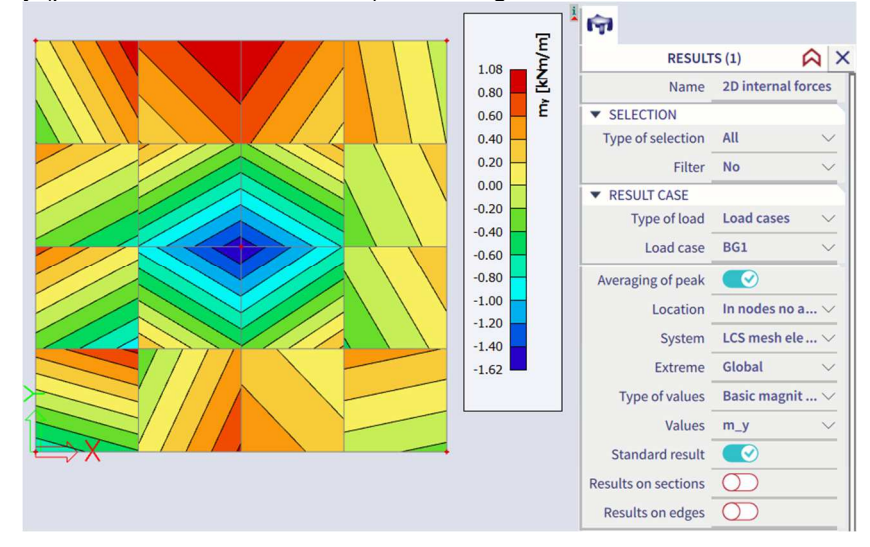

When changing this average strip from perpendicular to longitudinal:

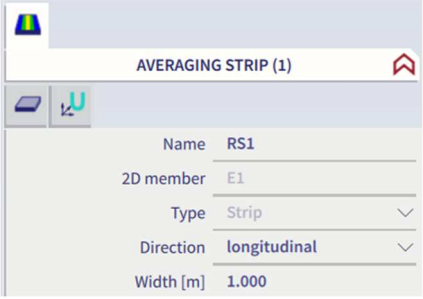

An average will be made for my but not anymore for mx:

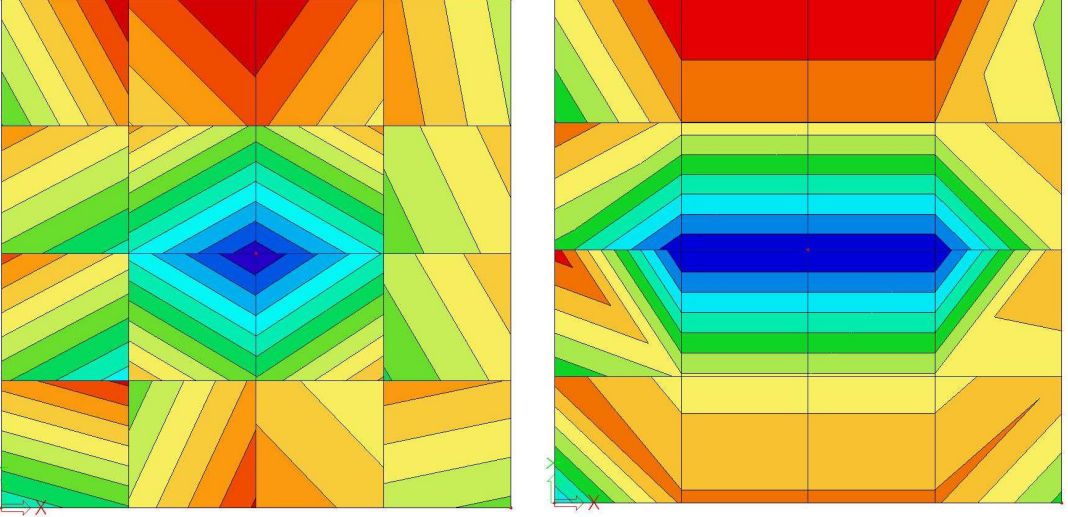

mx. average longitudinal my. average longitudinal

When choosing "Direction" as "Both" an average will be made for the two directions.

#### **Note:**

The averaging algorithm uses only the finite elements that are located inside the averaging strip. This may cause certain inaccuracies especially in combination with larger finite elements. Therefore, it is recommended to define internal edges along the averaging strips. This ensures that finite element nodes are generated along the edge of the averaging strip, which may significantly improve the accuracy.

The recommended procedure is thus:

- Define the model of the structure;
- Perform the calculation:
- Review the results:
- Define averaging strips;
- Review the averaged results;
- Decide the final location and number of averaging strips;
- Define internal edges along the averaging strips.

Repeat the calculation to obtain the improved results.

# **5.6. Eccentric elements**

## **Example: 05\_06\_eccentric column.esa**

## **Model**

In this example the effect of eccentricities is shown through a simple frame in a frame XZ environment:

- The columns are 3 m high;
- The beam is 4 m long;
- All elements have a cross-section of **300 mm x 300 mm** (made of C25/30);
- A line **load of 5 kN/m** is applied on the beam.

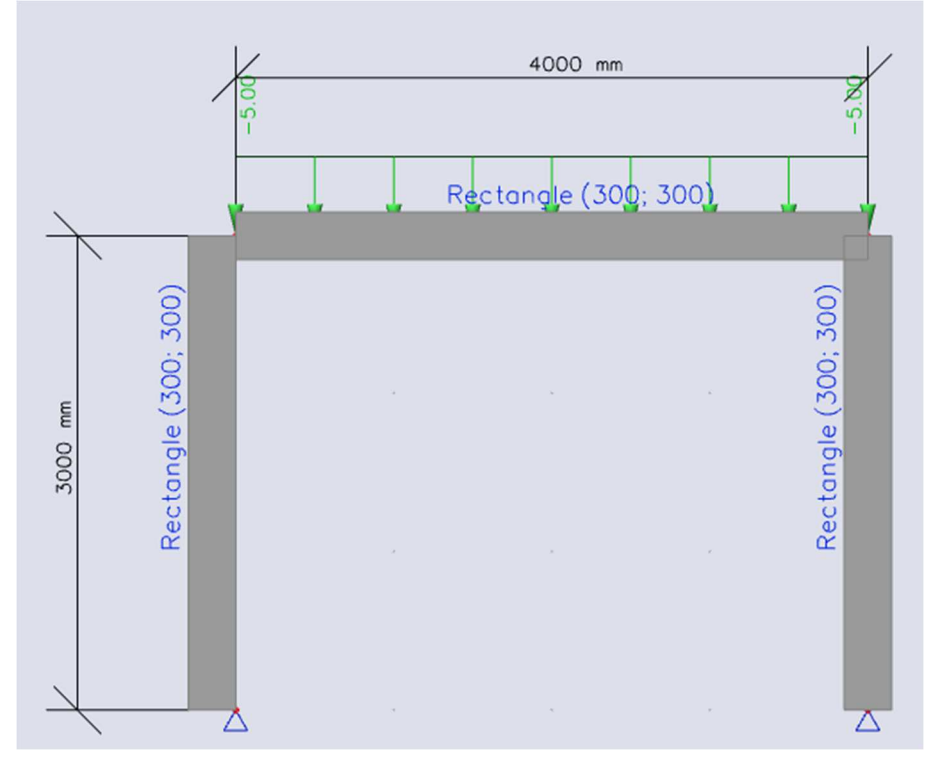

An eccentricity can be introduced on 2 ways:

- By changing the "Member system line at" option.
- By introducing a value for ey and/or ez.

It is not surprising that several possibilities have the same effect.

For example, we set "Member system-line at" "bottom", which would be the same as inputting  $e_z = 150$ mm (height cross-section divided by 2).

So for this example:

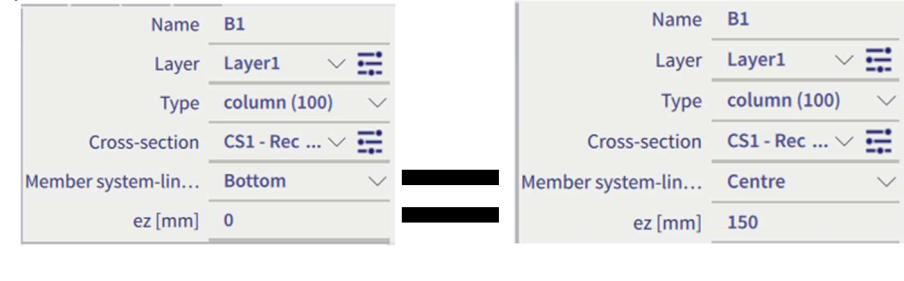

## **Results**

When looking at the moment diagram, we can notice some odd results:

- The results are non-symmetrical;
- The moment at the bottom of the left column is not zero, although the support is hinged;
- The moment at the top of the left column is not equal to the moment on the left of the beam.

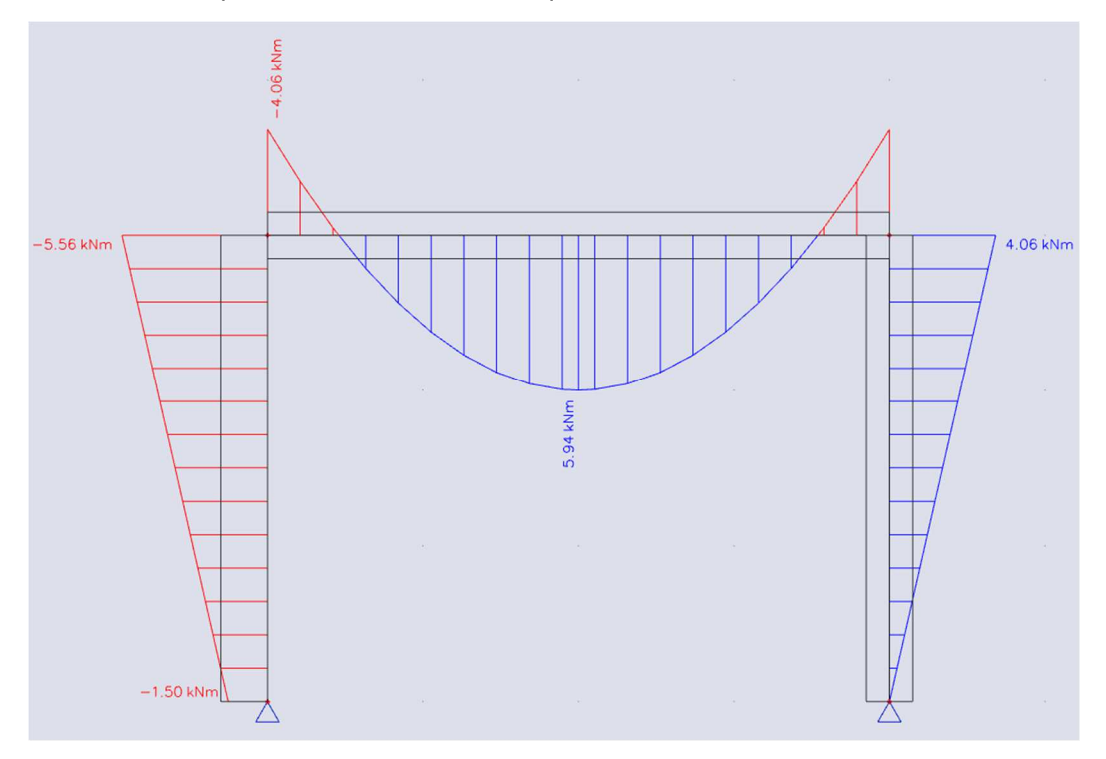

When looking at the normal forces, there is nothing strange at all. Both columns take 10 kN compression force of the line load of 5 kN/m over the 4m long beam.

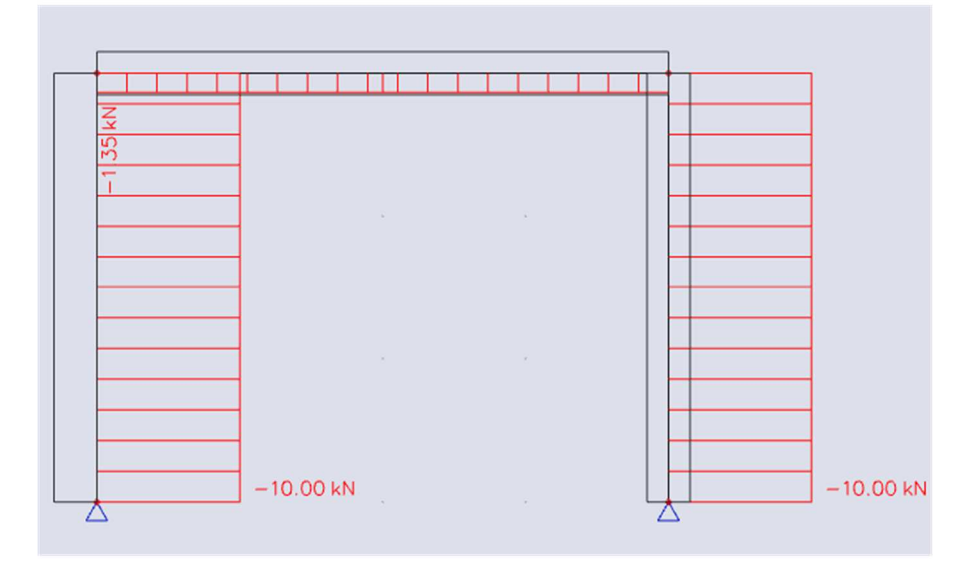

The increased moment on the left column is due to the eccentricity which has been applied.

The additional moment can be calculated as:

$$
\Delta M_y = N * e_z = -10kN * 0.15m = -1.5 \, \text{kNm}
$$

This explains the moment of –5.56 kNm:

 $M_y = M_{y, system line} + N * e_z = -4.06$  kNm + (-10kN) \* 0.15m = -4.06 kNm - 1.5 kNm = -5.56kNm

### **Interpretation**

Why do we add the extra moment?

- In SCIA Engineer, the results are always shown for the neutral axis of the element.
- The connections between elements, supports, etc. are made in nodes, as required in a finite element model. The nodes are always at the ends of the system lines.
- So if an eccentricity is applied, the neutral axis will no longer be the same as the system line.

The recalculation of internal forces from the system line towards the neutral axis is what causes the jump in the moment line (from -4.06 kNm to -5.56 kNm).

This is also represented in the image below.

- The first column on the left is the same as you can see it in SCIA Engineer (the light blue line is added, representing the neutral line).
- But in fact, you should represent an eccentric element as if the eccentricity is applied by small horizontal elements. This is represented in the middle image.
- When you look at the internal forces of an element, these internal forces are always applied to the neutral line of the specific element. In this case, it implies that the forces in the nodes (coming from the beam and support) should be recalculated to the blue line. The recalculation is added to the third image (on the right).

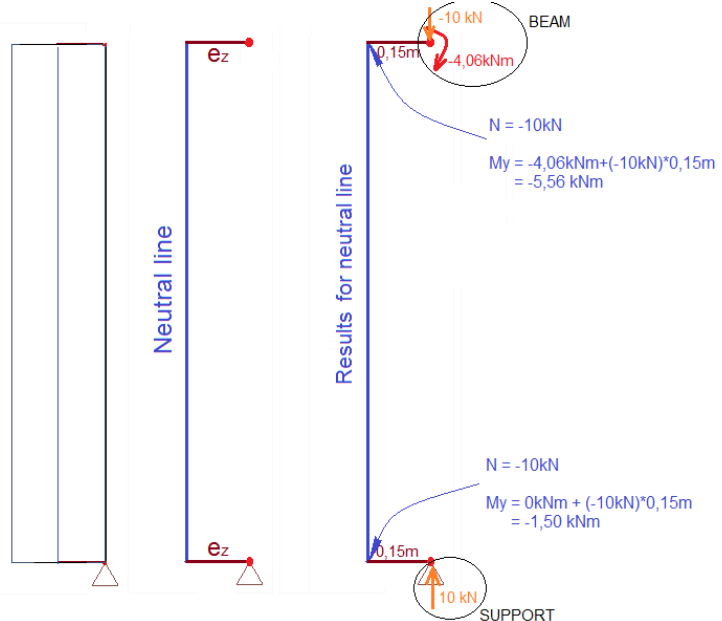

The same principle can also be shown by creating small stiff beams.

To do this, we have used a cross-section 3000x3000 (='very high stiffness'), which we have converted to a numerical cross-section.

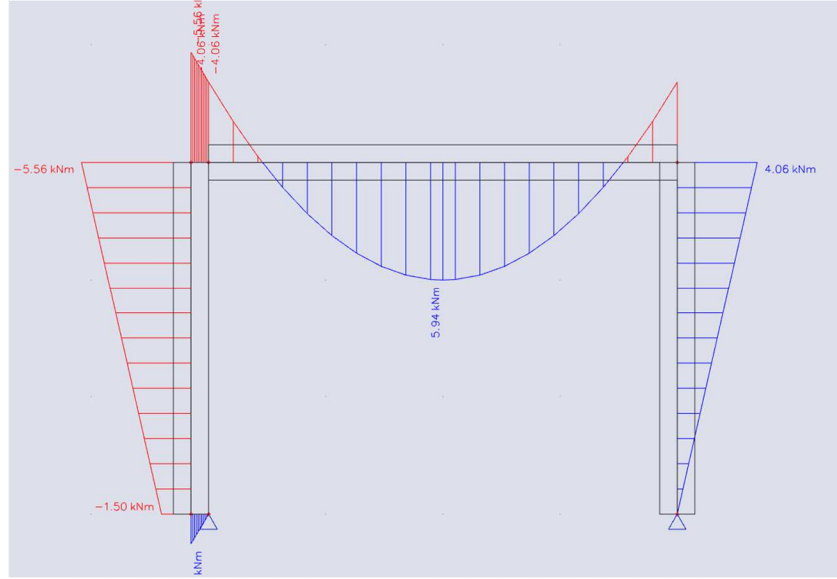

## **Example 05\_07: Eccentric beam.esa**

## **Model**

In this example, the effect on normal forces due to eccentricities is discussed. For this, we have constructed a simple beam in a frame XZ environment:

- The beam is 6 m long;
- All elements have a cross-section of **500 mm x 300 mm** (made of C25/30)
- A line **load of 10 kN/m** is applied on the beam;
- The eccentricity is inputted with "**member system-line at": "bottom"** (or  $e_z = 150$  mm).

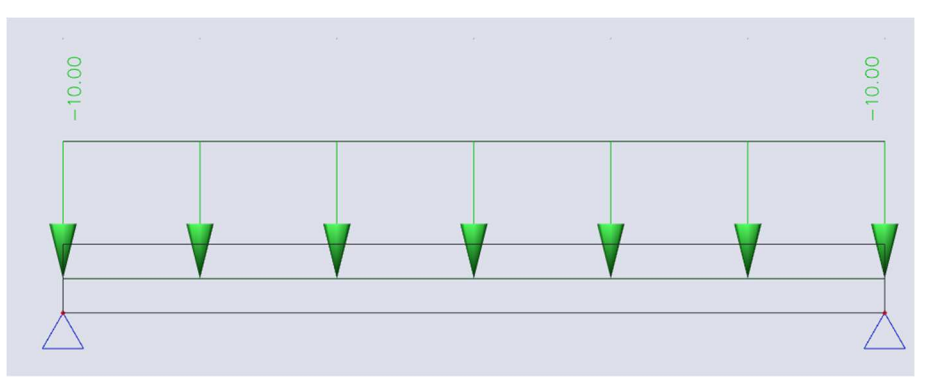

As you can see, the line load is inputted on the beam and follows the eccentricity of the beam.

The supports are in the nodes, which are positioned eccentrically from the neutral line of the beam.

#### **Results**

In the results, you might notice some results which you intuitively would not expect:

- There is a normal force (although only a line load perpendicular to the beam was applied).
- The begin and end moments are not zero, although the supports are hinged.

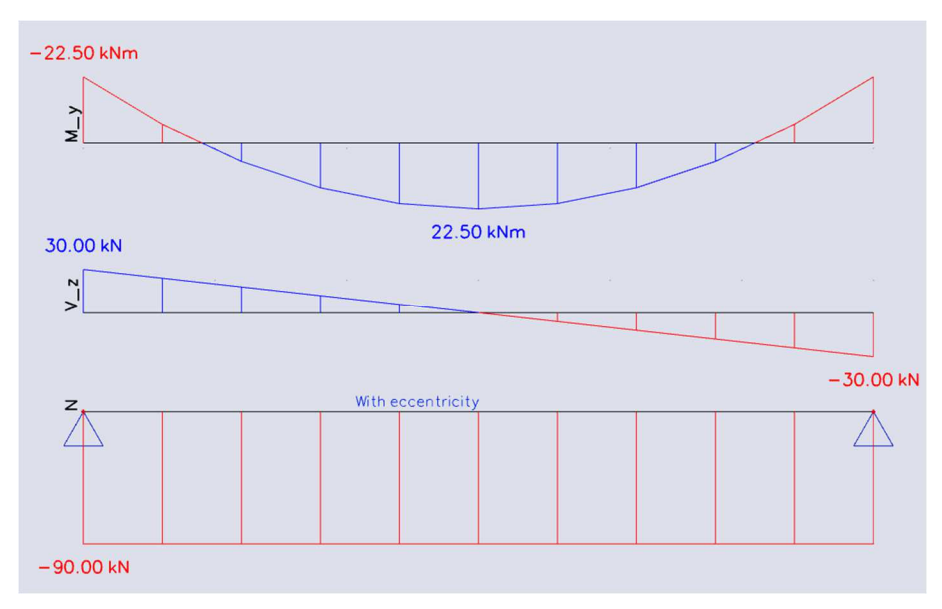

### **Interpretation**

First let's run over the effect of bending without the eccentricity involved.

#### **No eccentricity**

The results in SCIA Engineer for this same case (without eccentricity) would be:

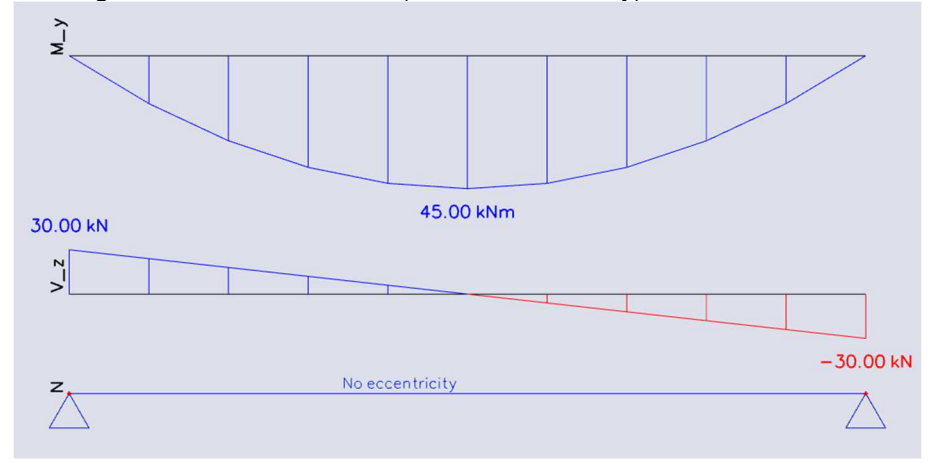

The top fibres are in compression due to the bending stress. So they also become shorter.  $M_{y} * z$ 

$$
\sigma_{Bending} = \frac{m_y + 2}{I} = E * \epsilon
$$

• Due to a line load of 10kN/m over a length of 6m, the maximal moment would be:

$$
M_{y,max} = \frac{q \cdot l^2}{8} = \frac{-10 \cdot (6)^2}{8} = \frac{-360}{8} = -45 \text{ kNm}
$$

You can see this corresponds perfectly with the result shown above. The difference in sign is merely a difference in convention used by SCIA Engineer.

• Due to this moment, the top fibre is compressed and will become shorter.

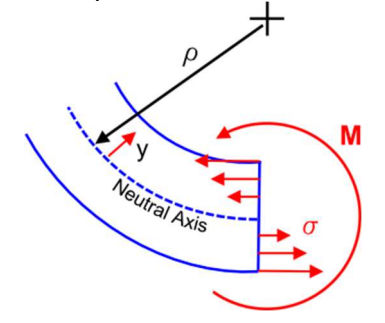

- The bending stress is zero in the middle of the beam  $(=$  the neutral axis).
- The bottom fibres are in tension due to the bending stress. They would become longer.

#### **With eccentricity**

Due to the eccentricity, the **supports** are at the position of the **bottom fibres** (in the circles in the next image). These bottom fibres would normally become longer due to bending, but the supports do not allow these displacements.

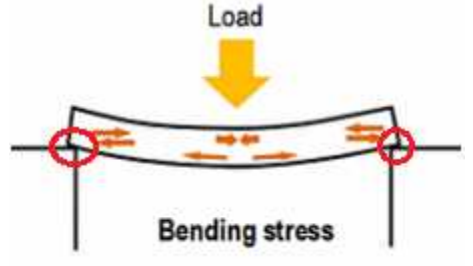

As a result, the supports force the elongation at the bottom fibre to be zero by means of a reaction force. This can also be seen in the results.

- The reaction force  $R_x$  from the supports introduces a normal force in the beam. This is a constant normal force of -90 kN over the beam.
- Due to this reaction force, there will be no elongation at the bottom fibre.
- And due to this reaction force at an eccentricity  $e_z$ , the moment line is shifted.  $\Delta M = N * e_z = -90 * 0.25 m = -22.5 km$

This causes the moments at the begin points to be -22.5 kNm and the maximal moment to be shifted up from 45 kNm to 22.5 kNm.

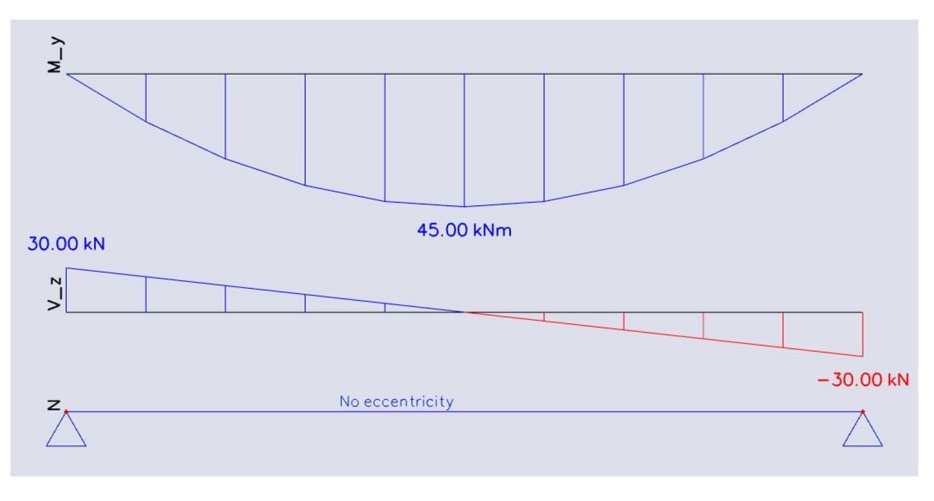

# **Chapter 6: Torsion – connection between plate and column**

If a 1D member is connected to a 2D member in a single node, this can introduce problems.

The 2D element will not be able to transfer all forces from the 1D element in just the node.

- Peak results will appear in the 2D element.
- The connecting node will seem to be partly hinged.

Thus, when a structure consists of a plate with a column on top of it, you should pay extra attention to this when there is a question of torsion.

If the plate is subject to forces or moments, which cause torsion, very large deformations may occur. The reason for this is the lack of a degree of freedom in SCIA Engineer, namely the rotation around the z-axis. In other words, the moment mz is not present when asking for the internal forces of a 2D element.

The solution for this matter is the application of 'dummy-members' at the location of the connection between column and plate.

This is clarified with the following example.

## **Example: 06\_01\_Column\_plate.esa**

### **Model**

Column with a dimension of 500x500 mm and a length of 4 m are attached to a plate of 4x4 m with a thickness of 500 mm.

As load case, two point forces of respectively –1 kN and 1 kN are applied on the edge nodes of the plate. These forces are lying according to the global X-axis. In this way, the plate will be subjected to a rotation in its own surface without any transformation of the geometry.

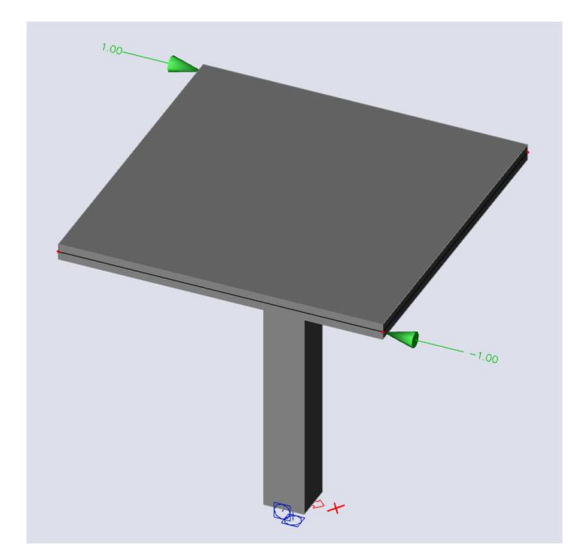

### **Results**

When the value U\_total (**Results > Nodal displacement**) in the plate is examined then very large deformations seem to appear. This is especially the case at the location of the edges.

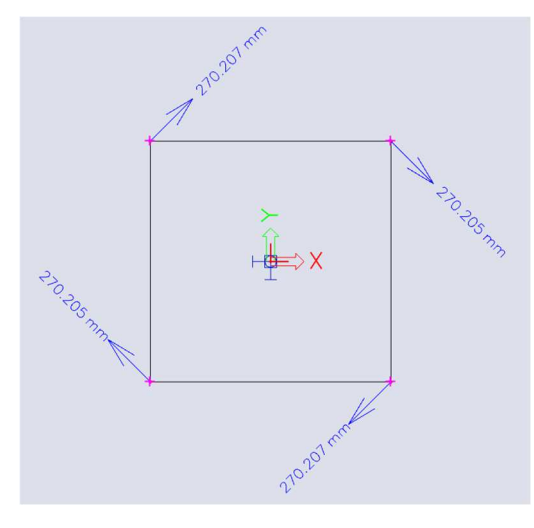

This phenomenon can be ascribed to the fact that the plate has no rotational stiffness around the Z-axis. 'Energy less' deformation occurs, which means that the plate does not know any resistance against the deformation  $φ_z$ .

However, in the middle of the plate it is remarkable that this deformation will be much smaller. In fact, they are nearly equal to the deformations of the plates on which the dummy-members are fixed, which we will see in the next section. This means that an infinite rigidity is ascribed to the connection plate-column. You can verify this by comparing the deformation of this node in the plate with the deformation φz of the column:

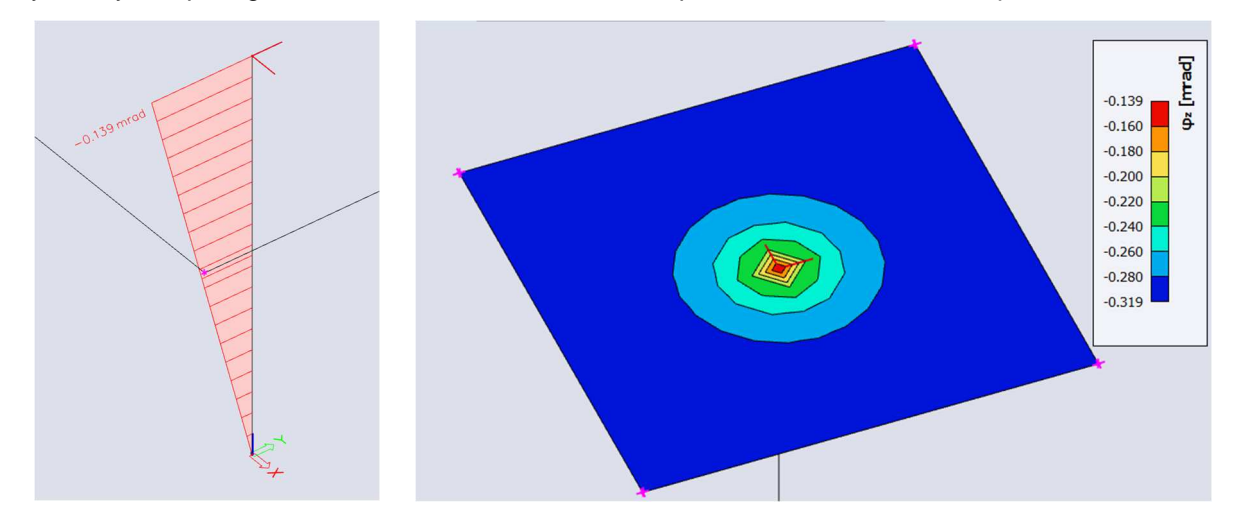

## **Solution**

#### Dummy elements

The top of the column must be connected to the plate with more than just a node. By applying small horizontal beams over the top of the column, it is possible to connect the edges of the finite plate elements to the top node of the column.

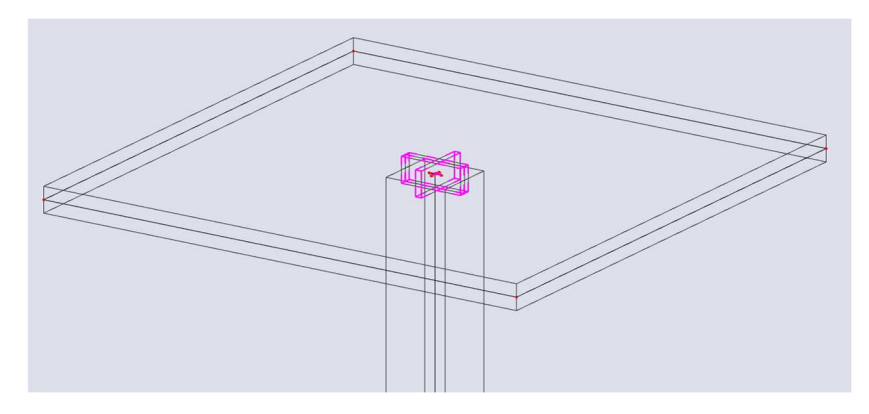

Applying two crossing dummy-members at the connections is a way to get a correct approach of the reality. These are attached to the plate by means of internal edges. This way, the small beams will take the rotation of the plate on themselves, so the plate has a stiffness around the Z-axis. In this case, the large deformations at the edges will be gone.

In the example, a variation of the length of the beams is applied to verify the influence on the deformations. With this you receive the following results with a constant mesh of 0.25 m:

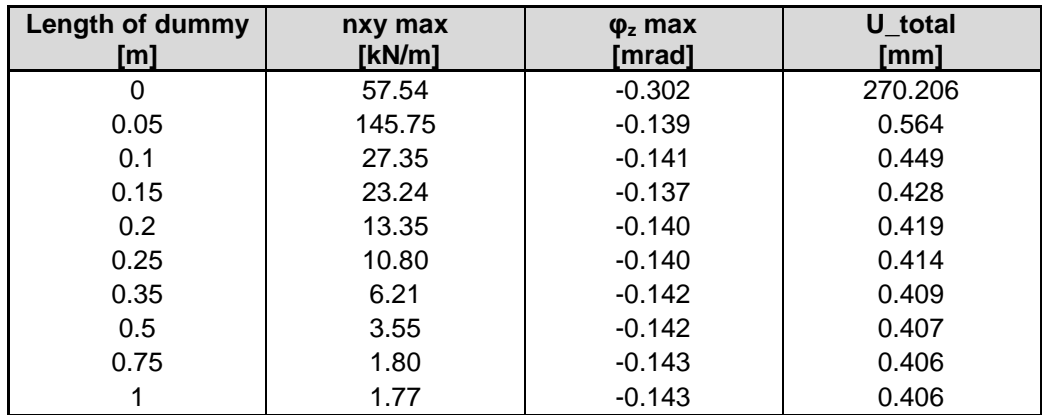

Several conclusions can be drawn:

- When applying members of a very short length, this will affect the rotation and deformation **sufficiently**.
- Increasing the length of such a dummy-member will only have a small influence on the deformation and rotation.
- nxy, on the other hand, is more influenced when increasing the length: the larger the beams, the smaller the shear stress in the plate.
- The shear force varies little when a length of approximately half the section of the column is taken.
- When using a **length** of the same dimensions **as the section of the column**, plausible results can be expected.
- The section of the beams has a significant influence on the shear stress: a greater section gives rise to a smaller shear stress and reverse.
	- $\rightarrow$  Preparatory to an analysis, a width equal to the dimension of the column and a height equal to the thickness of the plate can be considered.

#### Mesh size

Subsequently the size of the mesh is varied when using a constant length of the dummy-beams, namely 0.25 m. The following results can be summarized in a table:

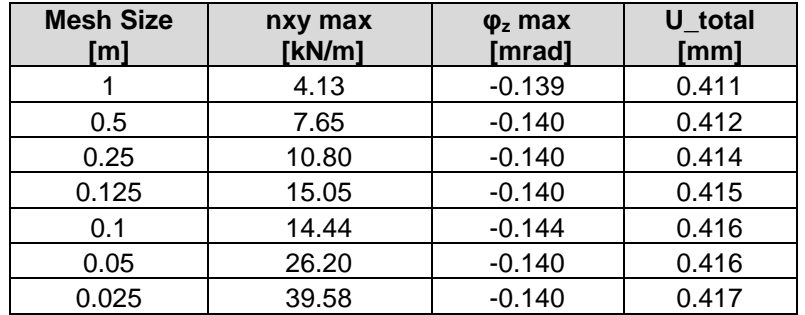

Also the following conclusions can be drawn:

- The deformation and rotation are only influenced by the size of the mesh to a very limited extent.
- The shear stress is more influenced: it increases as the size of the mesh decreases.  $\rightarrow$  Preparatory to an analysis. a mesh equal to the length of the beam or double of the length can be
- taken, depending on the thickness of the plate.

### **Example: 06\_02\_Moment mz Walls.esa**

#### **Model**

When two walls are connected with a beam, a similar phenomenon appears. A solution can also be found in this case by means of the application of dummy-members as in the following figure:

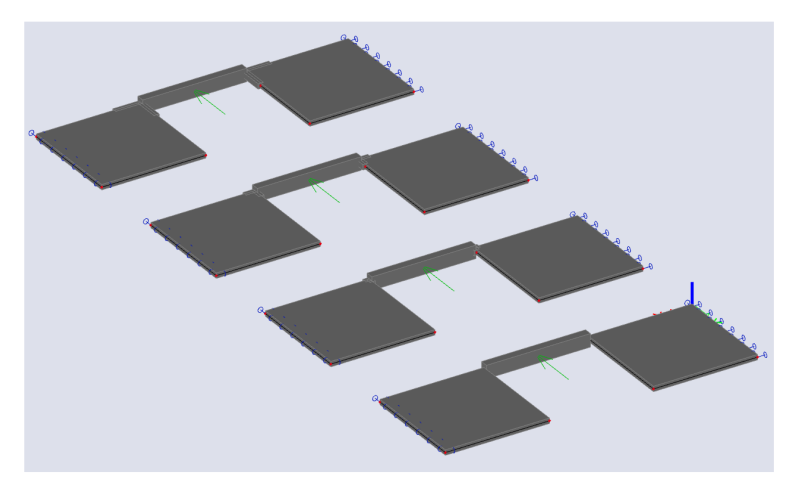

Two walls with a dimension of 4x4 m are connected with each other by means of a beam with a length of 4m. This member is loaded in the middle through a point force of 10 kN.

#### **Results**

When applying dummy-members with a variable length, the following results are obtained:

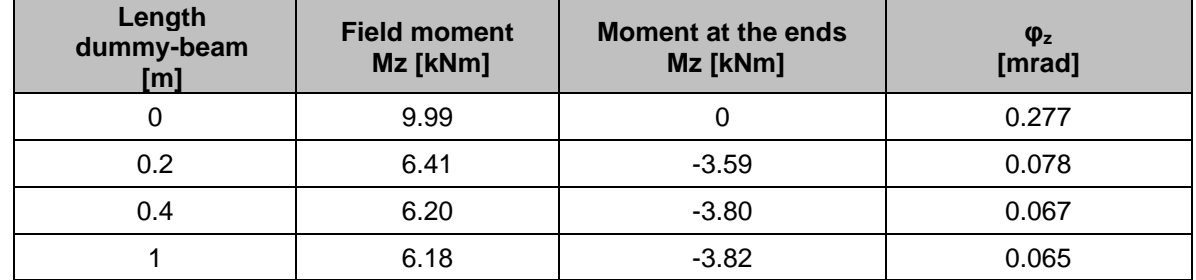

Even though the beam is fixed on both walls, it seems that this one has a moment of zero at the connections. In other words, it looks like there are hinged connections. When using dummy-beams, these moments rise slowly.

The walls show a much lower resistance against rotation around the Z-axis when there are no dummybeams. This can be verified for the rotations  $\varphi_z$ . As in the previous example, there is a lack of rotational stiffness around the vertical axis.

Also in this case it can be solved by applying little beams to take care of this rotational stiffness. This effect becomes clear when the deformation of the connecting beam is verified:

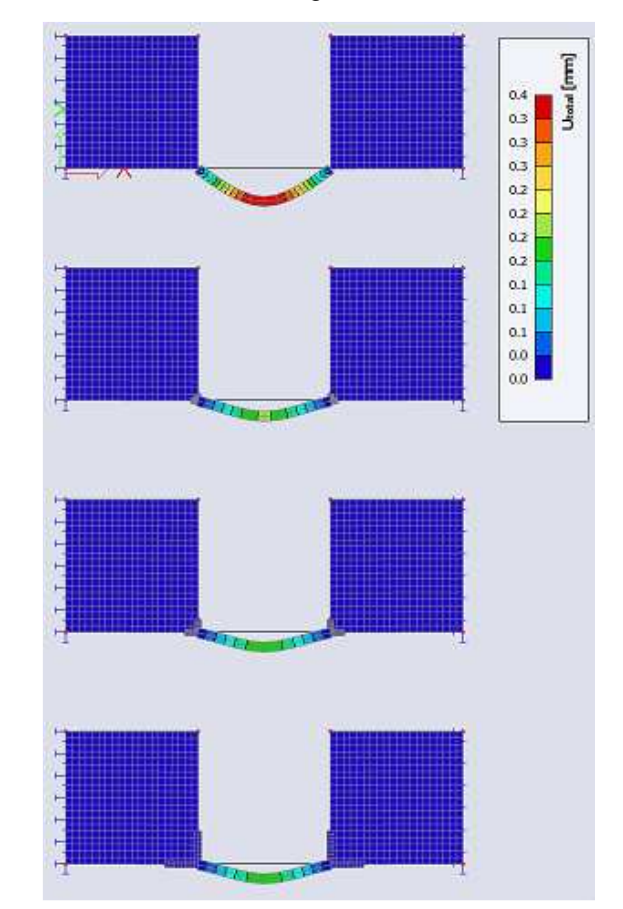

In the top structure, there are no dummy-members. In this case, the beam has the largest deformation because there is no transition of the moment at the location of the connections. In the following structures, the rotational stiffness is taken on the dummy-members and the beams will bend less than in other cases. Because of this, the moments at the ends will differ from zero. This way there is a better approach of reality.

# **Chapter 7: Choice of the element size**

## **Introduction**

There are no general methods to define the element size that has to be used in the calculation of certain structures. However, there are some basic rules, which will be explained below:

- a simple method to define the correct element size experimentally
- experience of the calculation of practical examples with this element type
- understanding into the singularities if the result does not converge to the sought solution.
- A refinement of the mesh does not offer any outcome in this case.

With a lack of experience with similar structures the experimental procedure- as mentioned below- will be in most cases the only method to define the right element size:

- 1. Calculate the structure with an element size L.
- 2. Calculate the structure with an element size L/2. The element size can be altered for the entire structure or just around the location of the sought result.
- 3. Compare the results and verify the differences (maximal field moment, maximal moment at the edges, maximal stress, theoretical needed reinforcement,…). If this result is larger than the intended accuracy, it will be necessary to continue to refine the mesh.

The first rule for an initial choice of the element size exists of equating L with the thickness of the plate. Obviously, this is not applicable for thick plates. A second rule says that there has to be 5 to 10 elements per edge.

As mentioned above the option 'in nodes, no averaging' gives a good indication of the accuracy of the used mesh.

Further in this chapter, a few examples of 'patch tests' are given, in which the influence of the mesh refinement on the results can be verified. A finer mesh will lead to more accurate results but has a larger calculation time as a consequence.

However, in some cases the results of the finite elements calculation does not converge to the expected result. In such cases an increased mesh refinement does not offer a good solution.

Three examples of such singularities that occur in real terms are discussed in the paragraph "Singularities".

# **7.1. Patch test plate – Comparison with beam element**

# **Example: 07\_01\_Patchtest\_1.esa**

## **Model**

A beam with rectangular section (width 1 m x height 0.3 m) is compared with a plate. The span is 8m, the beam is fixed at both sides and loaded with a line load of 100 kN/m. The material is C25/30 according to EC. The coefficient of Poisson is equal to 0 to eliminate the transverse deformation of the plate.

## **Results**

The result of a beam calculation in SCIA Engineer is taken as reference. The reason for this is that SCIA Engineer takes the shear force deformation into account in the standard way.

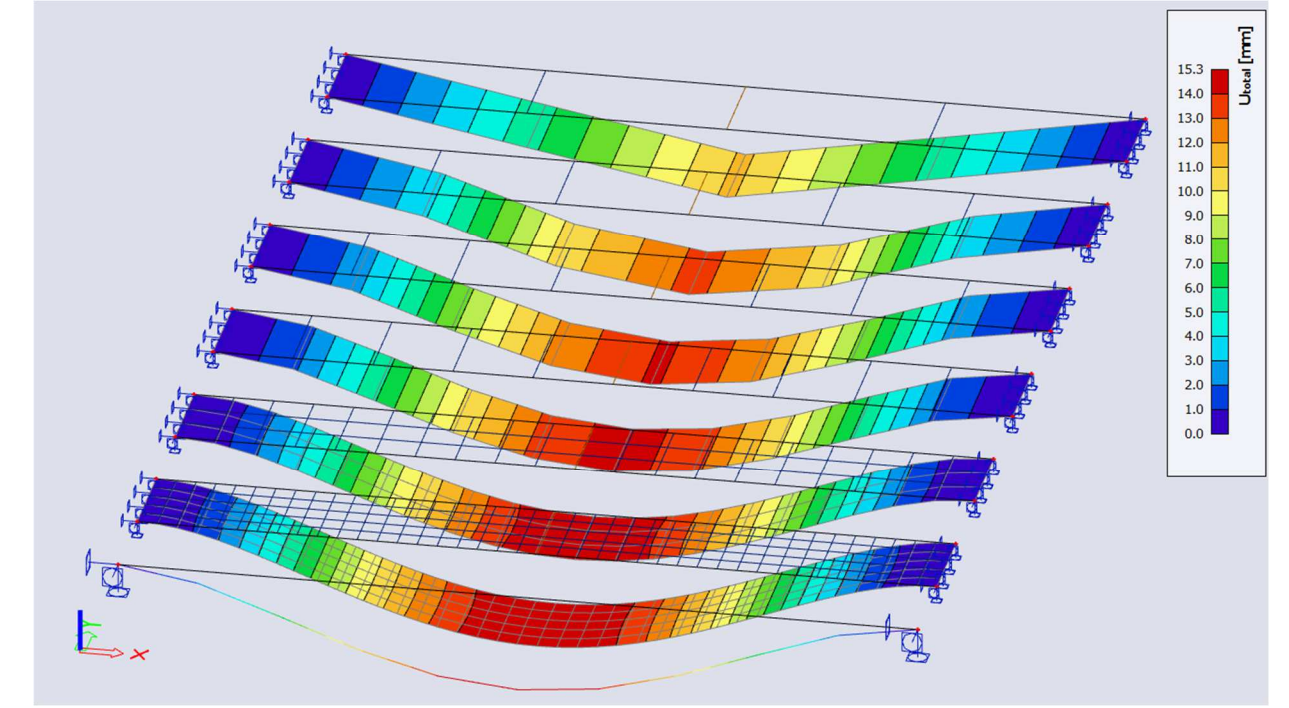

The results for the internal forces are claimed in **nodes, avg.** 

The maximal deformation U\_total (reference result: **15.3 mm**):

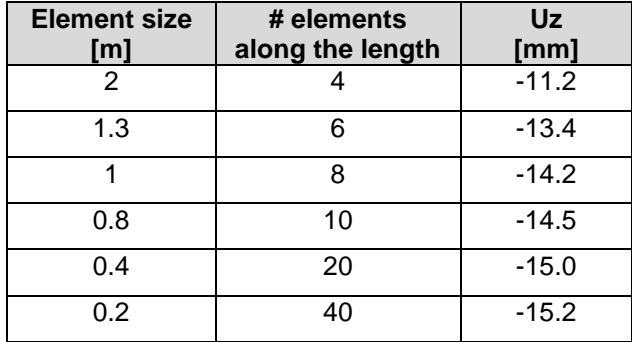

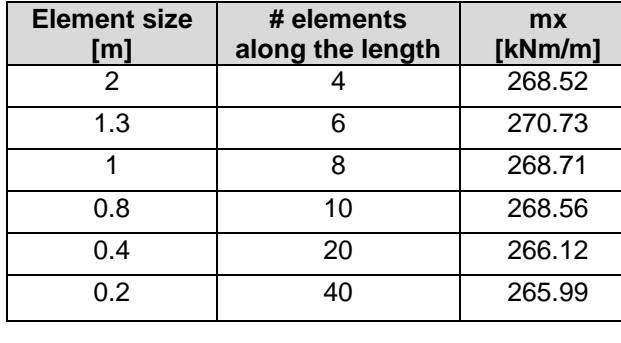

The maximal field moment mx (reference result: **266.67 kNm**):

The maximal moment at the ends (reference result: **-533.33 kNm**):

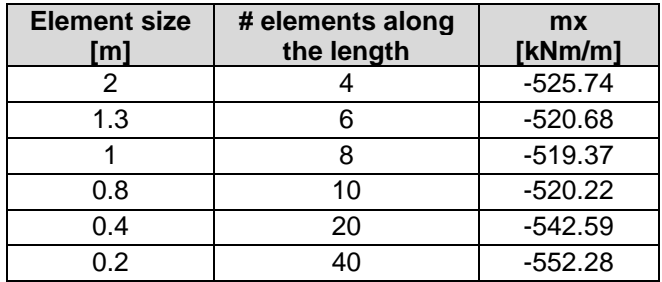

Next, the results are grouped in a convergence curve:

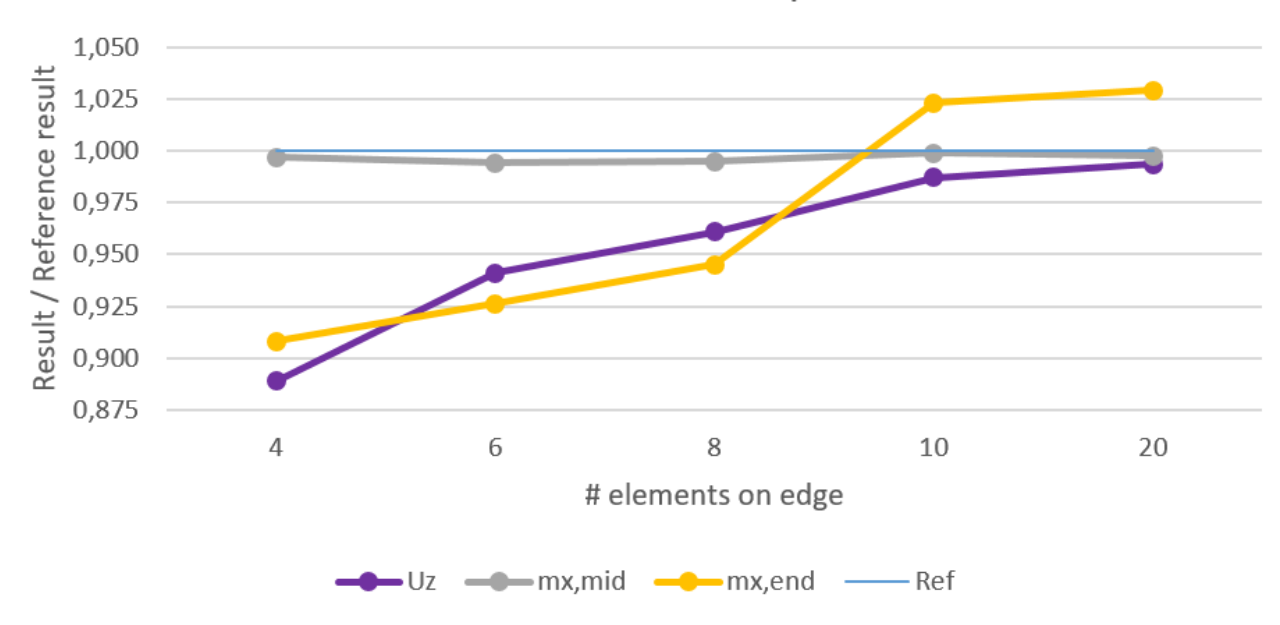

# Patch test: beam vs. plate

Conclusions:

- The results converge to the exact solution
- The field moment is always precise

The moment at the edges (peak value) and the deformation require about 10 elements.

# **7.2. Patch test plate – comparison with analytic results**

## **Example: 07\_02\_Patchtest\_2a.esa and 07\_03\_Patchtest\_2b.esa**

The maximal deflection, the maximal field moment and the maximal moment at the edges of a plate fixed on the four edges are compared with analytic results.

## **Model**

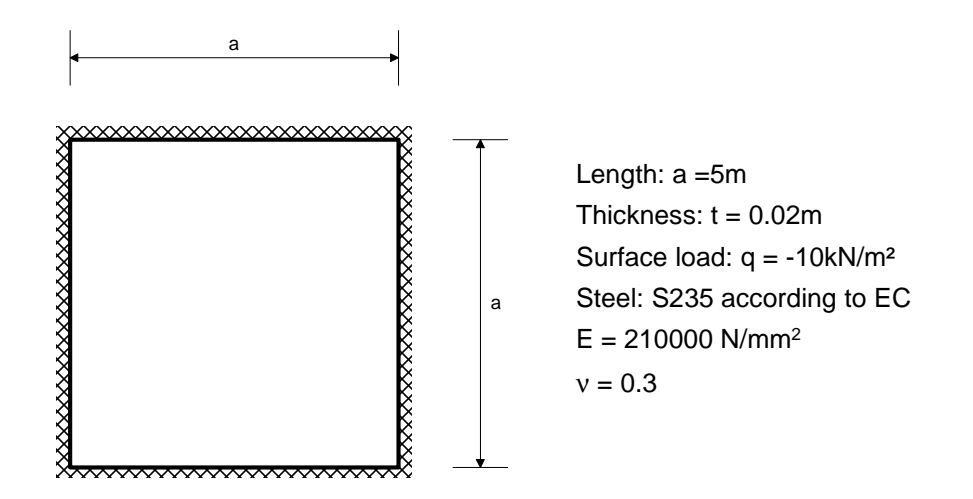

The plate is calculated in SCIA Engineer as well with Mindlin elements (Patchtest\_2a) as Kirchhoff elements (Patchtest\_2b).

### **Reference**

S.P. Timoshenko and S. Wotnowsky-Krieger, Theory of Plates and Shells, 2<sup>nd</sup> edition, Mc Graw Hill, New York, 1987.

#### **Analytic results**

Deflection in the middle of the plate:  $f = 0.00126$  q a<sup>4</sup> / D. with D = E t<sup>3</sup> / (12 ( 1 - v<sup>2</sup> ))  $\rightarrow$  f = **-51.187 mm** Moment in the middle of an edge:  $M = 0.0513$  q a<sup>2</sup>  $\rightarrow$  M = 12.8825 kNm/m Moment in the middle of the plate:  $M = 0.0231$  q a<sup>2</sup>  $\rightarrow$  M = 5.775 kNm/m

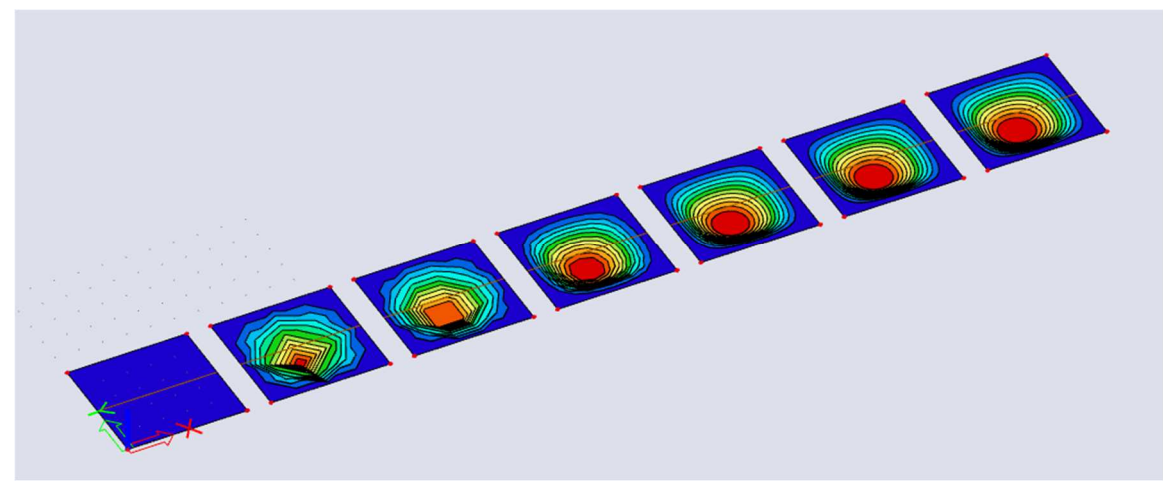

## **FEM Results**

The results for the internal forces are claimed in **nodes, avg.** The graph shows the Result / Reference result. The maximal deflection Uz in the middle of the plate (reference result: **51.187 mm**)

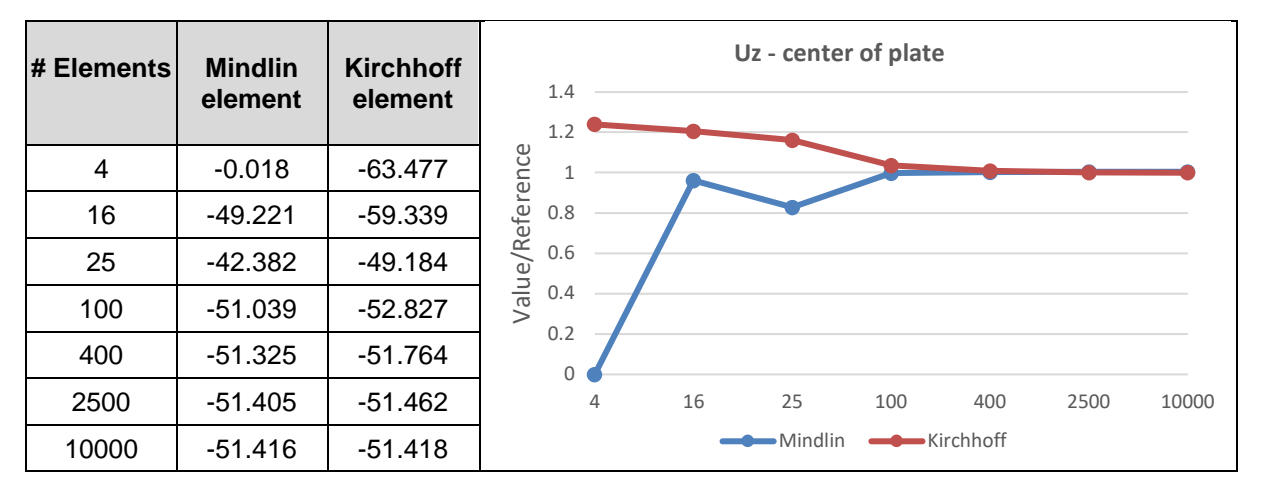

The maximal moment in the middle of an edge (reference result: **12.8825 kNm/m**)

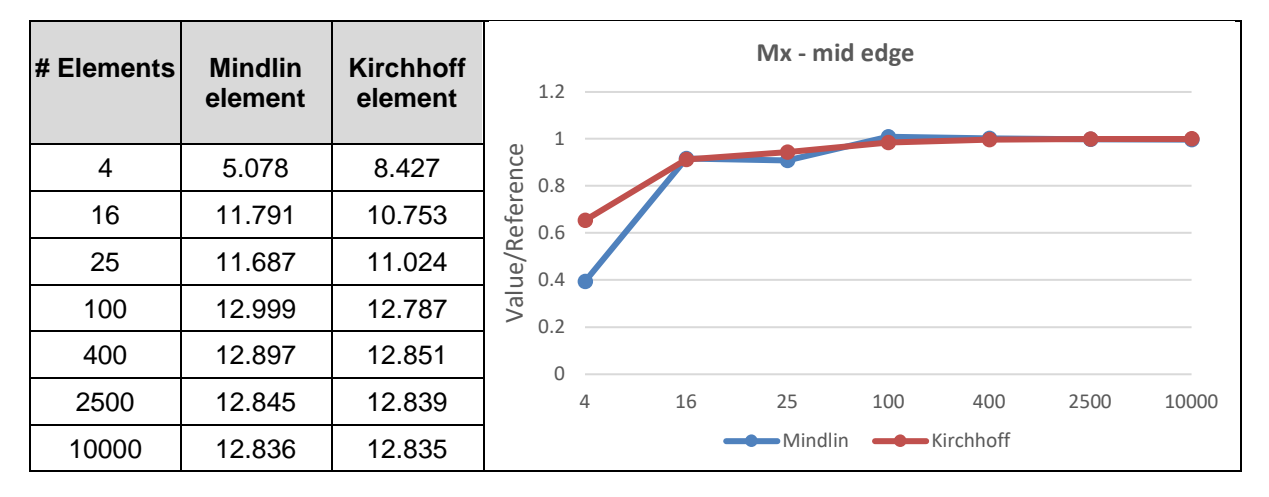

The maximal moment mx in the middle of the plate (reference result: **5.775 kNm/m**)

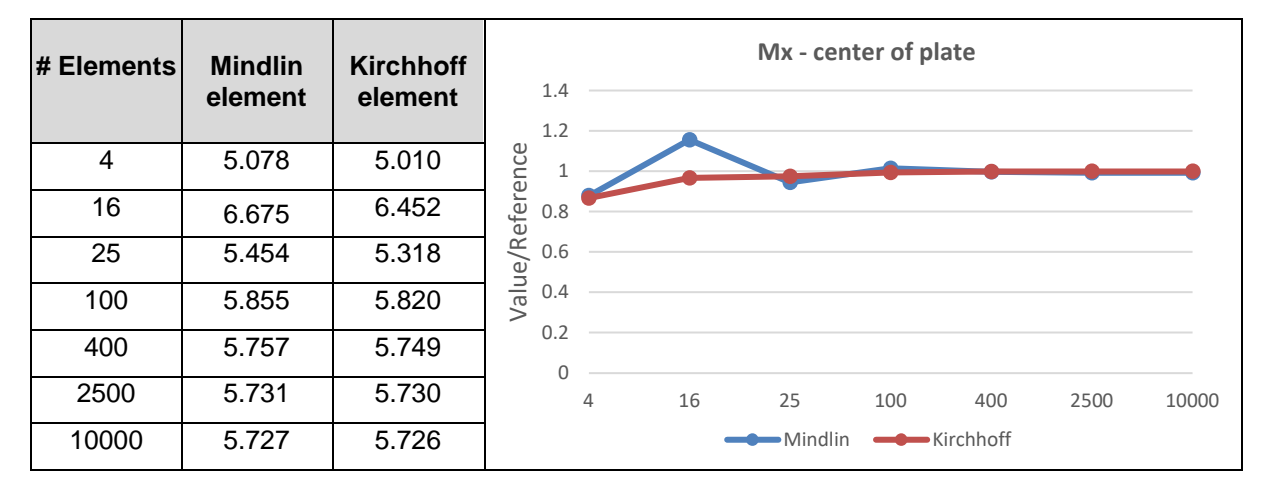

## **Conclusions:**

- The results converge to an exact solution
- 5 elements along the field give approaching values, 10 elements along the field give accurate values.
- The Kirchhoff element in this case gives a slightly better approach than the Mindlin element. Reason: the reference result does not take the shear force deformation into account.

# **Chapter 8: Singularities**

# **Equivalent plate** ⇔ **beam**

A frequently occurring misunderstanding is the fact that the user thinks that a simple plate supported on 2 edges behaves as a beam. This is only the case without transverse contraction (if  $v = 0$ ). With normal values of the Poisson coefficient ( $v = 0.2$  or  $v = 0.3$ ) very high peaks of the reactions appear near the angles.

Mesh refinement does not offer a satisfactory solution in this case and will even increase the peak value.

This peak value is correct and converges to the theoretical value infinity by increasing the mesh refinement.

This can be explained as follows.

Consider the plate as different beams which lie next to each other. With  $v = 0.2$ , the bottom of the beam becomes smaller, the top on the other hand becomes broader. The plate is going to bend in a direction parallel to the supported edges, with the round side upwards (saddle forming: the plate deforms in the bearing direction with the round side upwards). This bending is prevented by the line supports.

In a continuous plate, this will cause bending moments My in the transverse direction, approximately with a size of 0.2 Mx. If this moment My occurred along the entire width of the plate, the reaction would be constant. However, the moment must be zero on the free edges. So, it seems that an opposite moment 0.2 Mx exists on this edge, which leads to great reactions in the corners. In other words: at the end of the plate the saddle forming is not prevented any more by the moments in the plate. The plate wants to deform downwards at the end, which is prevented by the rigid supports. Because of this, very large reactions appear.

## **Example: 08\_01\_Platebeam.esa**

### **Model**

In this example, a plate of 3 m x 10 m is calculated according to EC. The material is made of concrete C25/30. The thickness of the plate amounts to 200 mm. The plate is supported on the long edges and is loaded by a uniform load of 100 kN/m2.

Without the plate action, a uniform line load of 150 kN/m is expected along each border.

## **Results**

The plate is calculated with an increasingly finer mesh. The maximal reaction in the corner increases more and more:

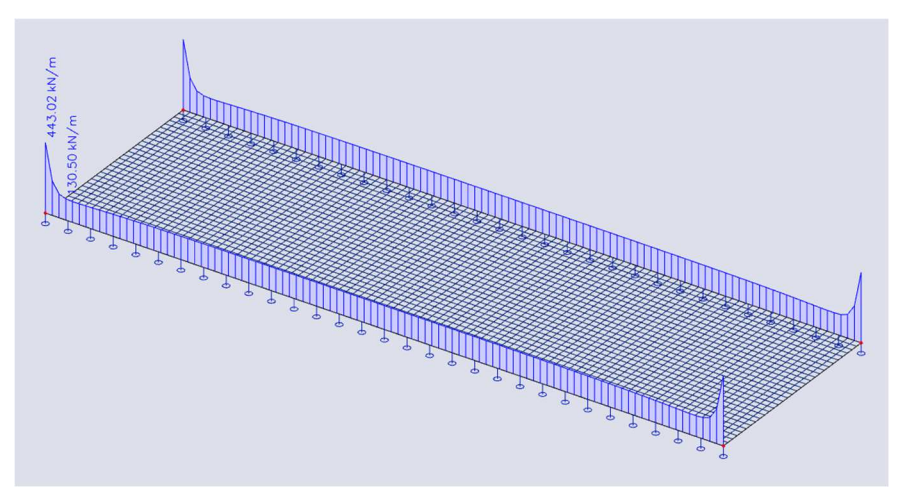

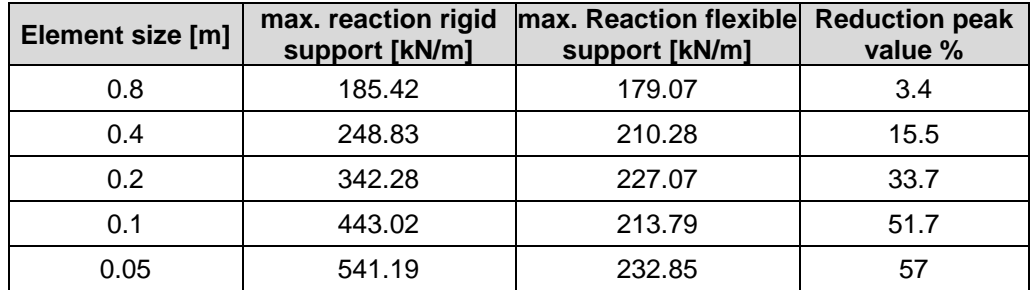

The peak in the reaction can be attributed to the infinite stiffness of the support. A realistic stiffness reduces the peak value considerably.

In this example, the rigid supports are replaced by the stiffness of a concrete wall with E-modulus 32.000 MPa, a thickness of 0,1 m and a height of 4 m.

$$
k = \frac{E \cdot t}{h} = \frac{32000 \cdot N_{\text{mm}^2} \cdot 100 \text{mm}}{4000 \text{mm}} = 800 \cdot N_{\text{mm}^2} = 800 \cdot \frac{MN_{\text{mm}^2}}{m^2}
$$

The results clearly indicate that the flexible supports have a decreasing influence on the peak value. This effect is given in the following diagram:

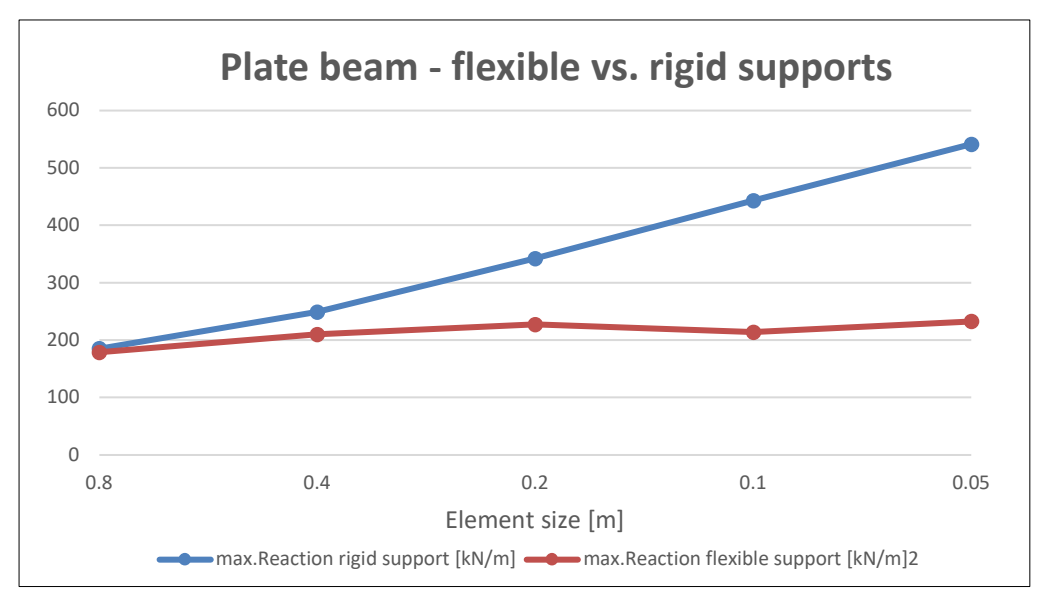

# **Free edge**

With a free edge, a 2D plate cannot satisfy all the boundary conditions when using Kirchhoff elements. This effect is not a property of certain elements or the finite element method, but of the simplifications of the plate theory.

The explanation of this effect is explained in detail in reference [4].

The figure below shows the border of a plate that is free supported (hinged supports). In a section perpendicular to the support, a torsion moment  $m_{xy}$  exists. The created shear stresses have to go round at the end of the plate, which occurs along a width equal to the thickness of the plate. In this part of the plate the shear stresses produce a resulting vertical force V.

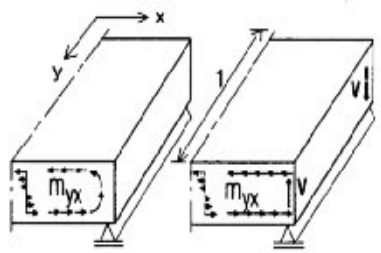

The dimension of the concentrated force V can be calculated by means of the part of the plate that is displayed in the following picture.

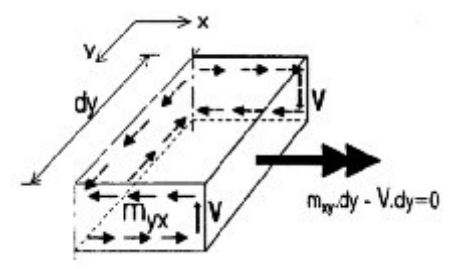

In the sections parallel to the x-axis, a moment  $m_{yx}$  prevails and in the section parallel to the y-axis a moment mxy prevails. Then the couple equilibrium around the x-axis is considered. In this equilibrium  $m_{xy}$  and the forces V play a role from which follows:

 $V = m_{xy}$ 

This is the case for a constant torsion moment. The vertical equilibrium of the forces with a varying torsion moment is drawn on the picture below.

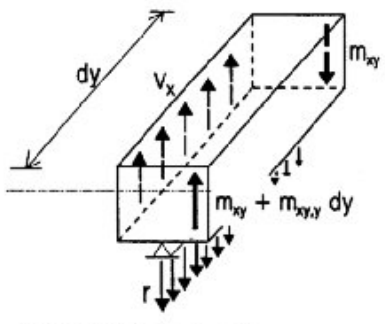

r.dy =  $v_x$ .dy +  $m_{xy,y}$ .dy

Over a distance dy, the concentrated vertical force has increased with the value dm<sub>xy</sub>/dy. On the basis of the vertical force equilibrium, the following formula is now valid:

$$
r = v_x + dm_{xy}/dy
$$

r is also called the shear force of Kirchhoff. The word shear force is not correct, since r is a reaction force of the line support.

Analogously, concerning the reaction of the edge parallel to the x-axis:

$$
r = v_y + dm_{xy}/dy
$$

The torsion moment is transformed under the form of additional reactions. Only the increase of the torsion moment seems to play an important role.

This effect is known at the end of the edge, in the corner of the plate. On the picture below, the corner of a plate has been drawn in which two free supported edges come together. The dimension of the plate e is very small. On the two edges outside the plate, there is no possibility for the appearance of a vertical force with a value of  $m_{xy}$  or  $m_{yx}$ . In the sections trough the plate, they may occur. To ensure the vertical load of this corner, there has to be a concentrated reaction with a value of m<sub>xy</sub>+m<sub>yx</sub>. A familiar example is the rectangular plate with a surface load and supported on all the edges. In here, tensile forces occur in the corners.

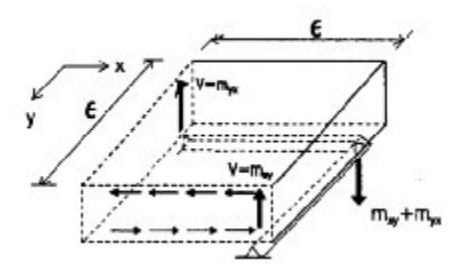

On the free edge the reaction equals zero:

$$
r = v_x + dm_{xy}/dy = 0
$$

This does not necessarily imply that  $v_x$  or  $m_{xy}$  equal 0.

Specifically, this means that when using the Kirchhoff elements in SCIA Engineer at a free edge, a torsion moment m<sub>xy</sub> may occur.

When using Mindlin elements, there is an additional degree of freedom (rotation of the normal on the axis of the plate with regard to the plate axis in deformed state) and the condition of  $m_{xy} = 0$  can be met. There may occur a moment  $m_{xy}$  in the plate and the gradient of  $m_{xy}$  may give very huge shear forces because of the condition of the vertical equilibrium. These shear forces occur entirely in the first row of elements along the corner. With increasing mesh refinement this shear force converges to infinity. It can be neglected during the design.

## **Example: 08\_02\_Free edge.esa**

### **Model**

In this example a plate of dimension 5 m x 5 m is calculated with concrete quality C25/30 according to the EC. The thickness of the plate is 0.2 m. The plate is hinged on two edges and loaded by a free surface load of -50 kN/m².

The plate is calculated with different dimensions of the Finite Element mesh. The results for the torsion moment on the free edge and the shear force vx in a corner are claimed in **nodes, averaging.** 

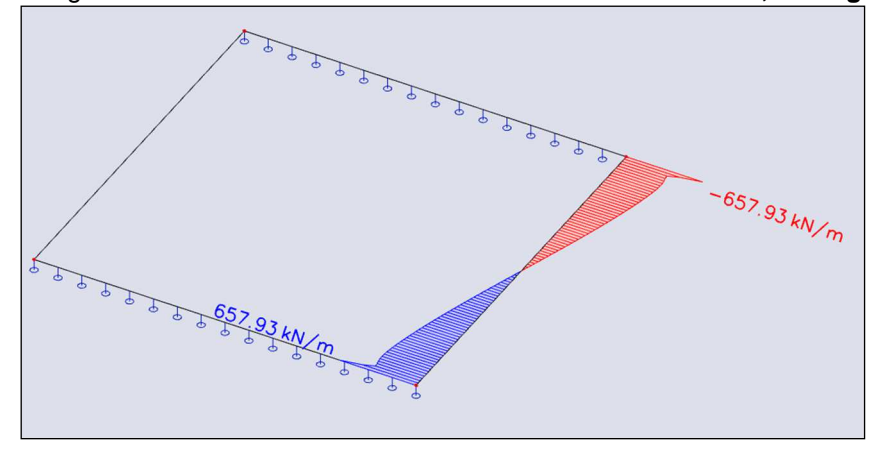

#### **Results**

Mindlin element:

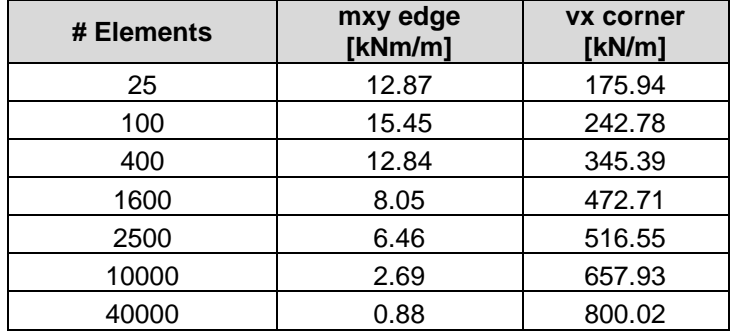

#### Kirchhoff element:

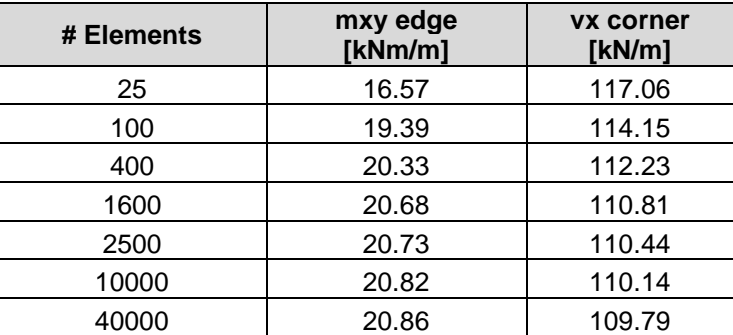

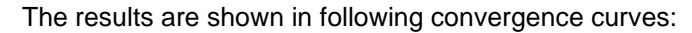

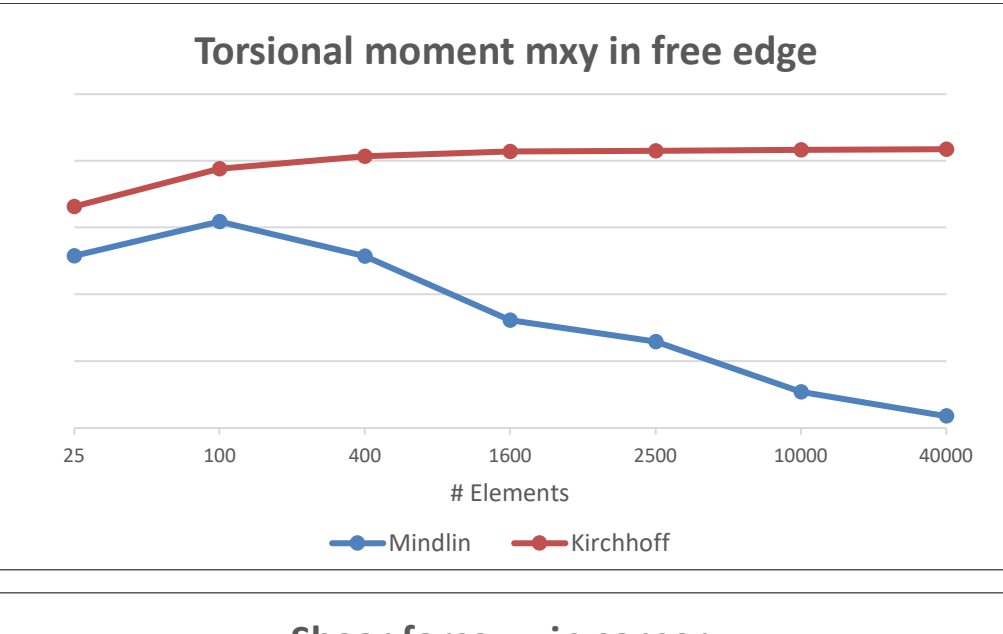

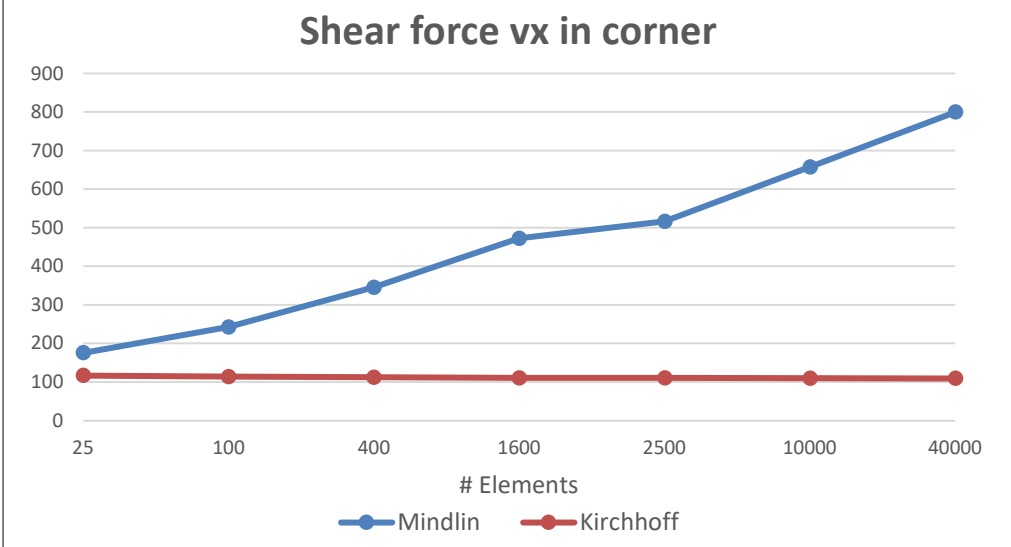

The above-mentioned behavior of both elements is clearly noticeable:

- for the Mindlin element: mxy converges to the correct value zero, and on the other hand, the shear forces increase.
- for the Kirchhoff element:
	- the condition mxy = 0 cannot be satisfied, even with a mesh refinement, and the shear force converges to a constant value.

# **Nodal support**

In most cases, a column or pole is introduced as a nodal support. The real dimensions of the support are neglected. In the Finite Element Method this is a singular node and the bending moment above this support is theoretically infinite. The moment will also converge to this infinite value with increasing mesh refinement.

Refining of the mesh does not lead to the desired results in this case since the moment does not converge to the real value.

A possibility to calculate this moment correctly is to introduce the column not as a nodal support but as a flexible supported sub region. The dimensions of the sub region are the dimensions of the column. The flexible support can be calculated out of the stiffness of the column. The results of such an approach are compared to the results of a nodal support in the example below.

With an element mesh of half the dimension of the column, the model with a sub region gives a good value of the occurring moment. The value is a little bit higher than the real occurring moment. An even finer mesh gives unreal values. An element size equal to the dimension of the column is too coarse and gives an underestimation of the real occurring moment.

## **Example: 08\_03\_Nodal support.esa**

### **Model**

In this example a floor is analyzed. It is supported by columns. The plate has a thickness of 0.2 m and is made of concrete C25/30 according to the EC. The whole floor is loaded with a surface load of 100 kN/m².

For the calculation one field of 6 m x 6 m is considered. In the middle of this field a nodal support is inserted to represent the column. At the edges the rotation of the plate is prevented in both directions since the plate is stuck 'on itself'.

In the first case the column is introduced by means of a nodal support. Secondly, the column is made as a sub region supported by a flexible foundation. And in the last case, an averaging strip is used with the dimensions of the column.

For the calculation of the stiffness a concrete column has been taken with a E modulus of 32.000 MPa, a height of 4m and a cross-section of 0.5m x 0.5m.

$$
k = \frac{E}{h} = \frac{32000 \frac{N}{m} m^2}{4000 m m} = 8 \frac{N}{m} m^3 = 8000 \frac{M}{m} m^3
$$

#### **Results**

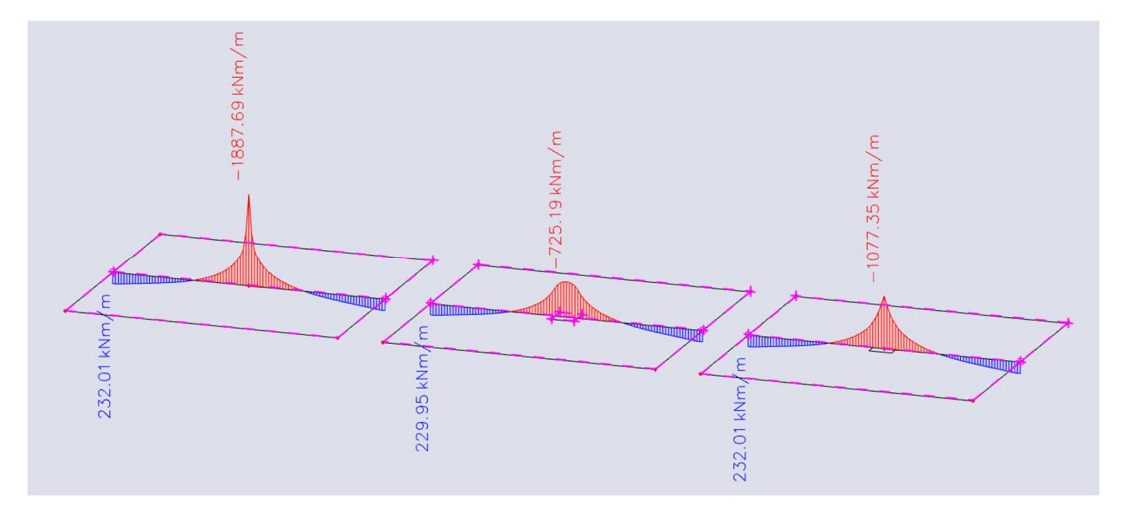

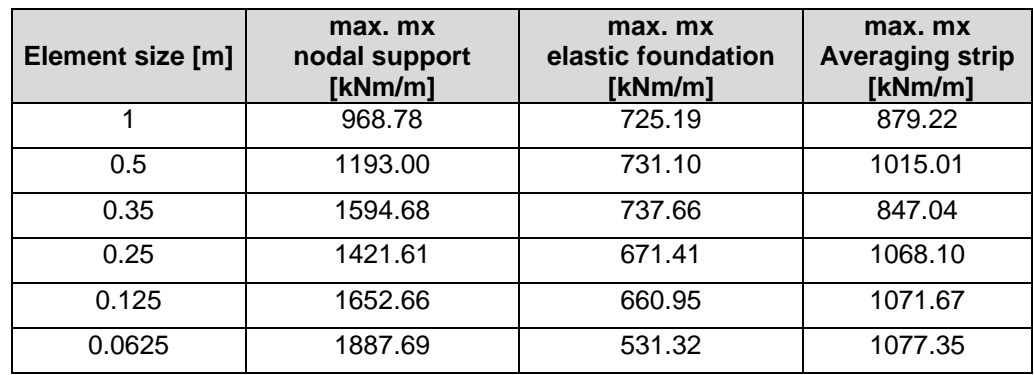

The structure is calculated with Mindlin elements. The results are claimed **in nodes, averaging.** 

The results are shown in following convergence curve:

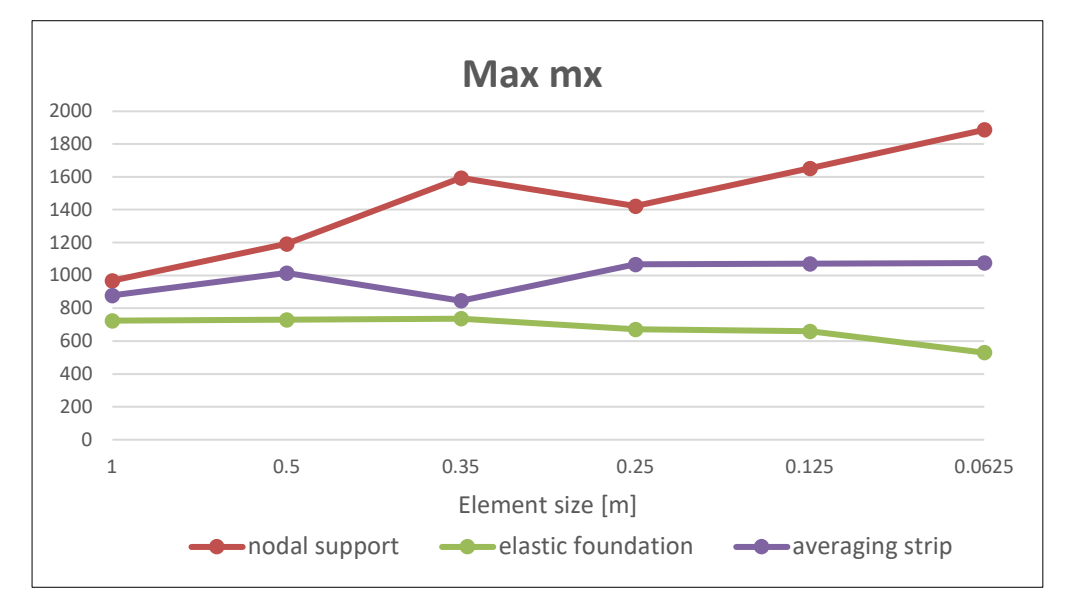

## **Conclusion**

The results show the greatest peak value when the nodal support is used without an averaging strip.

The moment is strongly reduced when a subregion has been used.

The buffering effect of the subsoil on the result is clearly noticeable.

From this, you can conclude that the subsoil will approach reality most accurately.

# **Chapter 9: Mindlin versus Kirchhoff**

# **Shear force deformation**

For the bending behaviour there are 2 types of elements implemented:

- The **Mindlin element** including shear force deformation;
- The **Kirchhoff element** without shear force deformation.

With the Kirchhoff element a plane section of the plate remains perpendicular to the deformed axis of the plate in the deformed state. This traditional bending theory is applied for thin plates and is supported by following assumptions (ref. [8]):

- The middle plane is free of strains and stresses;
- The stress component perpendicular to the surface  $(\sigma_z)$  is negligible  $(\sigma_z \le 0)$ ;
- A normal vector on the middle plane also remain perpendicular to the reference surface after the deformation (hypothesis of Bernoulli).

For this theory the following conditions have to be satisfied:

- The thickness t of the plate is small with regard to the span L (t/L <  $1/5$ );
- The deflections w remain small in comparison to the thickness of the plate t (w/t  $<$  1/5).

On the other hand, the Mindlin theory doesn't have one of the above-mentioned assumptions, namely: the normals on the middle plane remain straight but not necessarily perpendicular to the middle plane after deformation. As a consequence, additional strains  $\gamma_{xz}$  and  $\gamma_{yz}$  arise in case of a Mindlin element.

c)

This is shown on the picture below.

Figure a) represents the used symbols.

Figure b) shows the Kirchhoff element.

Figure c) the Mindlin element.

On figure d) a Navier balk is demonstrated, which corresponds to the Kirchhoff element.

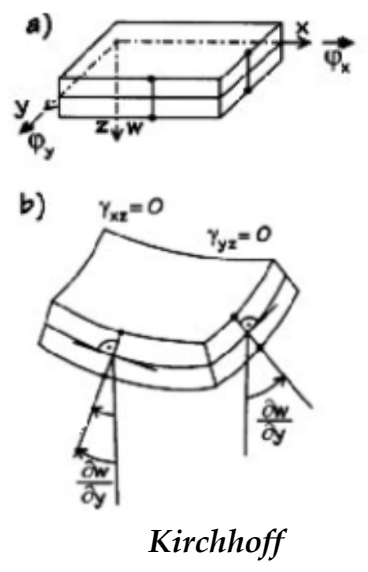

d)

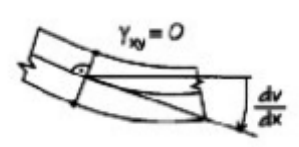

*Navier Balk* 

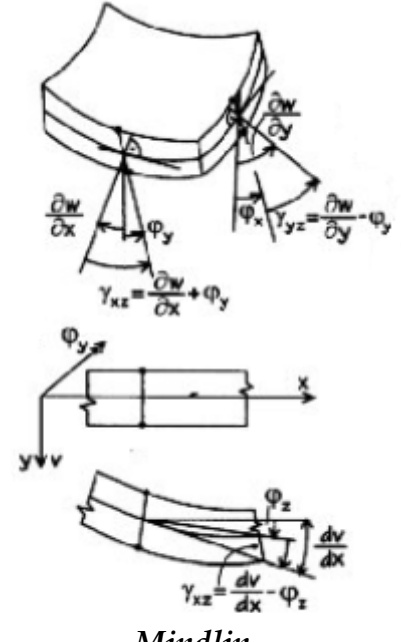

*Mindlin* 

The choice between these two elements can be made using the menu function **Tools > Calculation & mesh > Solver settings.** By default the Mindlin theory is used and because of this, special attention should be paid to the use of thin plates.

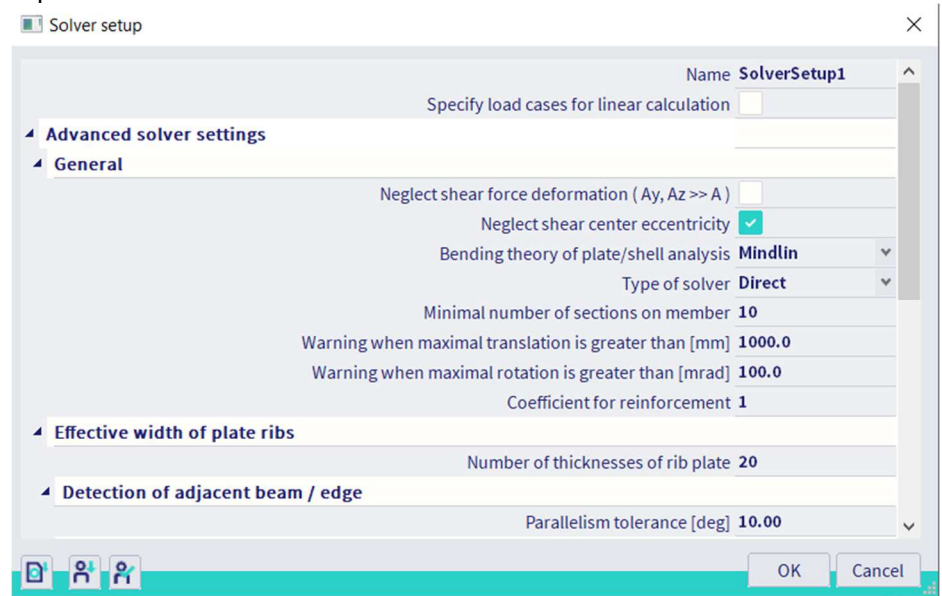

This option is only in relation with 2D elements. Specifically for beams, the shear force deformation can be taken into account or not by means of the option **Neglect shear force deformation (Ay, Az >> A)**.

The influence of the shear force deformation is especially important with thick plates with a small span.

## **Example: 09\_01\_Shear force deformation.esa**

#### **Model**

In this example 3 plates of 2 m x 5 m, supported at the shortest edges and made of concrete C25/30 according to EC, are calculated. The thickness is successively 300 mm, 600 mm and 1200 mm. A surface load of -150 kN/m2, -1200 kN/m2 and -9600 kN/m2 is applied. The mean dimension of the element is **0.5 m**.

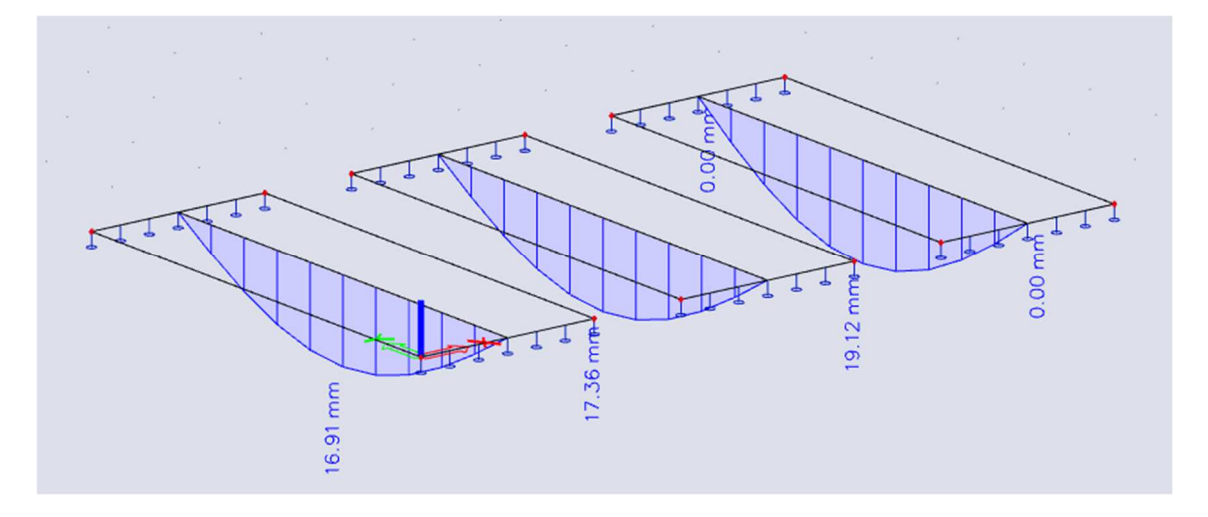

#### **Results**

The deflection in the middle of the plate:

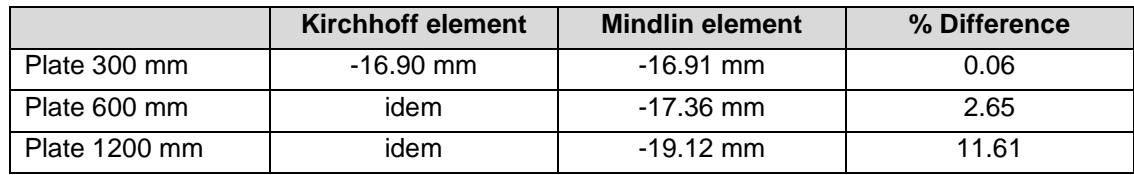

# **Kirchhoff versus Mindlin on the edge of an element**

In the theory of Mindlin three degrees of freedom are available on the edge of a plate element:

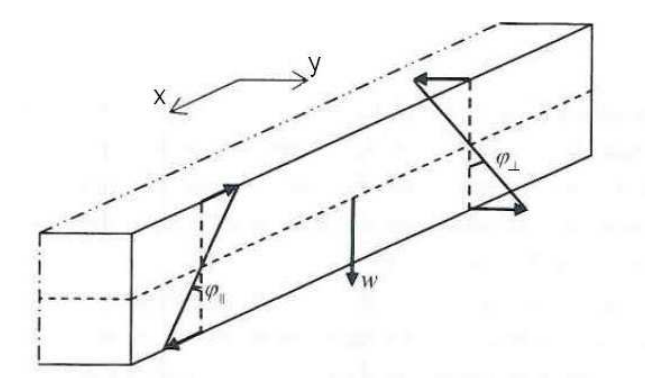

- $w =$  deformation in the local z-direction of the plate
- $\varphi_{\parallel}$  = rotation around ny (rotation parallel with the edge)
- $\varphi$  = rotation around nx (rotation perpendicular on the edge)

In Kirchhoff's theory only two variables are needed: the variable  $\varphi_{||}$  does not exist, because shear deformation is not taking into account in Kirchhoff's theory.

On the edge, the following forces will be taking into account for Kirchhoff and Mindlin:

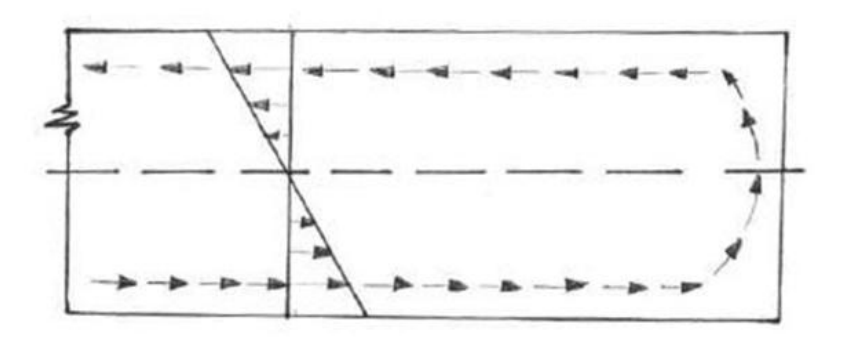

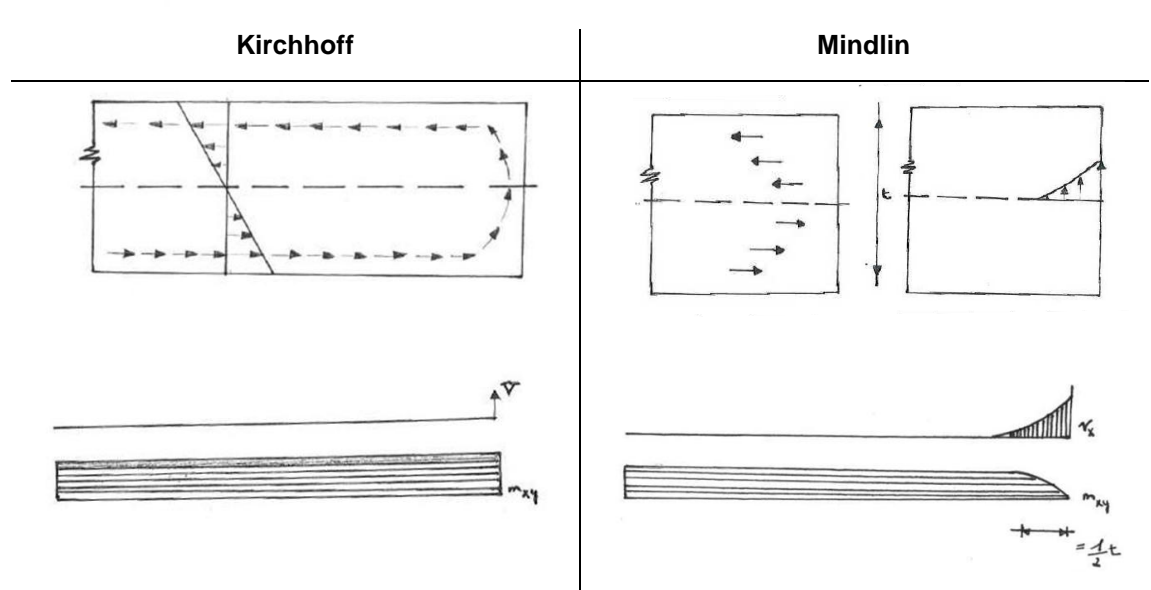

Kirchhoff assumes a constant torsional moment on the end of the plate.

Mindlin assumes that the torsional moment mxy will become zero on the edge, but this results in high values for vx and vy.

In Mindlin's theory the torsional moment will go from its maximum to zero over a distance of  $t/2$  (t = the plate thickness). For thin plates, this is a very small area, so when using Mindlin's theory for thin plates a lot of finite elements will be necessary on the edges.

This is shown in the following example.

# **Example: 13\_01\_Kirchhoff vs Mindlin.esa**

## **Model**

This next example shows two plates with a different thickness (200 mm and 2250 mm).

The mesh of this plate is 0,5 m, but on the edges a denser mesh has been inserted:

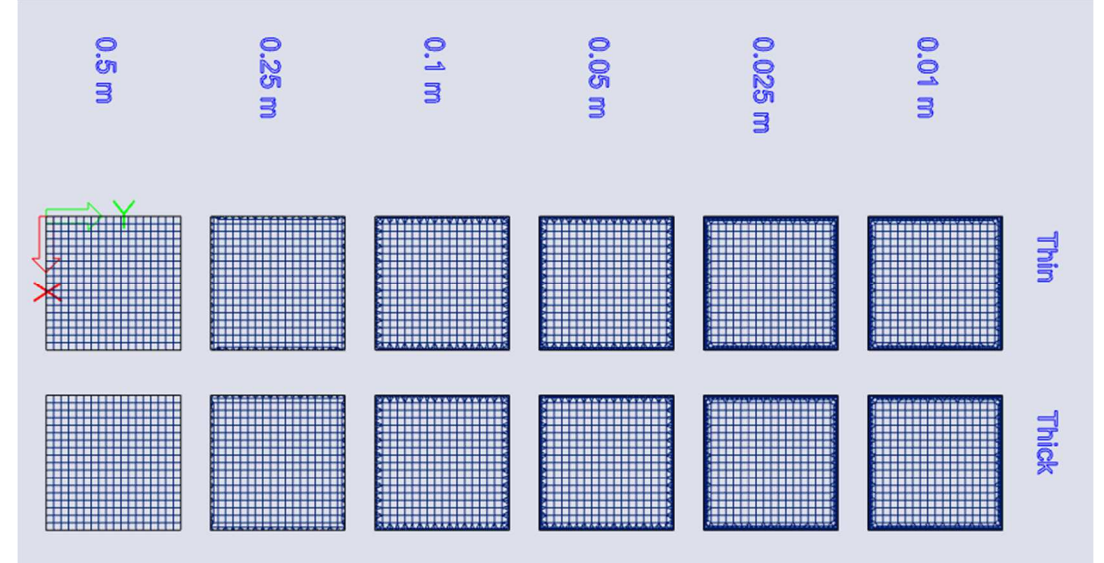

## **Results**

## **Thin plate:**

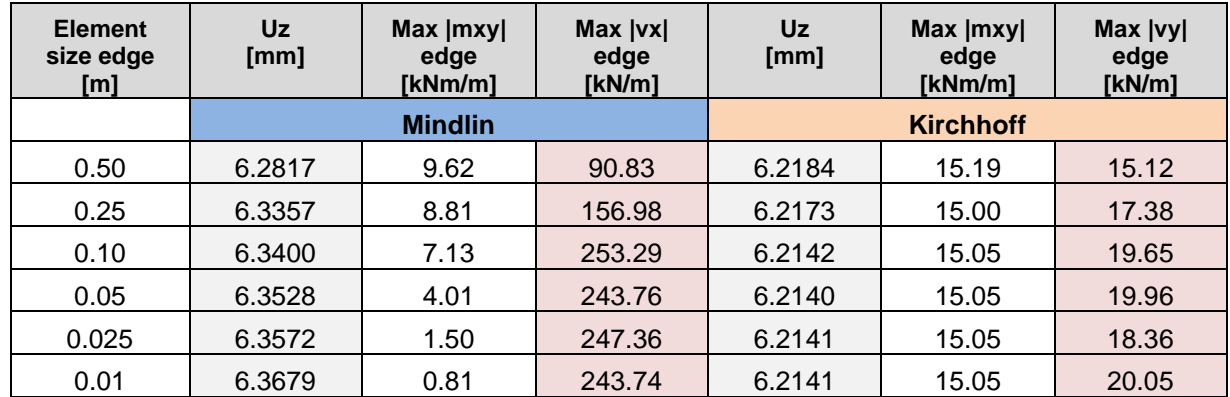

## **Uz**

The deformation Uz for Mindlin and Kirchhoff (in the middle of the plate) are similar and do not depend on the edge mesh size.

#### **Mxy**

As explained before will Mindlin results in a zero mxy using small elements. The comparison between Mindlin and Kirchhoff is made in the diagram below:

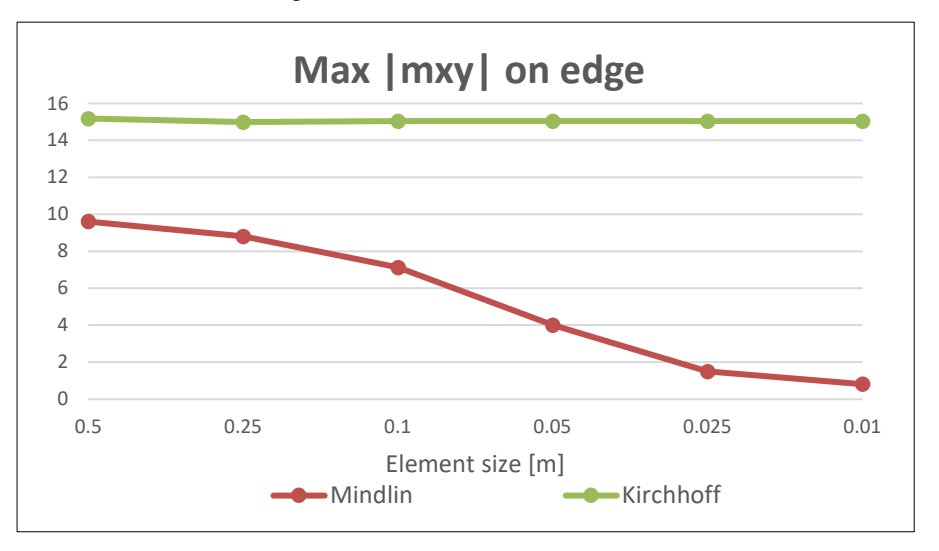

When inserting a lot of elements, Mindlin will get a very small mxy for thin plates. In this example a mesh of minimum 0.025m is needed. This is an unreasonable small mesh to calculate with.

## **Vy**

The comparison between Mindlin and Kirchhoff is made in the diagram below:

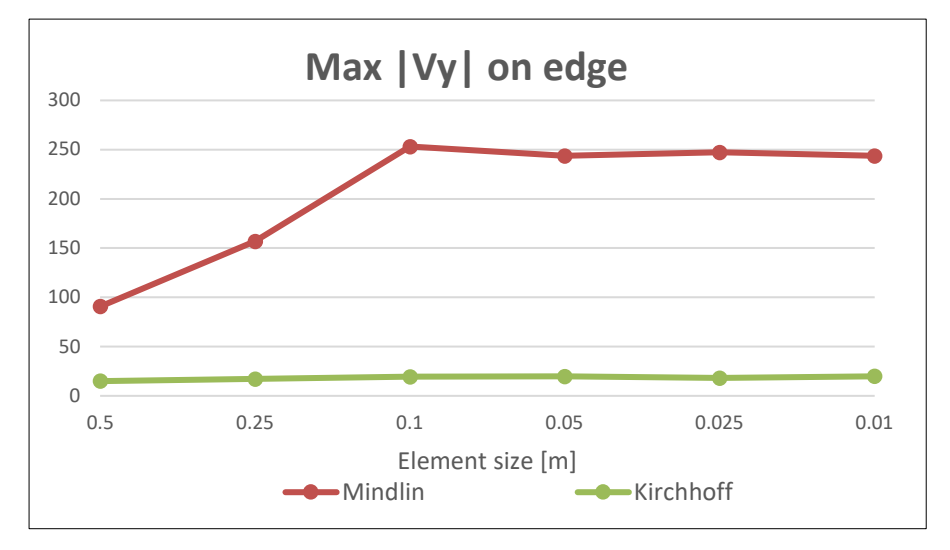

The small value for vy at Kirchhoff's calculation is clearly noticeable, even with a small number of elements. But when using Mindlin, then vy will reach high values.

In the case of thin plates, calculating with Kirchhoff is a better option, because Mindlin does not get satisfactory results, unless when inserting an unreasonable small mesh on the plate borders.
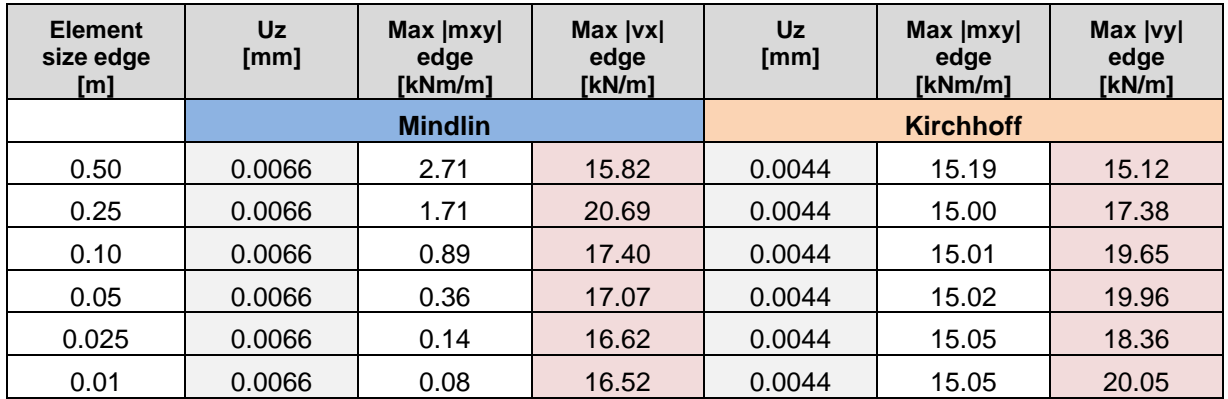

#### **Thick plate:**

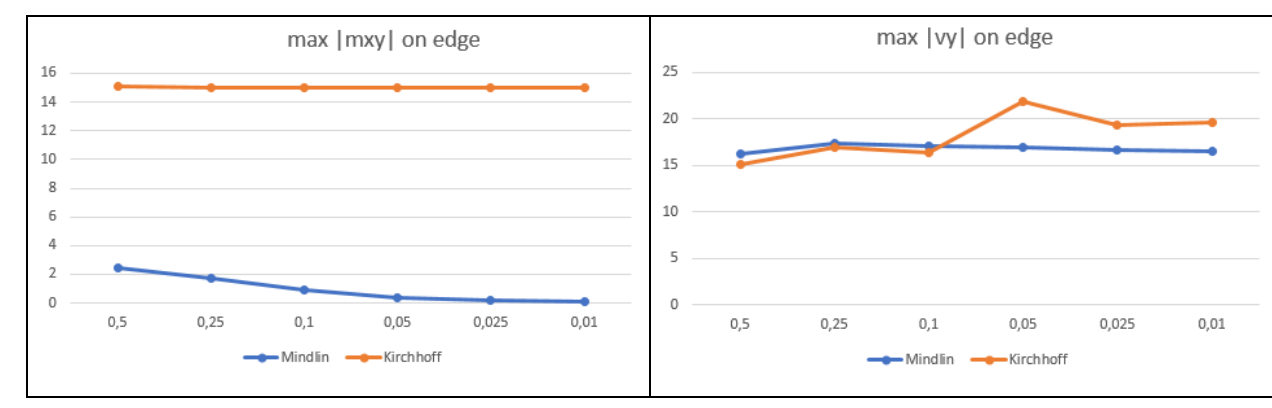

## **Uz**

Deformations in the middle of the plate are different. In the case of Mindlin the shear force deformation is taken into account, and this leads to more accurate results for thick plates.

#### **Mxy**

When the calculation is done with Mindlin for thick plates, mxy reaches low values, even with a small number of elements at the borders (a mesh of 0.5 m).

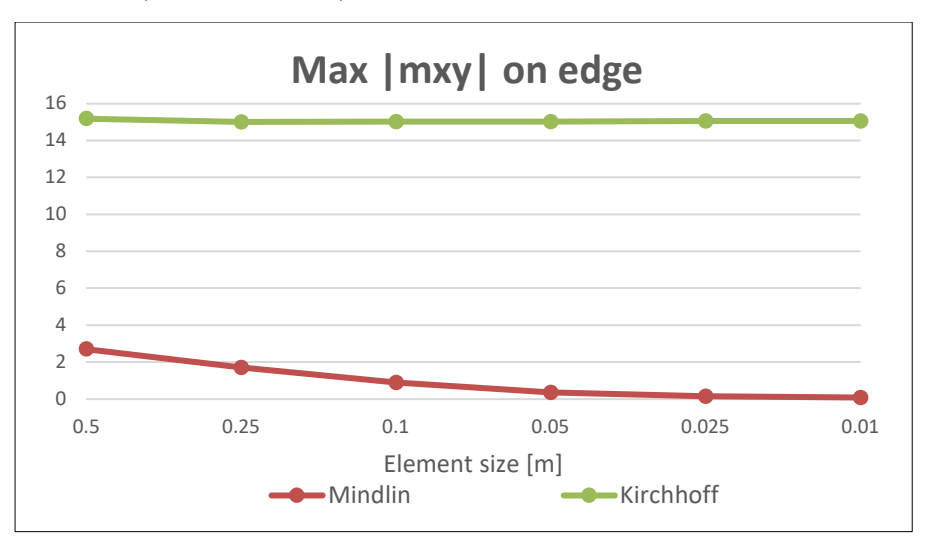

## **Vy**

In the case of thick plates, the values for vy are similar between Mindlin and Kirchhoff, and the values remain very small.

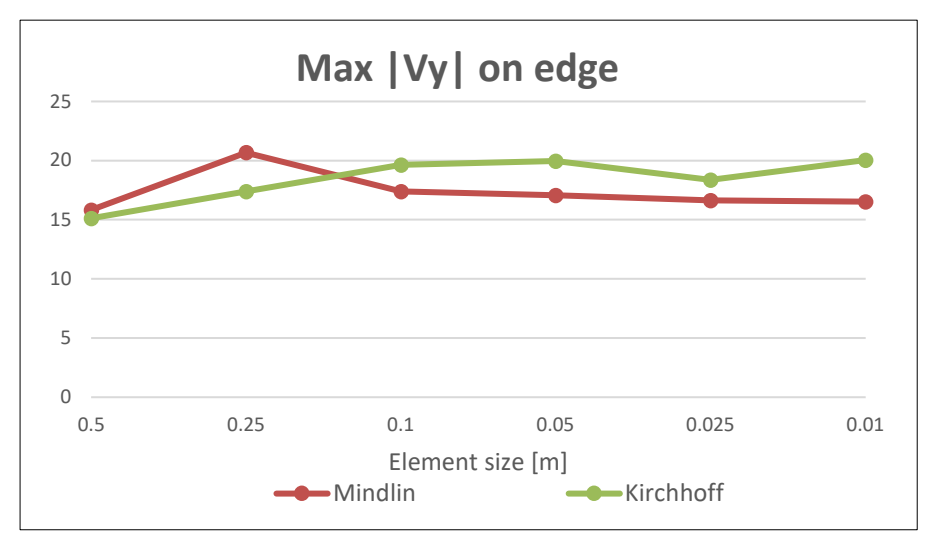

So, for thick plates, calculating with Mindlin will give the best results, because shear force deformation will have more importance and mxy will go to zero, even for a small number of elements.

#### **Conclusion**

#### **Thin plates**

- Calculating with Kirchhoff gives the best results for thin plates;
- Using Mindlin dense mesh will be necessary on the edges to obtain good results;
- Using Kirchhoff, the size of the elements does not have to be smaller than the plate thickness.

#### **Thick plates**

- Calculating an isotropic, homogeneous plate, Mindlin will be necessary;
- On the edge, a denser mesh will be necessary (more than 5 elements over the half of the plate thickness);
- Mindlin will also give reliable results for thin orthotropic plates with a small shear stiffness.

# **Chapter 10: Ribs**

## **Introduction**

By means of the menu **Input Panel > Structure > 2D Members > Ribbed slab** a plate can be stiffened with members.

A rib is calculated as a beam with eccentricity with regard to the axis of the plate. The member elements are connected to the plate at the height of the mesh nodes.

In a 2D plate project, a rib can only be inputted in the middle of the plate. In a 3D General project, the rib can also be placed below or above the plate. After all, a rib that lies below or above the plate causes membrane forces in the plate. Membrane forces are not present in 2D plates, only in 3D shells.

In SCIA Engineer a rib below a plate is always shear resistant connected to the plate.

The total rigidity is according to the rule of Steiner: Rigidity beam + Rigidity plate + Surface beam x (axis-distance beam-plate)²

So, it is important to realize that also in reality the beam and the plate must be connected as shear resistant to each other. When analyzing a prefab construction where the plate is on top of the beam, then the beam should be placed in the middle of the plate in the calculation model.

The collaborating width of the rib is calculated implicitly by the behavior of the finite elements under membrane forces during the Finite Elements Calculation. In the following view of the membrane forces nx in the longitudinal direction of the beam, the effective width is clearly noticeable.

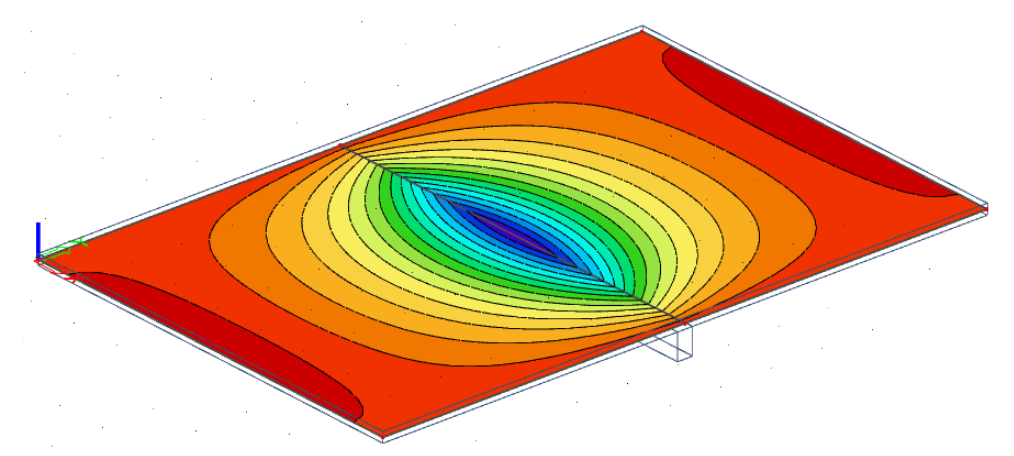

The section of the rib can be shown graphically, in that way you can see if the effective widths overlap each other or not.

This can be done by means of view parameters, namely 'View settings for all entities > Structure > Draw cross-section'.

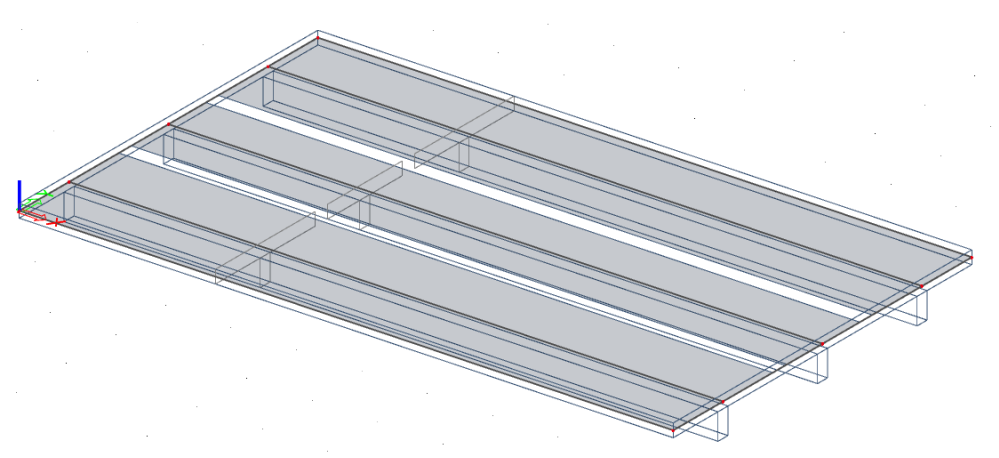

# **Replacement T-section**

What is explained in the previous paragraph is also valid for a member that is connected to an **Internal edge** of the plate and has been aligned eccentrically. The difference with a plate rib is that for a rib an **Effective Width** can be inserted too.

The Effective Width was specifically implemented to follow the code concerning the calculation of the theoretical reinforcement. Because when the option **Rib** is marked with the results, a replacement T-section is used to calculate the results. The height of the T-section is determined by the height of the beam + the height of the plate. The flange width of the T-section equals the entered Effective Width.

The internal forces for the replacement T-beam are calculated as follows:

- T the heart of the entire replacement T-section
- T1 the heart of the left part of the effective width
- T2 the heart of the right part of the effective width
- T3 the heart of the original rib

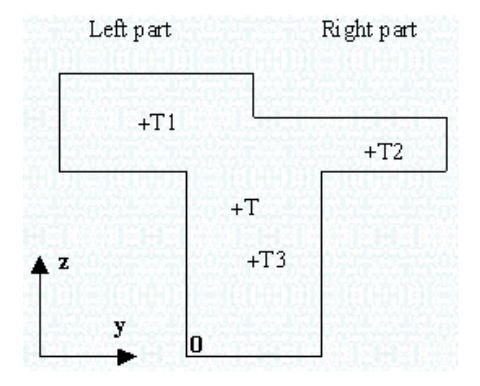

The coordinates of the hearts are used as lever arms in the Y and Z direction:

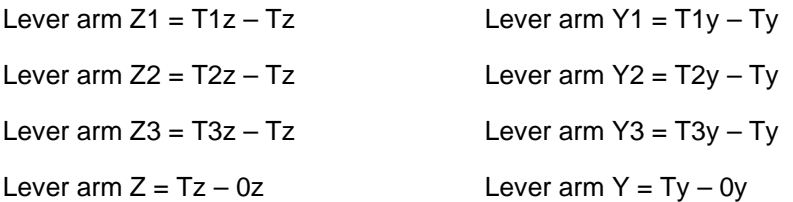

 $N = N$  beam + N plate, left + N plate, right

 $Vy = Vy beam + Vy plate, left + Vy plate, right$ 

 $Vz = Vz$  beam  $+ Vz$  plate, left  $+ Vz$  plate, right

 $Mx = Mx$  beam + Mx plate, left + Mx plate, right

**My** = My beam + My plate, left + My plate, right + N plate, left \* (Lever arm Z1) + N plate, right \* (Lever arm Z2) + N beam \* (Lever arm Z3)

**Mz** = Mz beam + Mz plate, left + Mz plate, right + N plate, left \* (Lever arm Y1) + N plate, right \* (Lever arm Y2) + N beam \* (Lever arm Y3)

If the option **Rib** is activated when visualizing the plate forces, then the internal forces in the cooperating width of the rib are set to zero. This counts for the internal forces in the longitudinal direction of the rib. The forces perpendicular to the rib remain unchanged.

These internal forces can be set to zero for the reinforcement calculation because they are already considered in the reinforcement calculation of the rib. Thus, the whole plate-beam is replaced by a T-beam.

However, note that when using several ribs below a plate element, the cooperating widths should not overlap each other. If this does happen, then the values of the internal forces are counted double on the areas of the overlapping parts.

# **Example: 10\_01\_RIB.esa**

## **Model**

In this example, a beam is calculated with a length of 10 m and concrete quality C25/30 according to EC. The beam is supported at the extremities, loaded with a distributed load of 200 kN/m and has following section:

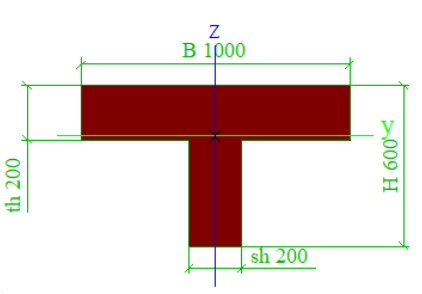

The beam is modeled in 3 separate ways:

- As member element
- As plate with a thickness of 200 mm with a rib of 200 mm x 400 mm below the plate
- Entirely with Finite Elements

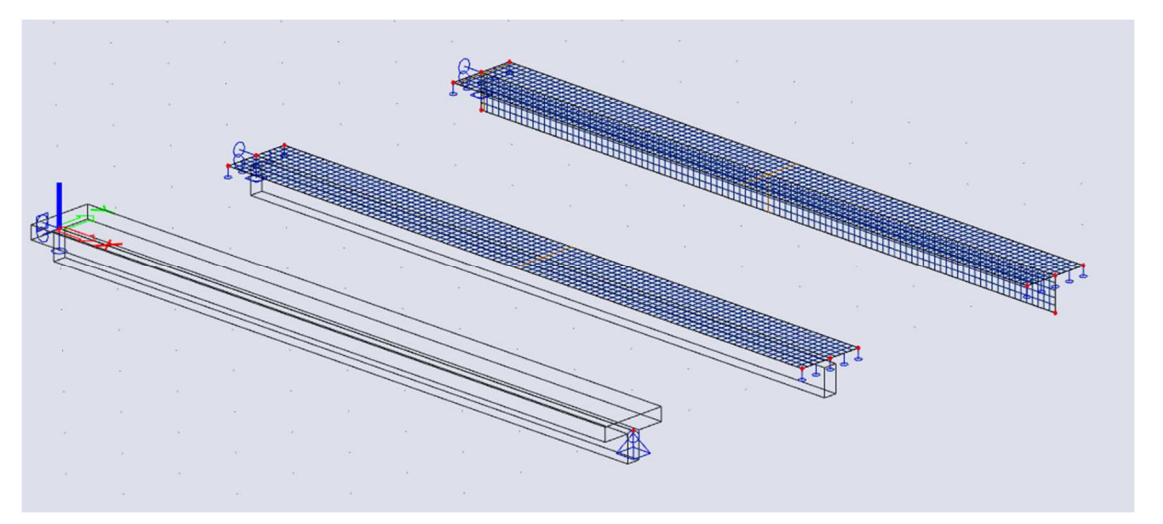

The whole is calculated with an average element size of **0.1 m**. The results are visualized **in nodes, averaging on macro.** 

## **Results**

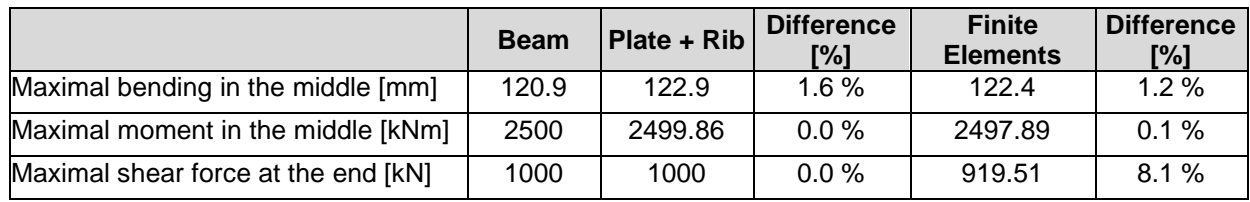

The results indicate that the calculation model with rib and the Finite Elements model approach the beam well. With the Finite Elements model however, a higher deviation occurs concerning the shear force at the end, but when refining the mesh more, this difference becomes minimal.

However, ribs that are modeled this way have a few restrictions. These are explained in the next paragraphs.

# **Boundary conditions**

As already said at the introduction of this chapter, membrane forces in the plane of the plate (compression forces in the field) arise because of the rib below the plate. The plate is here shorter in the longitudinal direction.

The supports entered on a plate + rib are located at the axis height of the plate. This is not the axis of the Tsection formed by the plate and the beam.

Concretely this means that if supports are input in the longitudinal direction of the plate, these supports will prevent the reduction of the plate. This leads to large reaction forces and a smaller bending since the rib will be more rigid.

## **Example: 14\_02\_Boundary conditions.esa**

## **Model**

In this example, the same beam from the example 10\_01\_Rib.esa is considered. However, the plate with rib is now tied up to both ends in the X, Y and Z direction.

## **Results**

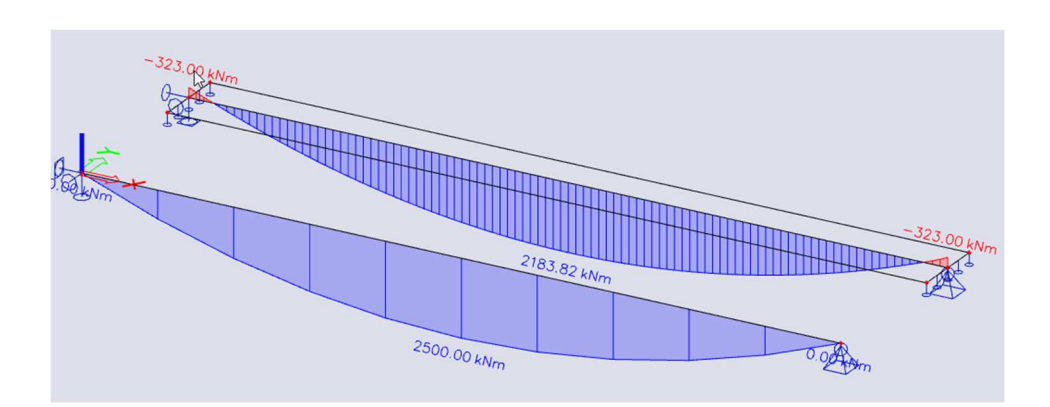

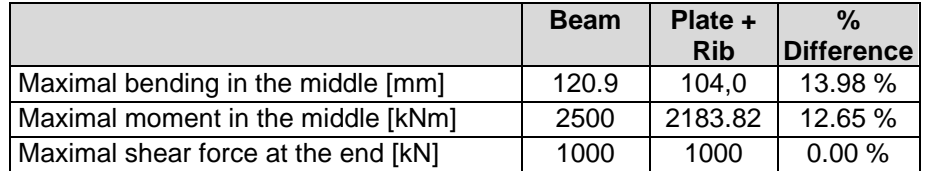

The effect on the bending mentioned above is clearly noticeable. The reduction of the field moment can be ascribed to the moment that occurs at the ends. This moment is caused by the eccentricity of the central axis of the T-section in relation to the support.

The moment can be easily calculated:

The normal force in the T-section amounts to 3761.48 kN

The levers arm  $Z1 = 86$  mm

My = 3761.48 kN x 0.086 mm = **323.49 kNm** ≈ 316.18 kNm

# **Torsion**

The calculation of a rib as a beam with eccentricity regarding the plate provides less accurate results for torsion.

The reason for this is that the torsional stiffness of the rectangular beam and the torsional stiffness of the plate added up do not give the torsional stiffness of the T-beam.

## **Example: 10\_03\_Torsion.esa**

## **Model**

In this example, the same beam from the example 10\_01\_Rib.esa is considered. The beam is clamped at the beginning and is free at the end. The beam is loaded with a distributed torsional moment of 50 kN/m.

To obtain an accurate reference result, the torsional moment of inertia of the T-section is calculated exactly by way of a Finite Elements calculation with element size **5 mm.** 

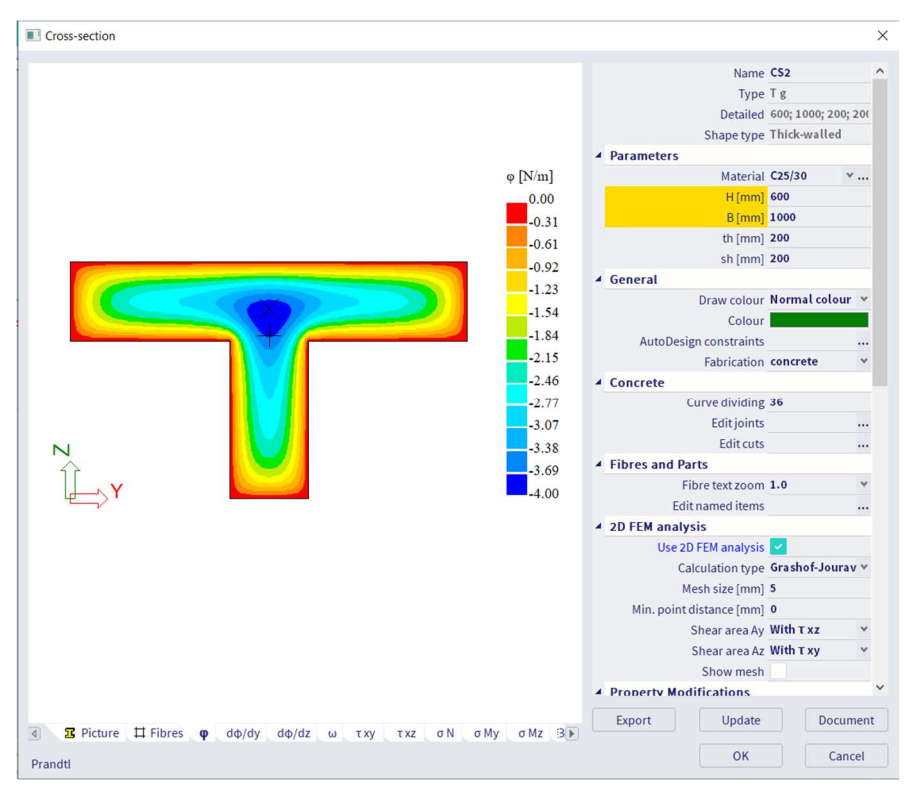

## **Results**

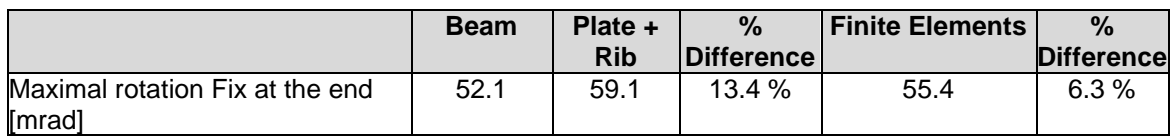

The results show that the deviation is quite significant.

If torsion is important, it is advisable to switch to a Finite Elements model.

# **Shear force deformation**

The shear force deformation in a beam is charged automatically in SCIA Engineer. The shear area Az is qualifying for the shear force deformation. This quantity is calculated accurately for the T-section.

With a rib, Az is calculated for the rectangular cross-section. When using the Mindlin element, the shear force deformation of the plate is also taken along. The two separate calculations do not have the same result as a T-section.

Shear force deformation only has an influence with high beams with short spans and here the influence remains restricted. This deviation is in most cases of less importance.

# **Line support**

A plate with ribs is supported by those ribs at the height of the internal edge that connects both parts. However, the plate is supported over the width of the beam.

This distinction gives a difference in the moments in the plate in the direction perpendicular to the rib. This should be considered with ribs that have a large width or with ribs that consist of a reversed U cross-section (as with a tubular bridge).

## **Example: 10\_04\_Tubular bridge.esa**

#### **Model**

In this example, the tubular bridge is modeled. The different elements have a thickness of 22 mm and are made from concrete C25/30 according to EC. The bridge deck has a length of 20 m, a width of 5 m and is supported by 3 ribs with a height of 1 m and a width of 1m. The bridge is simply supported at both sides. On the bridge deck, a uniform distributed load of 50 kN/m² is applied.

The whole is calculated with an average mesh size of **0.25 m.** The results are visualized **in nodes, avg. on macro** in two sections in the middle of the bridge.

## **Results**

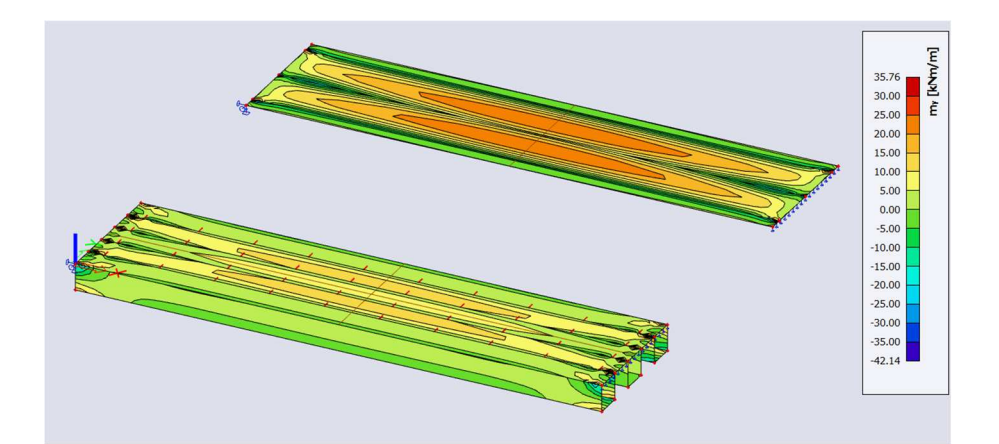

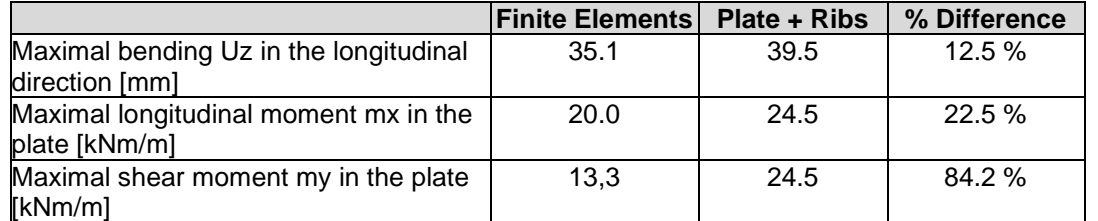

In the Finite Elements model the supports are attached to the bridge deck at the correct position. With the model with ribs, the connection line is situated between rib and plate in the middle of the U-section, which does not correspond to the reality.

The results clearly show that the bridge deck is better supported by the Finite Elements model, with lower shear moments as a result. In the model with ribs, the headway of the supports is much bigger with bigger shear moment as a result.

# **Chapter 11: Orthotropy**

## **Theory**

In a 3D model, the following components of deformations appear in each point (respectively the deformations according to the x-, y- and z-axes):

$$
u(x, y, z)
$$

$$
v(x, y, z)
$$

$$
w(x, y, z)
$$

From these deformations, the following strains can be calculated:

$$
\boldsymbol{\epsilon} = [\epsilon_x, \, \epsilon_y, \, \epsilon_z, \, \epsilon_{xy}, \, \epsilon_{xz}, \, \epsilon_{yz}]^\top
$$

 $\varepsilon_x = du/dx$ 

 $\varepsilon_v = dv/dy$ 

```
\varepsilon_z = dw/dz
```
 $\varepsilon_{xy}$  = 1/2  $\gamma_{xy}$  = 1/2 (dv/dx + du/dy)

- $\varepsilon_{xz} = 1/2$   $\gamma_{xz} = 1/2$  (du/dz + dw/dx)
- $\varepsilon_{yz} = 1/2$   $\gamma_{yz} = 1/2$  (dw/dy + dv/dz)

The stresses in each point are:

$$
\sigma = [\sigma_x, \, \sigma_y, \, \sigma_z, \, \sigma_{xy}, \, \sigma_{xz}, \, \sigma_{yz}]^T
$$

The stresses and strains are related to each other, in the simplest case this relation is linear (Hooke's law):

σ = D ε

D is a 6x6 matrix. The connection between stresses and strains is not based on assumptions, but describes the real physical behavior of the material. For that reason, this matrix is called the "constitutive" matrix.

With the reduction to a 2D plate, the stresses are replaced by internal forces **s**. These internal forces **s** are known as the results of SCIA Engineer:

> $S = [S_m^T, S_b^T]$  $s_m = [n_x, n_y, q_{xy}]^T$  for membrane forces  $s_b = [m_x, m_y, m_{xy}, q_x, q_y]^T$  for bending

The components of the deformations that are used with a 2D plate are the deformation of the axis of the plate, the rotation on the x-axis and the rotation on the y-axis:

$$
w(x, y) = w(x, y, 0)
$$
  

$$
\phi_x(x, y)
$$
  

$$
\phi_y(x, y)
$$

With the Kirchhoff element, the normal on the plate axis remains perpendicular to the plate axis. So, there is a double connection between w and φ:

$$
\phi_y = -dw/dx
$$

$$
\phi_x = dw/dy
$$

With the Mindlin element the shear force deformations  $\gamma_{xz}$  and  $\gamma_{yz}$  also occur:

$$
\phi_y = -dw/dx + \gamma_{xz}
$$

$$
\phi_x = dw/dy + \gamma_{yz}
$$

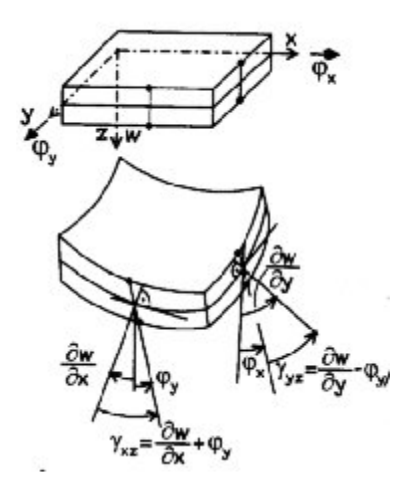

From these 3 components of the deformation the strain can be calculated in each point of the plate (with the usual assumption that an even cross-section remains plane). From this strain, the stress can be calculated in each point of the plate by means of the constitutive matrix. Through integration of these stresses over the thickness of the plate, the internal forces that belong to the deformation can be calculated (for the full calculation, you can refer to ref. [2]).

This gives the following connection for the membrane forces and deformations in the plane:

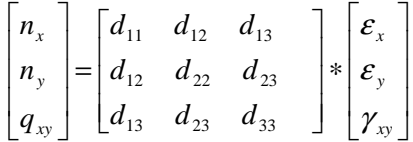

For bending components and deformations from the plane:

$$
\begin{bmatrix} m_x \\ m_y \\ m_{xy} \\ q_x \\ q_y \end{bmatrix} = \begin{bmatrix} D_{11} & D_{12} & D_{13} & 0 & 0 \\ D_{12} & D_{22} & D_{23} & 0 & 0 \\ D_{13} & D_{23} & D_{33} & 0 & 0 \\ 0 & 0 & D_{44} & D_{45} \\ 0 & 0 & D_{45} & D_{55} \end{bmatrix} \begin{bmatrix} \varphi_y \\ -\varphi_x^* \\ (\varphi_y^* - \varphi_x) \\ \gamma_{xz} \\ \gamma_{yz} \end{bmatrix}
$$

The Caracter ' means the derivative to x, while  $\bullet$  means the derivative to y.  $\varphi'$  en - $\varphi^*$  are curves.

In most textbooks, the shear force deformation is neglected. Then:

$$
\varphi'_{y} = -d^{2}w/dx^{2} = \text{curve } \kappa_{xx}
$$

$$
-\varphi^{\bullet}_x = -d^2w/dy^2 = \text{curve } \kappa_{yy}
$$

$$
\phi^{\bullet}_y - \phi^{\prime}_x = -d^2w/dxdy - d^2w/dxdy = -2 d^2w/dxdy = curve 2 \kappa_{xy}
$$

The matrix for the bending effects is subsequently written as:

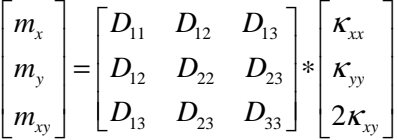

By dividing the membrane force components and the bending components, it is implicitly assumed that these components do not mutually influence each other.

These stiffness matrixes do not only describe the physical behavior of the material, but also the stiffness of a plate element. This is specified by the material, possibly different materials over the thickness (reinforced concrete, laminated plates) and by the geometry (ribs, …).

In SCIA Engineer the following components are entered in this matrix: **d11, d22, d33 and d<sup>12</sup>**

**D11, D22, D33, D44, D55, D<sup>12</sup>**

D<sub>44</sub> and D<sub>55</sub> are added because Mindlin elements with shear force deformations are used. In many cases there are no simple formulas to calculate these stiffnesses.

The orthotropic parameters can be calculated by means of following formulas:

#### for **plate elements:**

$$
D_{11} = \frac{E_1 \cdot h^3}{(12(1 - V_{12} \cdot V_{21}))}
$$
  
\n
$$
D_{22} = \frac{E_2 \cdot h^3}{(12(1 - V_{12} \cdot V_{21}))}
$$
  
\n
$$
D_{12} = D_{21} = V_{21} \cdot D_{11} = V_{12} \cdot D_{22}
$$
  
\n
$$
D_{33} = \frac{G_{12} \cdot h^3}{12}
$$
  
\n
$$
D_{44} = \frac{G_{13} \cdot h}{1.2}
$$
  
\n
$$
D_{55} = \frac{G_{23} \cdot h}{1.2}
$$

G<sub>13</sub> and G<sub>23</sub> are used for the calculation of the stiffnesses D<sub>44</sub> and D<sub>55</sub>. These are the stiffnesses for shear force deformation. In some cases, they cannot be calculated exactly. In that case it is advised to enter D<sup>44</sup> and D<sub>55</sub> much larger (1000 times larger) than the other stiffnesses.

In this way, you will neglect the shear force deformation. The influence of the shear force deformation is restricted with normal plate thicknesses/stresses.

The best method to have a better approach for  $G_{13}$  and  $G_{23}$  is to calculate them with following formulas:

$$
G_{13} = \frac{E_1}{2 \cdot (1 + \nu_{12})}
$$

$$
G_{23} = \frac{E_2}{2 \cdot (1 + \nu_{21})}
$$

for **"wall" elements:** 

$$
d_{11} = \frac{E_1 \cdot h}{(1 - v_{12} \cdot v_{21})}
$$
  
\n
$$
d_{22} = \frac{E_2 \cdot h}{(1 - v_{12} \cdot v_{21})}
$$
  
\n
$$
d_{33} = G_{12} \cdot h
$$
  
\n
$$
d_{12} = d_{21} = v_{21} \cdot d_{11} = v_{12} \cdot d_{22}
$$

Shell elements have both characteristics of a plate element as from a "wall" element. That way all physical constants, as described above, need to be applied.

A real example is the use of floor plates that wear out in only one direction. With this, you can use orthotropic parameters. In the two directions, several stiffnesses need to be applied, to which you can attribute a quasineglected stiffness to the shear direction.

Another method to model this real example can be done as follows: you reduce the measurements of the plate a bit so they just fail to hit the non-supporting beams. What's more, you attribute a Poisson coefficient of 0 to the plate material.

A plate that is respectively torn and not torn in the X and the Y direction can also be modeled as a plate with orthotropic parameters. This way a different E-module can be applied in both directions.

# **Orthotropic parameters: isotropic plate**

The stiffness of an isotropic plate is entirely defined by the following parameters:

**E** (modulus of elasticity), ν (Poisson coefficient) and **h** (thickness)

For the membrane effects in an isotropic plate, the following formulas are applied:

$$
\sigma_x = E(\varepsilon_x + v\varepsilon_y)/(1 - v^2)
$$
  
\n
$$
\sigma_y = E(\varepsilon_y + v\varepsilon_y)/(1 - v^2)
$$
  
\n
$$
\tau_{xy} = G\gamma_{xy}
$$

By integration over the thickness, n<sub>x</sub>, n<sub>y</sub> en q<sub>xy</sub> are obtained in function of  $\varepsilon_x$ ,  $\varepsilon_y$  and  $\gamma_{xy}$ , and so d<sub>11</sub>, d<sub>22</sub>, d<sub>33</sub> and  $d_{12}$ :

$$
d_{11} = d_{22} = Eh / (1 - v^2), \t d_{33} = Gh,
$$
  
\n
$$
d_{12} = Vd_{11}, \t d_{13} = d_{23} = 0.
$$

For bending:

$$
D_{11} = D_{22} = Eh^3 / (12 - 12v^2), \t D_{33} = Gh^3 / 12,
$$
  
\n
$$
D_{44} = D_{55} = Gh / \beta, \t D_{12} = v D_{11},
$$
  
\n
$$
D_{13} = D_{23} = D_{45} = 0
$$

For a constant course of the shear stress  $\tau_{xz}$ ,  $\tau_{yz}$  over the height h, then  $\beta = 1$ . From the analogy with a rectangular cross-section follows the assumption that from a parabolic stress course, we get coefficient  $β =$ 1,2.

## **Example: 11\_01\_Isotropic.esa**

In this example, the stiffness parameters are calculated for an isotropic plate. These stiffnesses are applied as an orthotropy on another identical plate, and the results are compared between the isotropic and orthotropic plate

## **Project data**

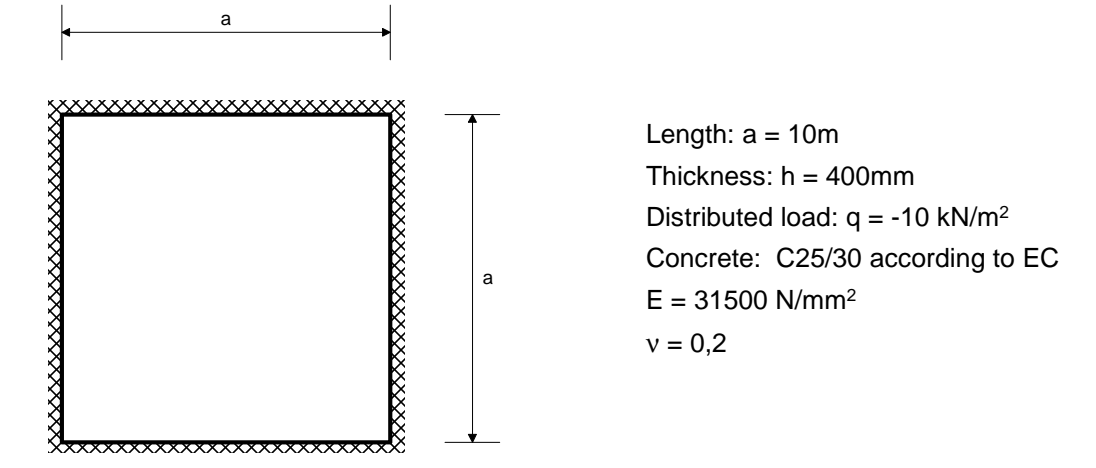

#### **Reference**

S.P. Timoshenko and S. Wotnowsky-Krieger, Theory of Plates and Shells, 2<sup>nd</sup> edition, Mc Graw Hill, New York, 1987.

#### **Calculation of Stiffness parameters**

 $D_{11}$  =  $D_{22}$  = E h<sup>3</sup> / (12 (1-v<sup>2</sup>)) = 31500 x 400<sup>3</sup> / (12 x (1 – 0.2<sup>2</sup>)) = 1.75 E+11 Nmm = 175 MNm  $D_{12} = D_{21} = v D_{11} = ... = 35$  MNm  $D_{33} = E h^3 / (24 (1+v)) = ... = 70$  MNm  $G = E / ((2 (1 + v)) = ... = 13125 \text{ MPa})$  $D_{44} = D_{55} = G h / 1.2 = ... = 4375 M N/m$ 

#### **Model**

The plate is simply supported on four sides and calculated with an average element size of **1 m** without averaging strips on the edges.

#### **Results**

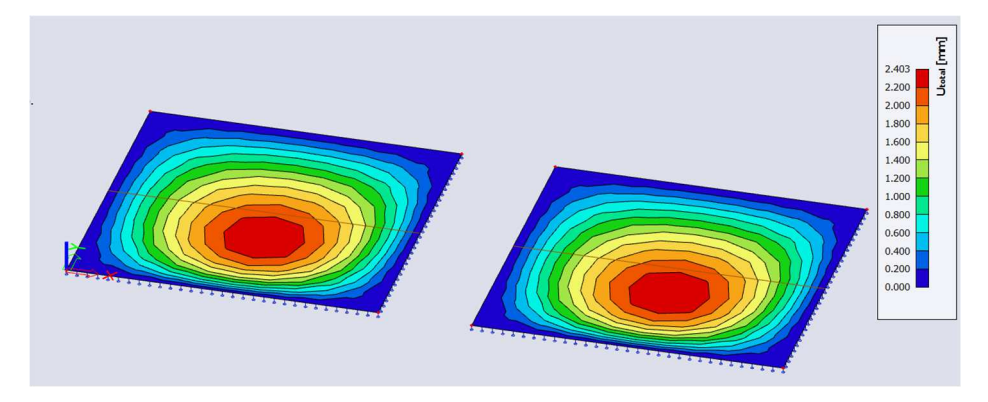

The results are claimed **in nodes, avg.** for a section in the middle of the plate.

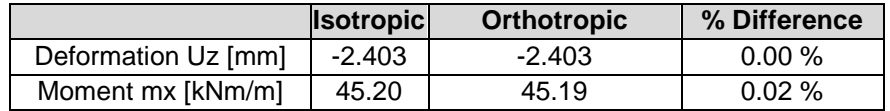

#### **Conclusion**

The behaviour of both plates is identical, which proves that the stiffnesses are correctly calculated for an isotropic plate.

# **Orthotropic parameters: Practical cases**

In the literature, there are numerous examples available for the calculation of these coefficients in practical cases. In this paragraph, a few specific cases are explained. For more information see ref. [1].

### **Example: 11\_02\_Floorwithribsa.esa and 11\_02\_Floorwithribsb.esa**

In this example, a floor with ribs is modelled. The plate has a thickness of 200 mm and dimensions of 10 m by 6 m. In the longitudinal direction, the plate is stiffened with ribs of 400 mm height and 200 mm width.

The headway of the ribs is 2 m. The whole is made of concrete C25/30 according to EC. The floor is loaded with a consistent distributed load of 5 kN/m<sup>2</sup>.

#### **Project data**

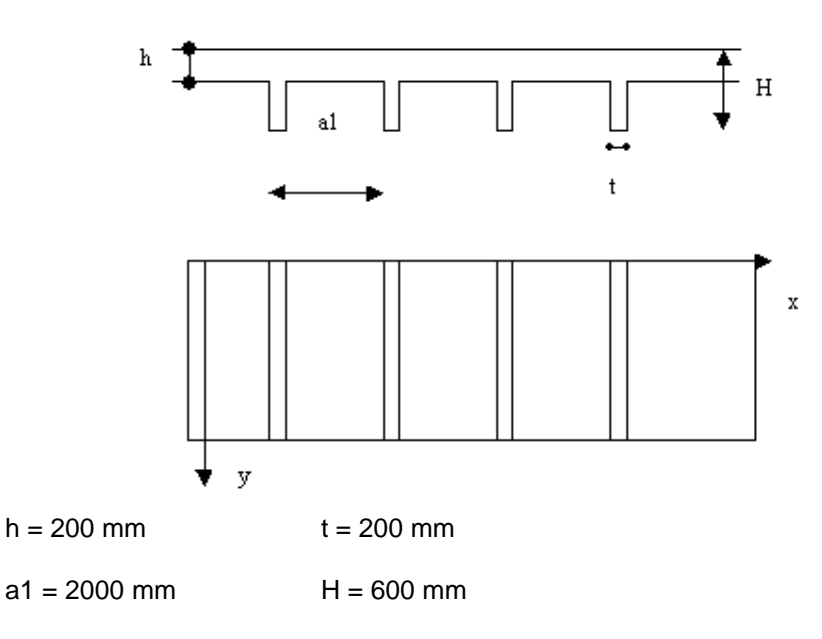

#### **Calculation of stiffness parameters**

$$
D_x = \frac{E^* a^{1*} h^3}{12(a^1 - t + \alpha^3 * t)}
$$
  
\n
$$
D_y = \frac{E^* I}{a^1}
$$
  
\n
$$
D_{1} = 0
$$
  
\n
$$
D_{xy} = D_{xy} + \frac{C}{2 * a^1}
$$
  
\n
$$
D_{xy} = \frac{E^* h^3}{12(1 + v)}
$$
  
\nWith:  
\n
$$
D_{xy} = \frac{E^* h^3}{12(1 + v)}
$$
  
\nWith:  
\n
$$
D_{xy} = \frac{E^* h^3}{12(1 + v)}
$$

 $D_{\mathrm{xy}}^{'}$  = torsional stiffness of the plate without rib  $Az = shear area$ . T-section with width a1 C = torsional stiffness one rib =  $G * I_t$  $\alpha = h / H$ 

To calculate I, Az and It exactly, a Finite Elements calculation is performed of such a T-section with element size of **5 mm.** 

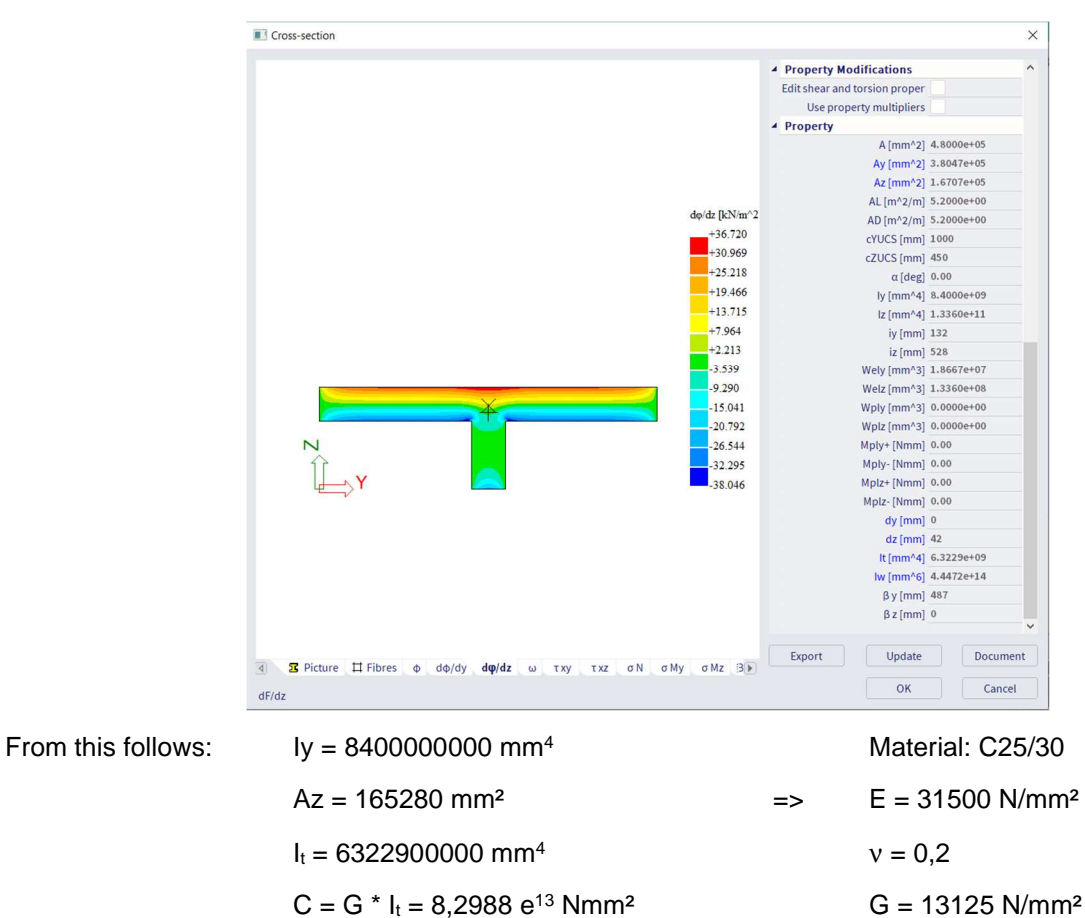

The formulae can now be filled in. According to the figure, the Y-axis lies in the longitudinal direction of the ribs. The ribs are entered in SCIA Engineer according to the X-axis. Specifically, this means that the formula for  $D_y$  matches in this case with  $D_{11}$ .

$$
D_{11} = D_y = \frac{31500 * 8400000000}{2000} = 132,2 MNm
$$
  

$$
D_{22} = D_x = \frac{30500 * 2000 * 200^3}{12(2000 - 200 + (200/600)^3 * 200)} = 22500000000Nmm = 22,5 MNm
$$

 $D_{12} = D1 = 0$ *MNm*; in SCIA ENGINEER a very small value is entered.

$$
D_{33} = D_{xy} = \frac{30500 \times 200^3}{12(1+0.2)} + \frac{7,8678e^{13}}{2 \times 2000} = 36613980225,6Nmm = 36,61MNm
$$

$$
D_{44} = \frac{12708,33*169930}{2000} = 1079763,54 \frac{N}{mm} = 1079,76 \frac{MN}{m}
$$

$$
D_{55} = \frac{12708,33 \times 200}{1,2} = 2118055,56 \frac{N}{mm} = 2118,06 \frac{MN}{m}
$$

#### **Model**

The floor with ribs is entered is SCIA Engineer in two ways: as orthotropic plate (Floorwithribsa) and as a plate with ribs (Floorwithribsb). The whole is calculated with the average element size of **0.25 m** without averaging strips.

### **Results**

Maximal displacement **Uz** in a section in the middle of the plate:

Orthotropic plate: **-4.946 mm**

Plate with ribs: **-4.952 mm**

Moment **Mx** in a section in the middle of an orthotropic plate, claimed **in nodes, averaging**:

Mx = 62,51 kNm/m, over a cooperative width of 2m gives this: **125.02 kNm**

Moment **My** in the middle rib of the plate with ribs:

#### My = **122.90 kNm**

#### **Conclusion**

The moment Mx in the orthotropic plate is close to the moment My in the middle rib of the plate with ribs, and the displacement is very similar in both examples.

The results show that the orthotropic parameters describe the behaviour of this stiffened plate well.

## **Example: 11\_03\_Grid.esa**

In this example, a grid is modeled. The frame consists of steel IPE 200 profiles and has dimensions of 14 m by 14 m. The headway between the beam amounts to 1 m in both directions. The whole is made of S235 according to EC and is loaded with a surface load of 1 kN/m².

## **Project Data**

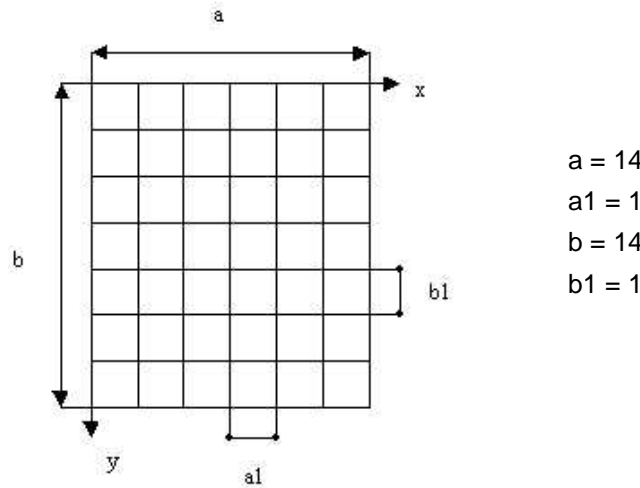

 $a = 14000$  mm  $a1 = 1000$  mm  $b = 14000$  mm  $b1 = 1000$  mm

## **Calculation of stiffness parameters**

$$
D_x = \frac{E_1 * I_1}{b1}
$$

$$
D_y = \frac{E_2 * I_2}{a1}
$$

$$
D_1 = 0
$$

$$
D_{xy} = \frac{1}{4} \left( \frac{C_1}{b1} + \frac{C_2}{a1} \right)
$$

with:

 $E_1 = E_2 = 210000$  N/mm<sup>2</sup>  $I_1 = I_2 = 19430000$  mm<sup>4</sup>  $C_1 = C_2 = G * It = 5637692254$  Nmm<sup>2</sup>  $G = 80769,23$  N/mm<sup>2</sup> It =69800 mm<sup>4</sup>

From this follows:

$$
D_{11} = D_x = \frac{210000*19430000}{1000} = 4080300000Nmm = 4,0803MNm
$$
  
\n
$$
D_{22} = D_y = \frac{210000*19430000}{1000} = 4080300000Nmm = 4,0803MNm
$$
  
\n
$$
D_{33} = D_{xy} = \frac{1}{4} \left( \frac{80769,23*69800}{1000} + \frac{80769,23*69800}{1000} \right) = 281884615Nmm = 0,002819MNm
$$

 $D_{12} = D1 = 0$ *MNm*; in SCIA Engineer a very small value is entered for this.

For D44 and D55 no formulae are shown, so large values of this can be entered to neglect the effect of the shear force deformation.

 $TC - 2023/09/11$  89

### **Model**

The grid is entered in SCIA Engineer in two ways: as an orthotropic plate and as a real grid. The whole is calculated with the average element size of **1 m** without averaging strips.

#### **Results**

## **Uz**

Maximal deflection Uz in a section in the middle of the orthotropic plate: -**77.651 mm**.

Deflection Uz in the middle of beam **B8: -77.042mm.** 

#### **Moments**

Moment Mx in a section in the middle of the orthotropic plate, claimed **in nodes, avg.: 15.05 kNm/m**.

Moment My in the middle of beam **B8: 15.05 kNm.** 

#### **Conclusion**

Also here the results show that the behavior of grid is very good approachable through a 2D element with orthotropic properties.

# **Orthotropic parameters: predefined cases in SCIA Engineer**

In SCIA Engineer there are different standard Types of orthotropy implemented.

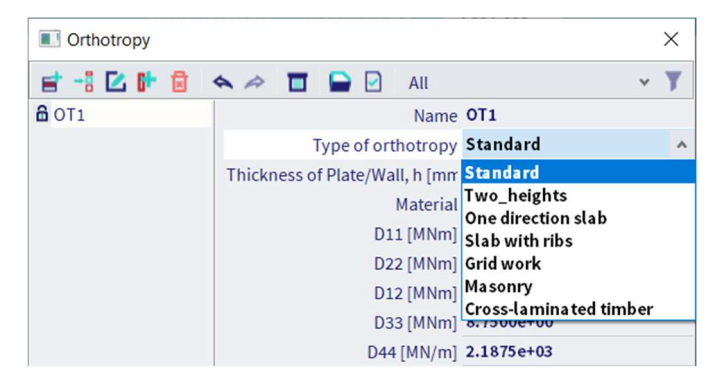

## **Standard**

This is the standard case of orthotropy where you have access to all available orthotropy parameters.

You must input all parameters yourself: D11, D22, D12, D33, D44, D55, d11, d22, d12 and d33.

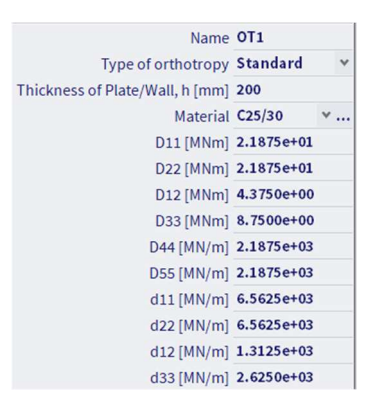

When you change the "Thickness of the Plate/Wall" or the "Material", then values are inserted in the orthotropy parameters D11, D22, … These are the values for a standard isotropic plate with this thickness and this material.

$$
D_{11} = \frac{E_1 \cdot h^2}{12 \cdot (1 - v_{12} \cdot v_{21})}
$$
\n
$$
D_{22} = \frac{E_2 \cdot h^2}{12 \cdot (1 - v_{12} \cdot v_{21})}
$$
\n
$$
D_{12} = D_{21} = v_{21} \cdot D_{11} = v_{12} \cdot D_{22}
$$
\n
$$
D_{33} = \frac{G_{12} \cdot h^2}{12}
$$
\n
$$
D_{44} = G_{12} \cdot h / 1, 2
$$
\n
$$
D_{55} = G_{23} \cdot h / 1, 2 \qquad (1)
$$
\n
$$
D_{41} = \frac{G_{12} \cdot h}{12}
$$
\n
$$
D_{56} = G_{23} \cdot h / 1, 2 \qquad (1)
$$

and the

# **Two heights**

Simulation of a slab with a different thickness in local x and local y direction.

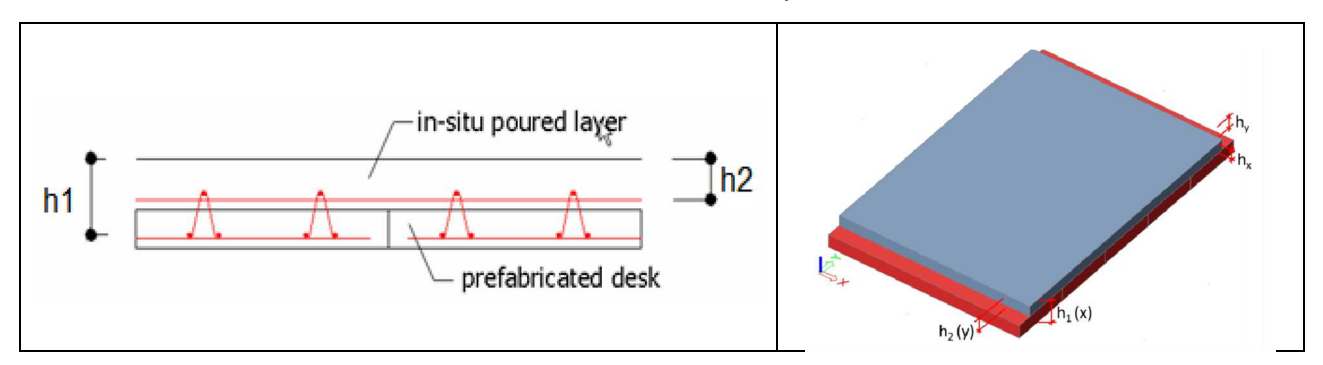

#### You have to input the effective heights and reduction coefficients:

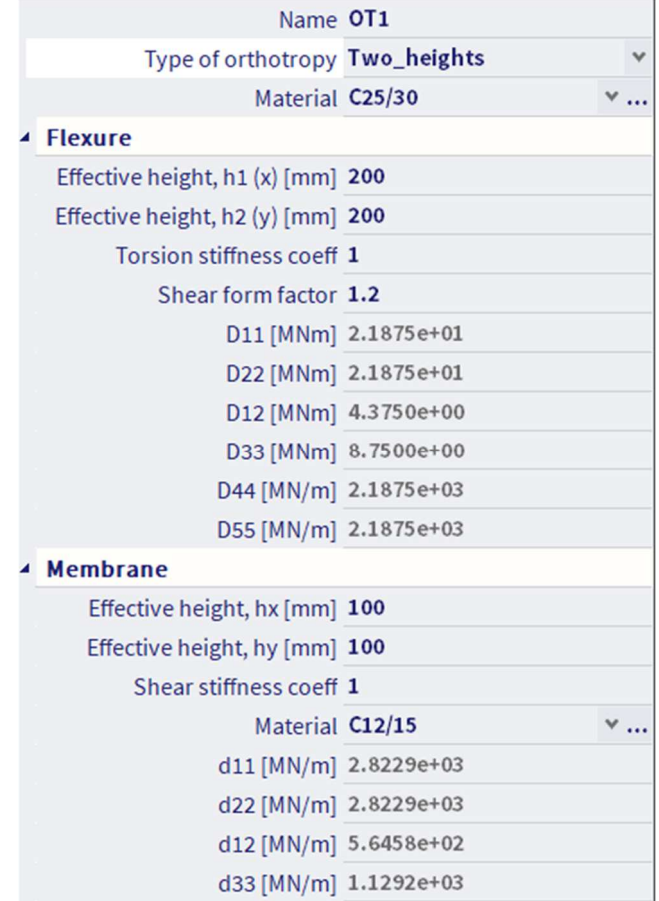

All orthotropic parameters are calculated:

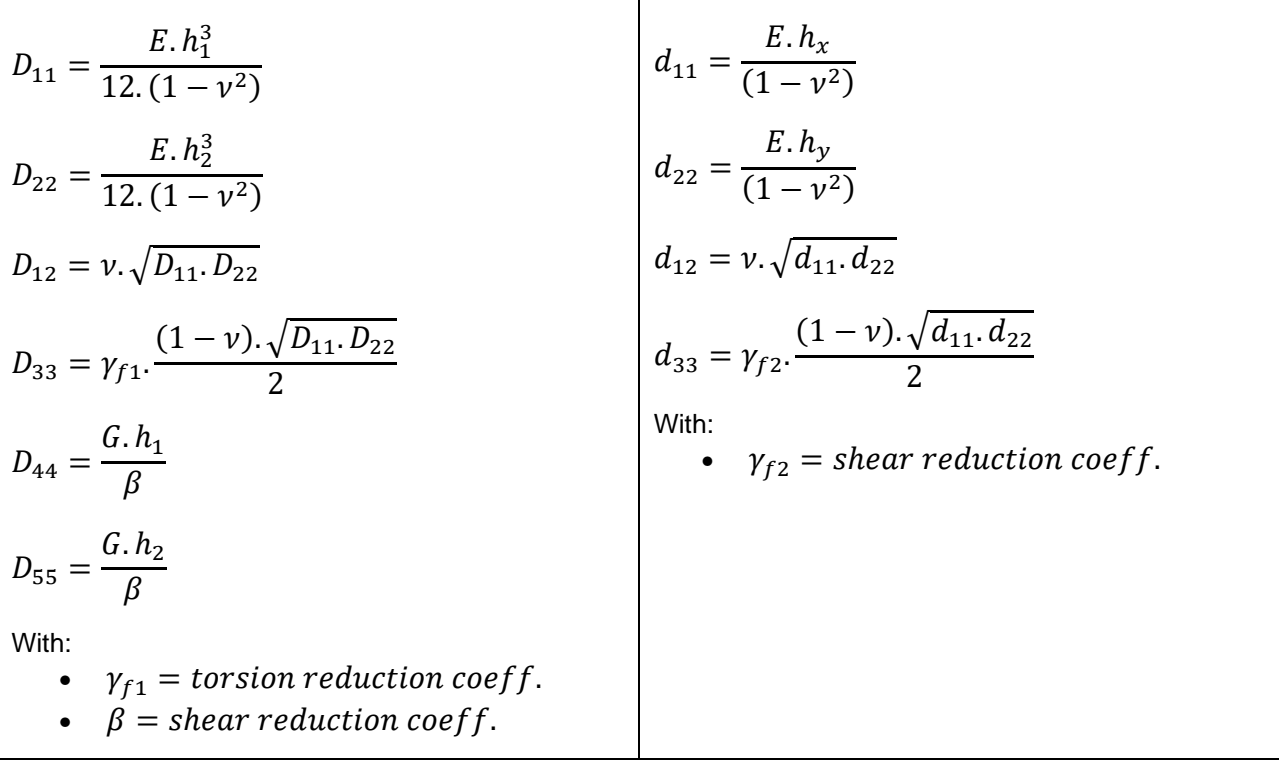

Value **β** = 1.2 (for rectangular sections); also value 1.0 can be used.

Value **γf1**: when setting this value to zero, then you get a 'torsion weak' plate, thus avoiding the lifting of the corner nodes. To get a numerically stable solution, use small values (0.05) instead of zero.

Value **γf2**: when setting this value to zero, then you get a 'shear weak' wall, thus avoiding horizontal (shear) stiffening of the construction. To get a numerically stable solution, use small values (0.05) instead of zero.

## **One direction slab**

Simulation of a slab which carries it's load mainly in one direction:

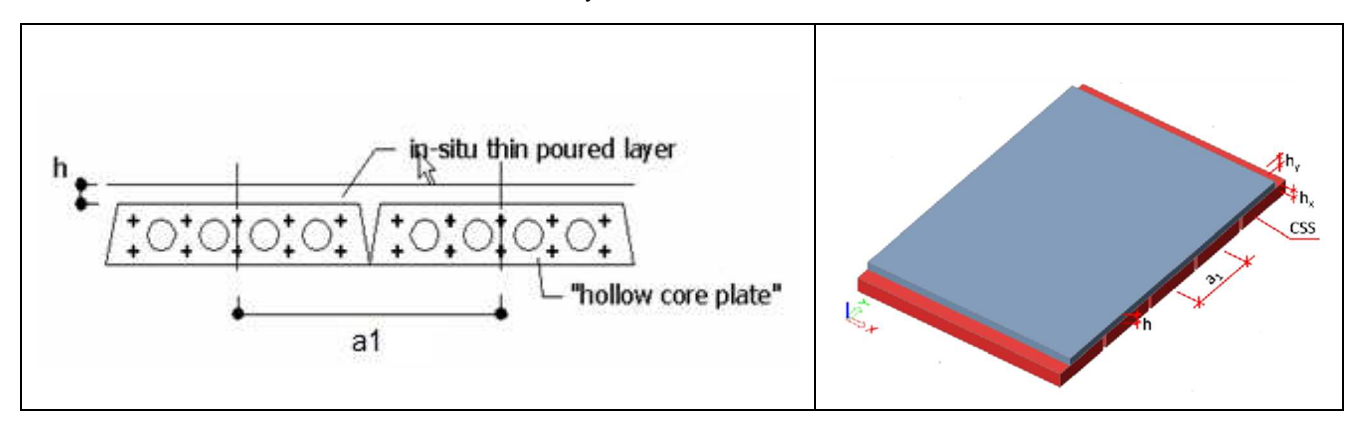

The rigidity in the main direction is calculated based upon the properties of a user defined cross-section. You have to define the cross-section (CSS) of these unidirectional prefab elements and then use this CSS to define the orthotropy.

Besides the CSS, you have to input the height of the topping h and the distance between the elements a1:

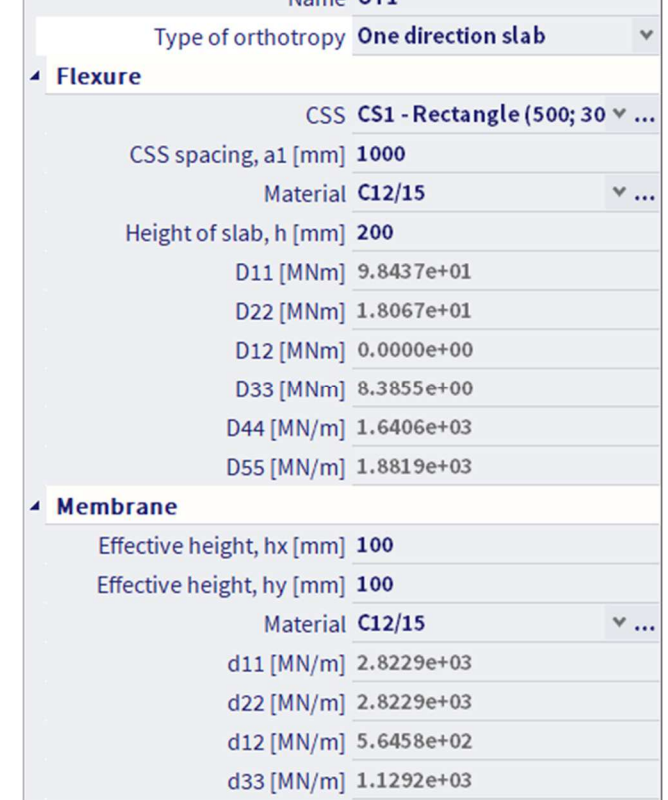

Name OT1

All orthotropic parameters are calculated:

$$
D_{11} = \frac{E_1 I_1}{a_1}
$$
\n
$$
D_{22} = \frac{E_2 . h^3}{12}
$$
\n
$$
D_{12} = 0
$$
\n
$$
D_{33} = \frac{\left(\frac{G_1 . l t_1}{a_1}\right) + \left(\frac{G_2 . h^3}{3}\right)}{8}
$$
\n
$$
D_{44} = \frac{G_1 . A z_1}{a_1}
$$
\n
$$
D_{55} = \frac{G_2 . h}{1.2}
$$
\n
$$
D_{65} = \frac{1}{1.2}
$$
\n
$$
D_{75} = \frac{1}{1.2}
$$
\n
$$
D_{85} = \frac{1}{1.2}
$$
\n
$$
D_{12} = 0
$$
\n
$$
D_{13} = \frac{(1 - v) . \sqrt{d_{11} . d_{22}}}{d_{12} = 0}
$$
\n
$$
D_{14} = \frac{1}{2}
$$
\n
$$
D_{15} = \frac{1}{2}
$$

# **Slab with ribs – rib inputted by the user**

Simulation of a slab with ribs in one direction:

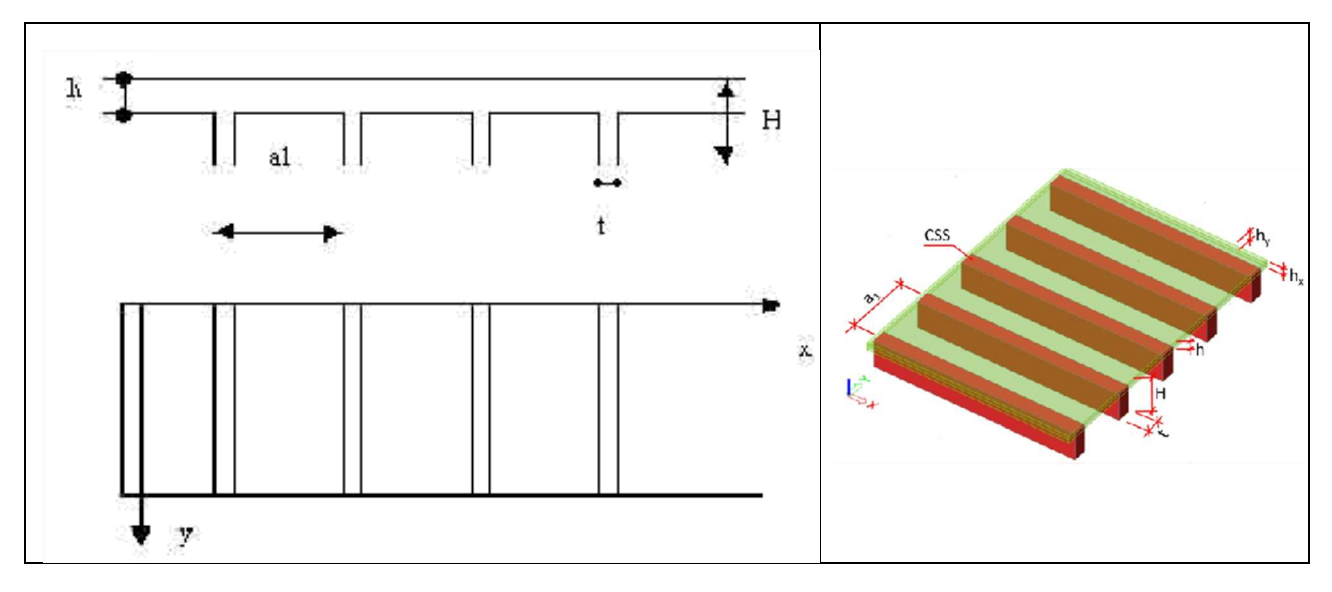

You have to input the rib dimensions, rib spacing and slab height:

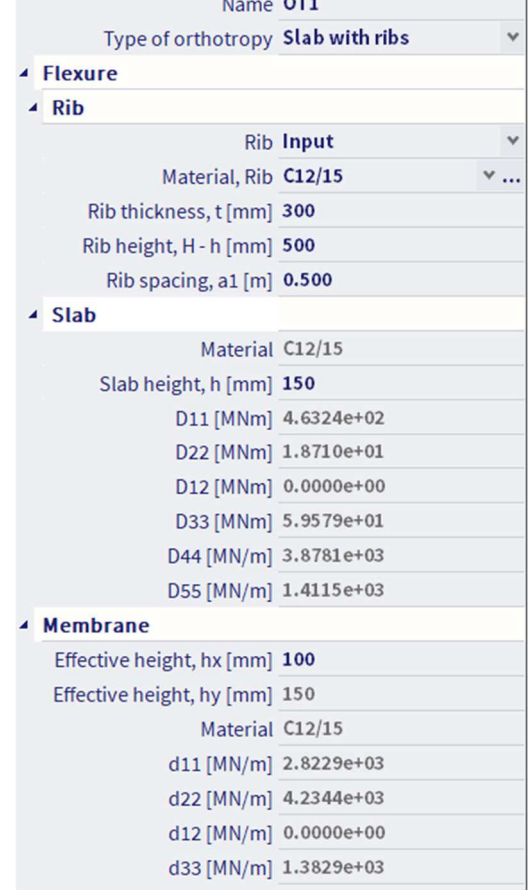

All orthotropic parameters are calculated:

$$
D_{11} = \frac{E \cdot I}{a1}
$$
  
\n
$$
D_{22} = \frac{E \cdot a1 \cdot h^3}{12 \cdot \left[ (a1 - t) + ((\frac{h}{H})^3 \cdot t) \right]}
$$
  
\n
$$
D_{12} = 0
$$
  
\n
$$
D_{12} = 0
$$
  
\n
$$
D_{33} = \frac{E \cdot h^3}{12 \cdot (1 + v)} + \frac{G \cdot It}{2 \cdot a1}
$$
  
\n
$$
D_{44} = \frac{G \cdot A z}{a_1}
$$
  
\n
$$
D_{55} = \frac{G \cdot h}{12}
$$
  
\n
$$
D_{65} = \frac{G \cdot h}{12}
$$
  
\n
$$
D_{75} = \frac{E \cdot h^3}{12}
$$
  
\n
$$
D_{85} = \frac{G \cdot h}{12}
$$
  
\n
$$
D_{12} = 0
$$
  
\n
$$
D_{13} = \frac{12 \cdot (1 + v) + 2 \cdot a1}{2 \cdot a1}
$$
  
\n
$$
D_{14} = \frac{G \cdot A z}{a_1}
$$
  
\n
$$
D_{15} = \frac{G \cdot h}{12}
$$
  
\n
$$
D_{16} = \frac{G \cdot h}{a_1}
$$
  
\n
$$
D_{17} = \frac{G \cdot h}{2}
$$
  
\n
$$
D_{18} = \frac{G \cdot h}{2}
$$
  
\n
$$
D_{19} = \frac{G \cdot h}{2}
$$
  
\n
$$
D_{10} = \frac{G \cdot h}{2}
$$
  
\n
$$
D_{11} = \frac{E_x \cdot h_x}{2}
$$
  
\n
$$
d_{12} = 0
$$
  
\n
$$
d_{13} = \frac{(1 - v) \cdot \sqrt{d_{11} \cdot d_{22}}}{2}
$$
  
\n
$$
d_{14} = \frac{E_x \cdot h_x}{2}
$$
  
\n
$$
d_{15} = \frac{E_y \cdot h_y}{2}
$$
  
\n
$$
d_{16} = \frac{E_x \cdot h_x}{2}
$$
  
\n

# **Slab with ribs – rib selected from the cross-section library**

Simulation of a slab with ribs in one direction:

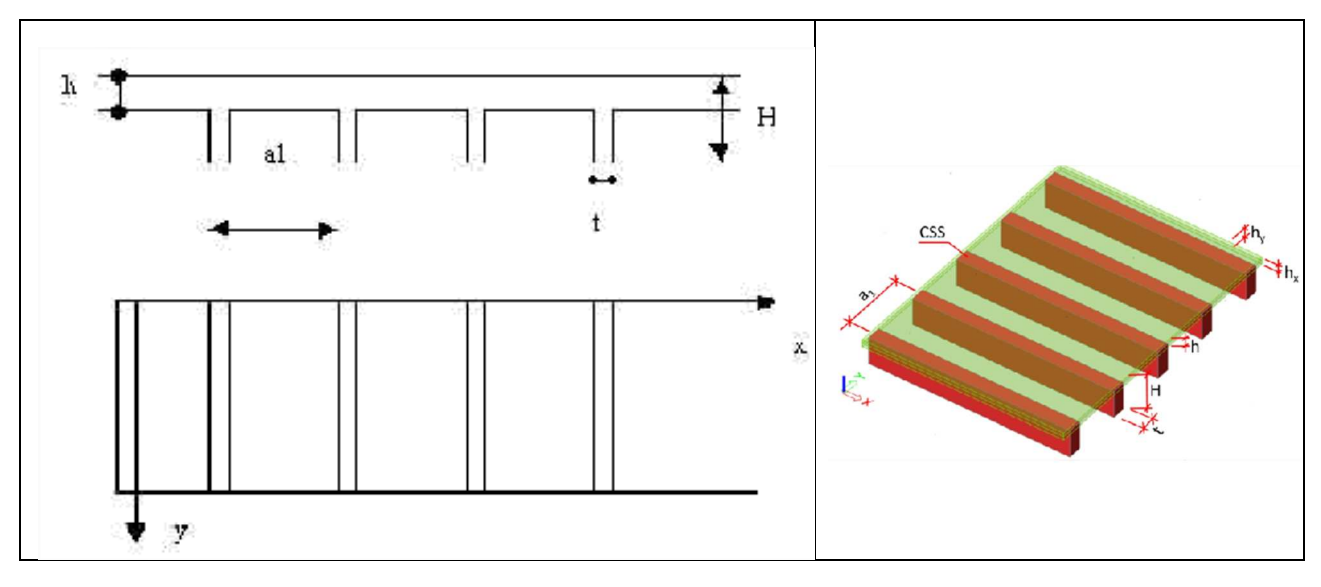

You have to select the rib from the library and input the rib spacing and slab height:

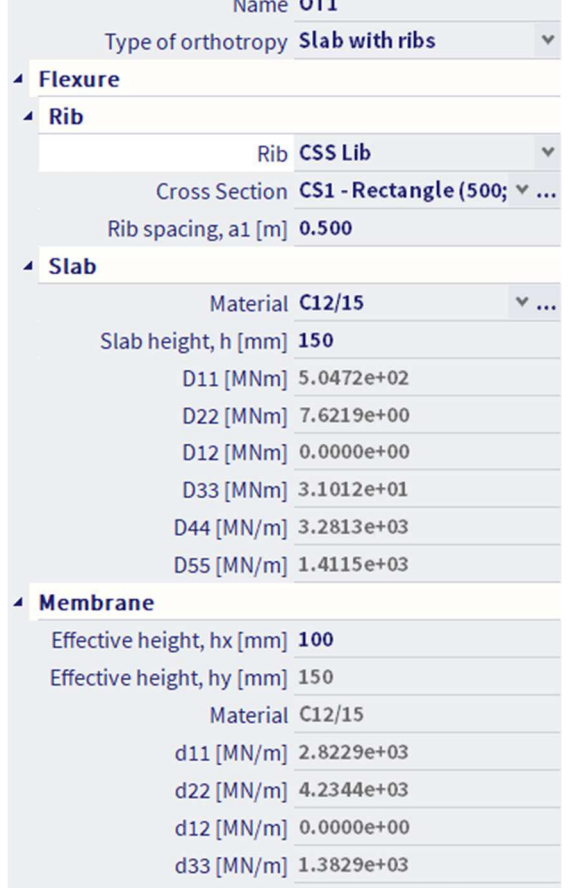

All orthotropic parameters are calculated:

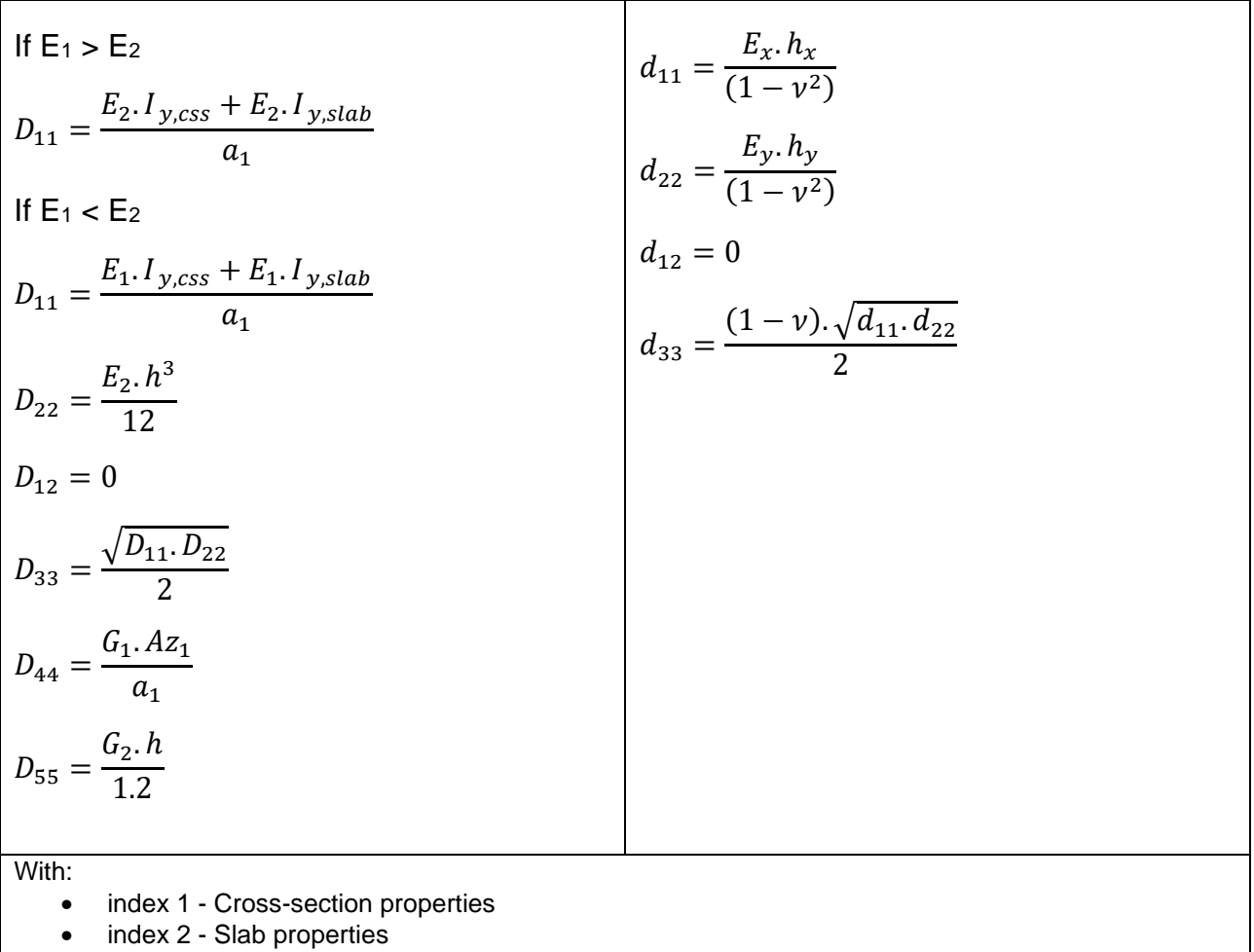

- Iy,css Moment of inertia of the cross-section with regards to the center of gravity of the equivalent T section
- Iy,slab Moment of inertia of the slab with regards to the center of gravity of the equivalent T section
	- following properties are taken from Cross-section and Material:
		- o E modulus E<sup>i</sup>
		- $\circ$  Effective surface for shear Az<sub>1</sub>
		- o G modulus G<sup>i</sup>

# **Grid work – ribs inputted by the user**

Simulation of a slab with ribs in local x- and local y-direction:

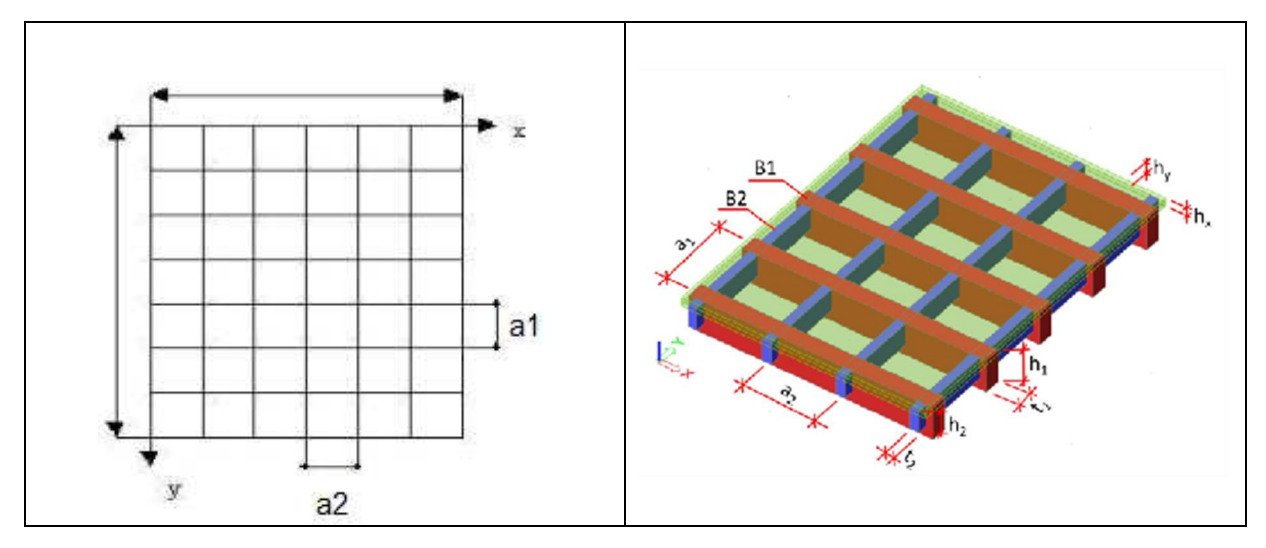

You have to input the rib dimensions, rib spacing and slab height:

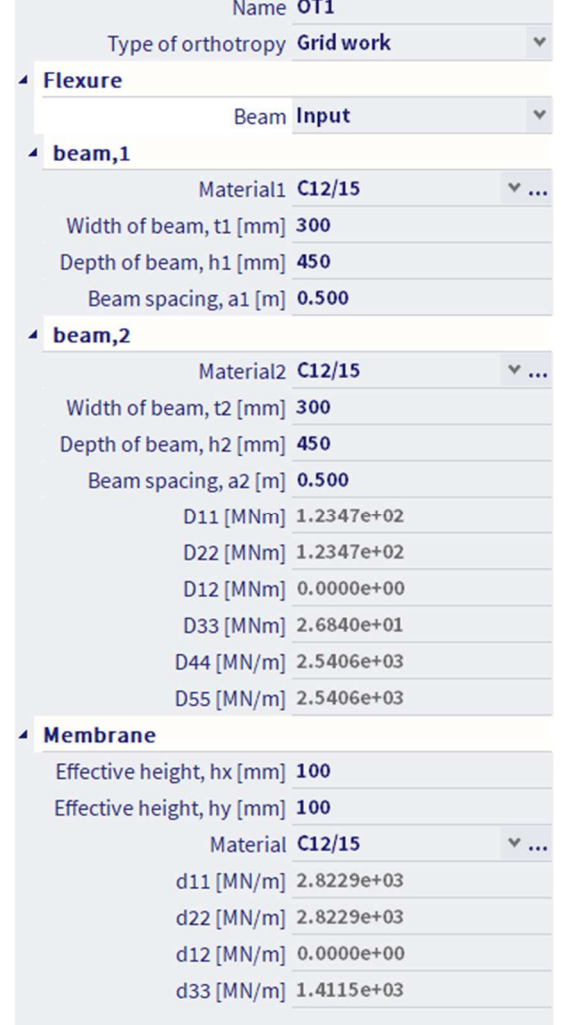

All orthotropic parameters are calculated:

$$
D_{11} = \frac{E_1 I_1}{a_1}
$$
\n
$$
D_{22} = \frac{E_2 I_2}{a_2}
$$
\n
$$
D_{12} = 0
$$
\n
$$
D_{33} = \frac{\left(\frac{G_1 I t_1}{a_1}\right) + \left(\frac{G_2 I t_2}{a_2}\right)}{4}
$$
\n
$$
D_{44} = \frac{G_1 A z 1}{a_2}
$$
\n
$$
D_{55} = \frac{G_2 A z 2}{a_1}
$$
\n
$$
D_{65} = \frac{Q_2 A z 2}{a_1}
$$
\n
$$
D_{75} = \frac{Q_2 A z 2}{a_1}
$$

# **Grid work – ribs selected from the cross-section library**

Simulation of a slab with ribs in local x and local y direction:

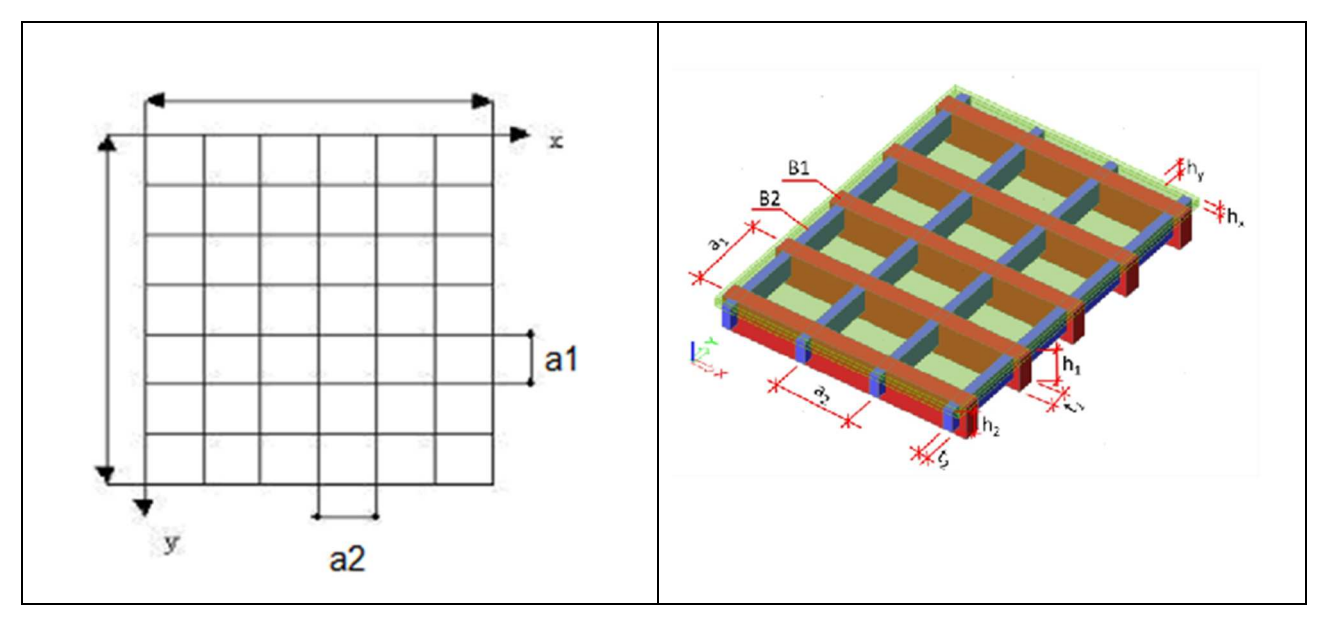

You have to select the ribs from the library and input the rib spacings and slab height:

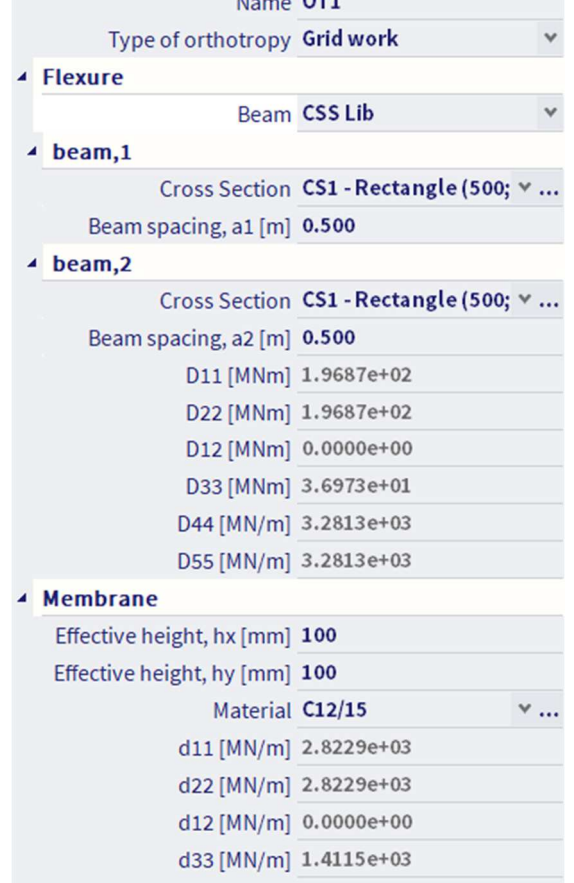

All orthotropic parameters are calculated:

ń

$$
D_{11} = \frac{E_1 I_1}{b1}
$$
\n
$$
D_{22} = \frac{E_2 I_2}{a1}
$$
\n
$$
D_{12} = 0
$$
\n
$$
D_{33} = \frac{\left(\frac{G_1 I t_1}{b1}\right) + \left(\frac{G_2 I t_2}{a1}\right)}{4}
$$
\n
$$
D_{44} = \frac{G.Az1}{b1}
$$
\n
$$
D_{55} = \frac{G.Az2}{a1}
$$
\n
$$
D_{61} = \frac{G.Az1}{b1}
$$
\n
$$
D_{72} = 0
$$
\n
$$
D_{83} = \frac{(1 - v) \sqrt{d_{11} d_{22}}}{2}
$$
\n
$$
D_{14} = \frac{G.Az1}{b1}
$$
\n
$$
D_{14} = \frac{G.Az1}{b1}
$$
\n
$$
D_{14} = \frac{G.Az1}{b1}
$$
\n
$$
D_{14} = \frac{G.Az1}{b1}
$$
\n
$$
D_{14} = \frac{G.Az1}{b1}
$$
\n
$$
D_{14} = \frac{G.Az1}{b1}
$$
\n
$$
D_{14} = \frac{G.Az1}{b1}
$$
\n
$$
D_{14} = \frac{G.Az1}{b1}
$$
\n
$$
D_{14} = \frac{G.Az1}{b1}
$$
\n
$$
D_{14} = \frac{G.Az1}{b1}
$$
\n
$$
D_{14} = \frac{G.Az1}{b1}
$$
\n
$$
D_{14} = \frac{G.Az1}{b1}
$$
\n
$$
D_{14} = \frac{G.Az1}{b1}
$$
\n
$$
D_{14} = \frac{G.Az1}{b1}
$$

o E modulus E<sup>i</sup>

o Moment of inertia I<sup>i</sup>

o Torsion moment of inertia It

- o Effective surface for shear Az<sup>i</sup>
- o G modulus G<sup>i</sup>

## **Masonry**

This orthotropy type is used as a simulation of a masonry wall.

The orthotropic behaviour "Masonry" is basically the same as orthotropic behaviour "Standard"

The difference is in the new parameter "Coeff. off reduction for arching effect". Parameter "d33" of standard orthotropy is multiplied with this coefficient.

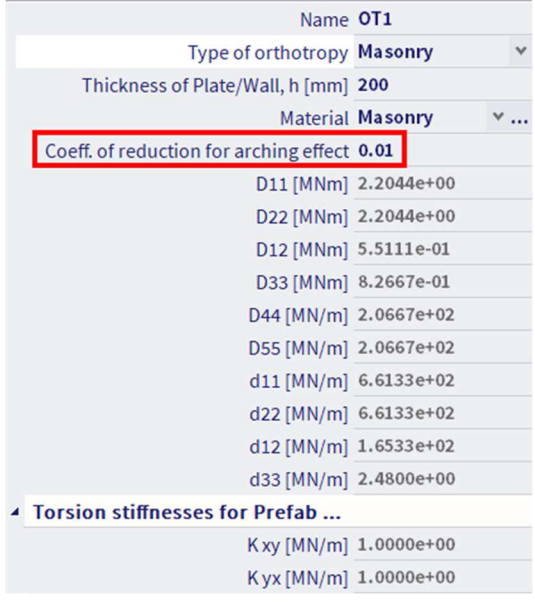

By this coefficient, it is easy to reduce arching effect in masonry wall. Default value is set on 0,01. Range can be  $<$ 1; 0,0001 >.

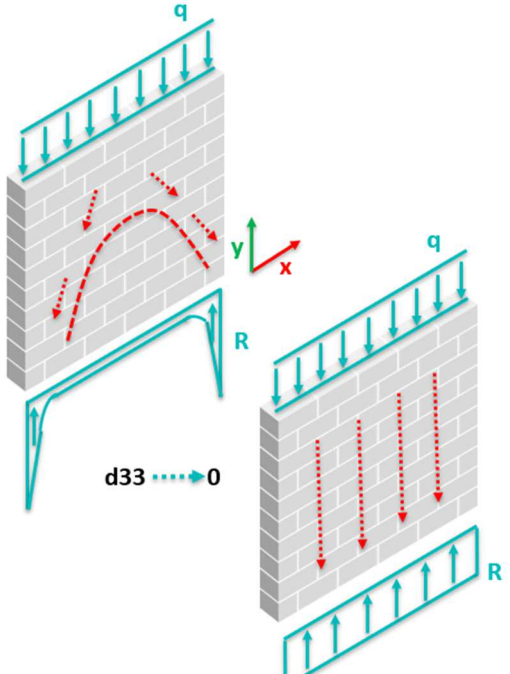

This type of orthotropy is automatically set when "Masonry Wall" is used in the project.

A smaller value for the shear stiffness reducing coefficient means a smaller horizontal load carrying capacity of the wall.

# **Cross-Laminated timber**

The orthotropy type "Cross Laminated Timber" is used for 2D structures made out of timber in which the stiffness is calculated based on the composition of the different cross laminated timber layers.

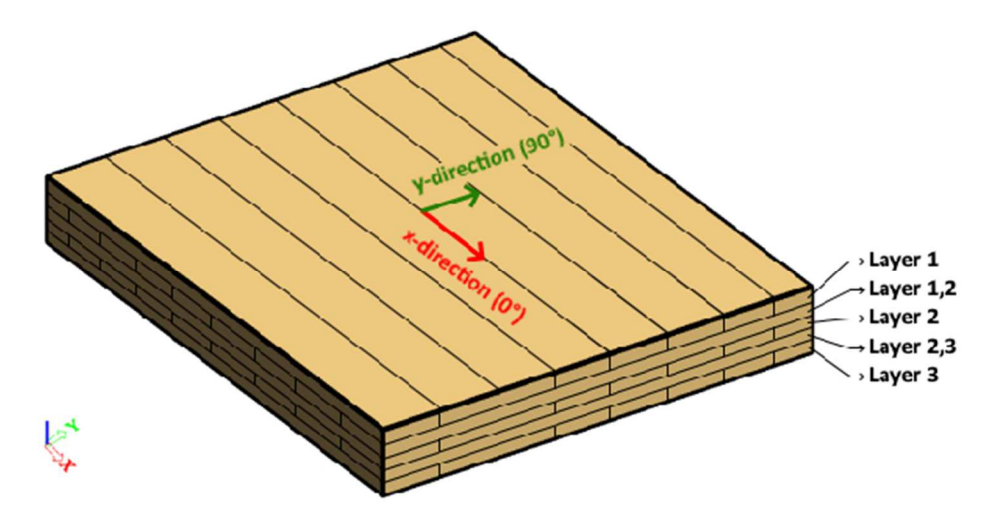

You have to select the number of layers, their thickness and the width of the lamella in directions x and y:

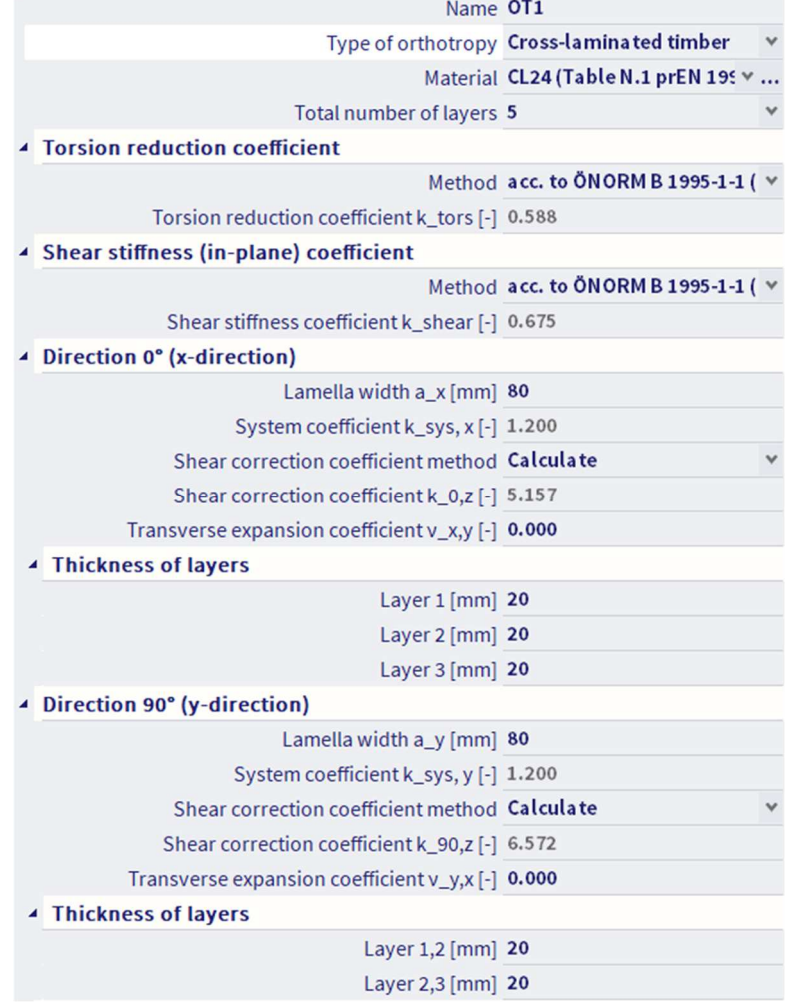

#### **Flexural orthotropy**

Flexural stiffness in direction  $x_p$  [MNm/m] (1)  $D_{11}=\frac{E_{0,mean} \times I_{0,net,x}}{\left(1-\nu_{x,y} \times \nu_{y,x}\right)}$ Flexural stiffness in direction  $y_p$  [MNm/m] (2)  $D_{22} = \frac{E_{0,mean} \times I_{0,net,y}}{(1-\nu_{x,y} \times \nu_{y,x})}$ Transverse contraction  $x_p - y_p$  [MNm/m] (3)  $D_{12} = \sqrt{\nu_{x,y} \times \nu_{y,x} \times D_{11} \times D_{22}}$ Torsion stiffness related to  $(x,y)_p$  [MNm/m] (4)  $D_{33} = k_{tors} \times G_{0,mean} \times \frac{b \times d^3}{12}$ Shear flexural stiffness in direction  $x_0$  [MN/m] (5)  $D_{44} = \frac{1}{k_{0,z}} \times (G_{0,mean} \times A_{0,net,x} + G_{90,mean} \times A_{0,net,y})$ Shear flexural stiffness in direction  $y_p$  [MN/m] (6)  $D_{55} = \frac{1}{k_{90,z}} \times (G_{0,mean} \times A_{0,net,y} + G_{90,mean} \times A_{0,net,x})$ 

#### **Membrane orthotropy**

Normal membrane stiffness in direction  $x_p$  [MN/m] (7)  $d_{11} = E_{0,mean} \times A_{0,net,x}$ Normal membrane stiffness in direction y<sub>p</sub> [MN/m] (8)  $d_{22} = E_{0,mean} \times A_{0,net,y}$ Transversal contraction  $x_0 - y_0$  [MN/m] (9)  $d_{12} = \nu_{x,y} \times d_{11}$ Shear membrane stiffness related to  $(x,y)_{p}$  [MN/m] (10)  $d_{33} = k_{shear} \times G_{0,mean} \times A_{aross}$ 

Notes:

- In the Wall model the membrane stiffnesses (4 parameters) play the role of the flexural ones in the Plate model. The most general Shell model defines both parameter sets simultaneously (in total 10 orthotropy parameters).
- It is important to emphasize that within the solver settings the Mindlin bending theory should be used in combination with Cross-laminated orthotropy.

## **Parameters**

#### **Symbols in formulae (1) – (10)**

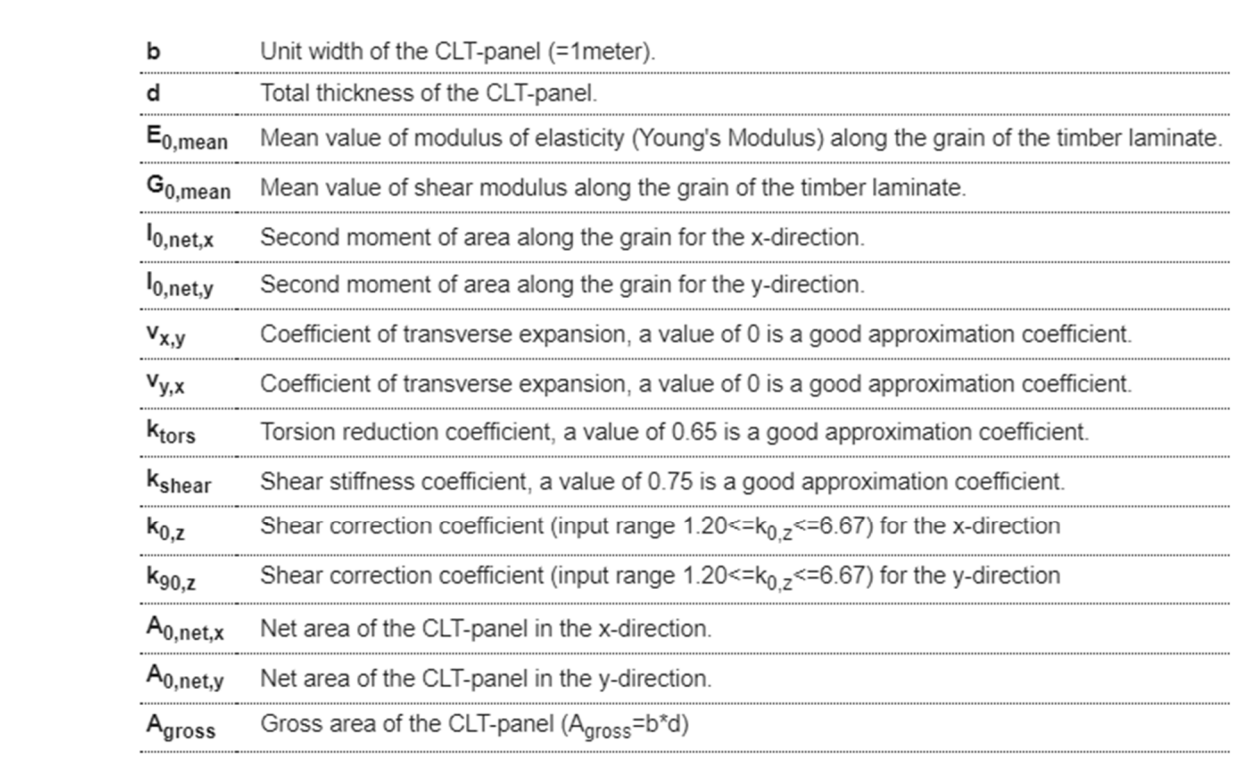

#### Torsion reduction coefficient ktors

The torsion reduction coefficient is used for determining the torsion stiffness D33. According to the research done by Silly, 2010 a value of 0.80 is recommended for CLT-panels without any cracks. Considering cracks a value of 0.65 is recommended. The coefficient can also be calculated according to ÖNORM B 1995-1-1 (NA.K.2) in which the following equation is used:

$$
k_{tors} = \tfrac{1}{1+6 \times p_D \times (\frac{d_{max}}{a})^{q_D}}
$$

**With** 

 $a=\frac{a_x+a_y}{2}$ 

, with  $a_x$  and  $a_y$  the individual lamination widths for the given direction

dmax: Thickness of the thickest individual layer

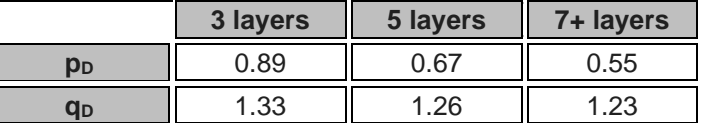

Shear stiffness coefficient kshear

The shear stiffness coefficient which is used for determining the shear membrane stiffness d33. According to Silly (2010) when stressing a plate, the shear stiffness of cross-laminated timber must be reduced compared to homogeneous materials. A value of 0.75 is a good approximation for the shear stiffness coefficient.

$$
d_{33} = G_{s,mean} * A_{gross} \approx k_{shear} * G_{0,mean} * A_{gross}
$$

The coefficient can also be calculated according to ÖNORM B 1995-1-1 (NA.K.1) in which the following equation is used:

$$
k_{shear} = \frac{1}{1 + 6 \times p_{\mathcal{S}} \times (\frac{d_{max}}{a})^{q_{\mathcal{S}}}}
$$

With:

 $a_x + a_y$  $a =$ 

with  $a_x$  and  $a_y$  the individual lamination widths for the given direction

dmax: Thickness of the thickest individual layer

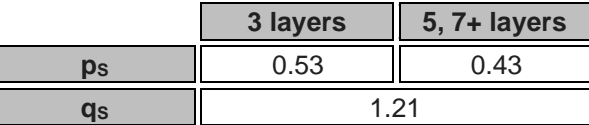

#### Shear correction coefficients k<sub>0,z</sub> and k<sub>90,z</sub>

The shear correction coefficients  $k_{0,z}$  and  $k_{90,z}$  are used to properly take into account shear deformations within the Reissner-Mindlin model. These shear correction coefficients have been investigated by Jöbstl for CLT-elements in Schickhofer et al., 2010. Within that paper multiple CLT-panels with constant thickness were tested and the outcome is summarized by means of shear correction factors kappa:

$$
\kappa_0 = \frac{1}{k_{0,z}}
$$

$$
\kappa_{90} = \frac{1}{k_{90,z}}
$$

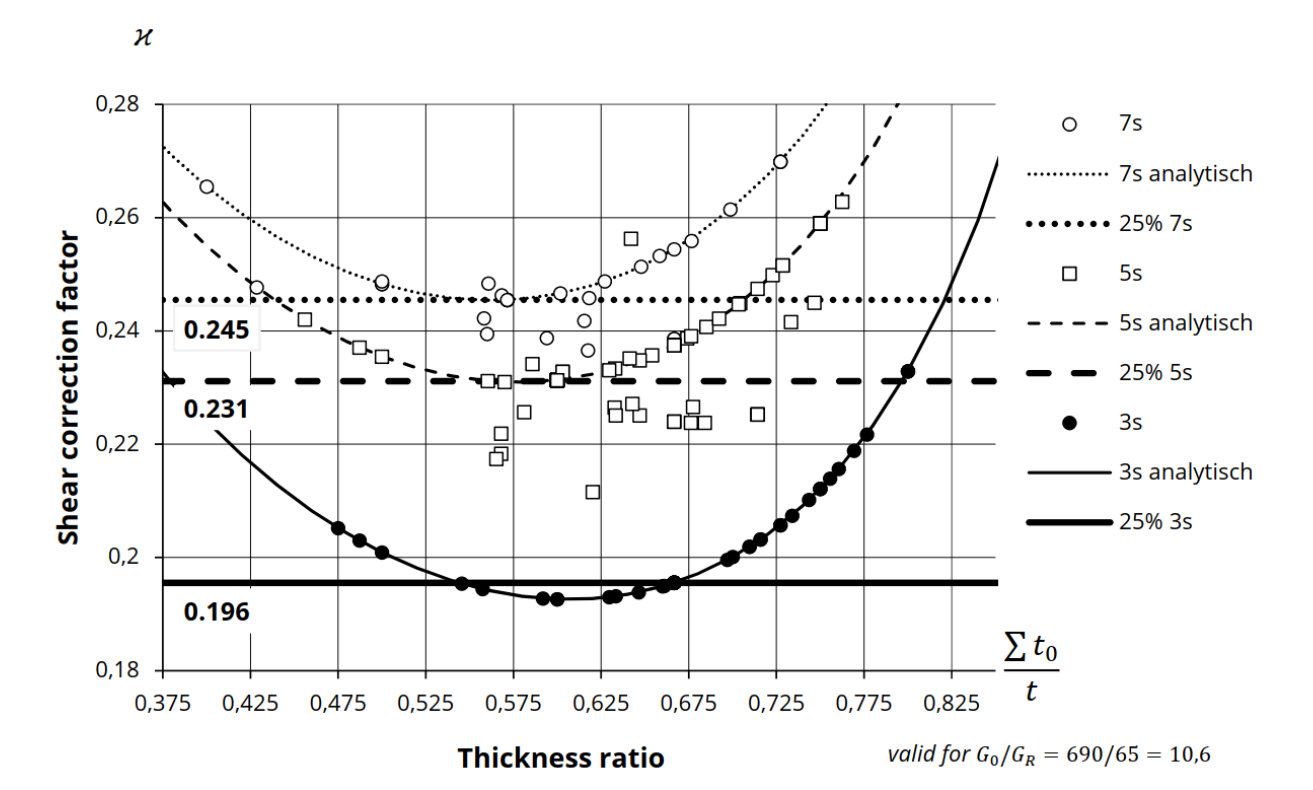

In tabular form the following recommended values for kappa are [Cross-Laminated Timber Structural Design Volume 2, pro:Holz, 2018]:

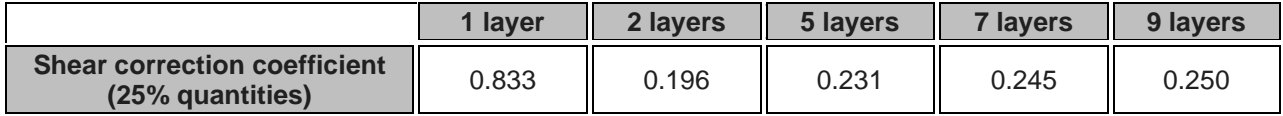

Keep in mind that the above table describes the kappa-values which is the shear correction factor, while the orthotropy dialog expects the shear correction coefficients as input which is 1/kappa.

The shear correction coefficient can also be calculated automatically, in the background the CLT-panel is taken as a cross-section with 1 m width. Afterwards its shear area Az is calculated per direction. Finally the shear correction factor kappa is obtained as the ratio between the shear area and the total area from which the shear correction coefficient can be derived as 1/kappa.
# **Chapter 12: Property modifiers**

In order to use property modifiers, this functionality should be activated in the project settings.

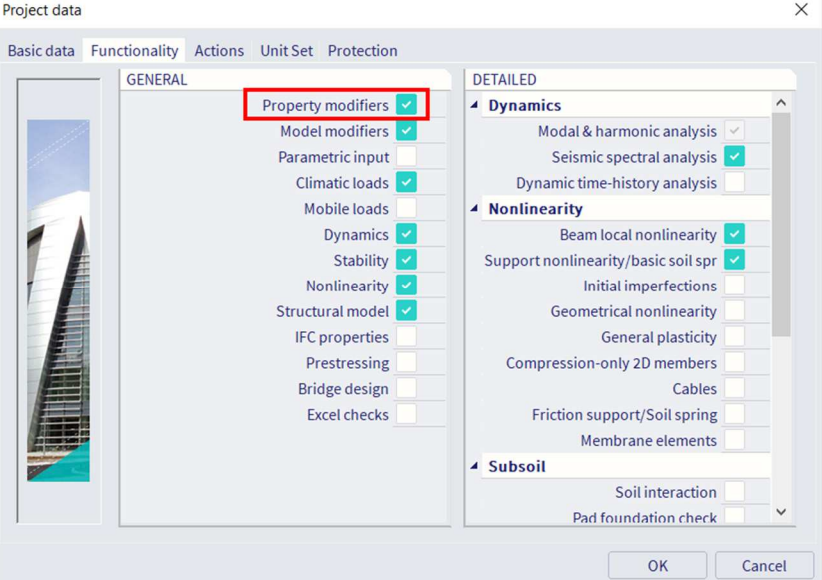

Property modifiers are used to change the stiffnesses of both 1D and/or 2D elements.

They exist as additional data that can be inputted on 1D and/or 2D members.

## **Example: 12\_01\_Property modifiers.esa**

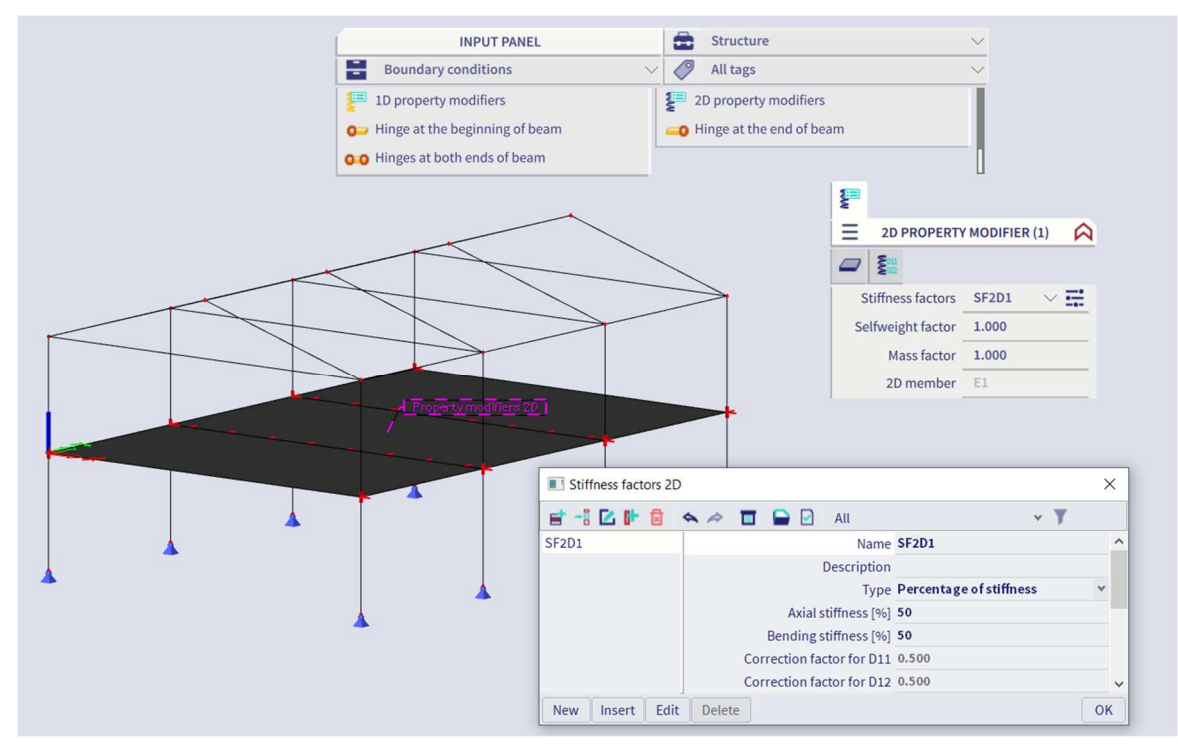

The advantage of property modifiers is that they are easy to apply and it is easy to understand how it works.

A lot of practical applications can be considered.

For example, the calculation of a concrete member that is assumed to be cracked.

By using property modifiers here, you can keep on performing a linear calculation.

In this way, a more complex PNL (physical nonlinear) or CDD (code dependent deflection) analysis is avoided.

# **Chapter 13: Compression-only 2D members**

When using pressure 2D elements, the functionality **Nonlinearity** and **Compression-only 2D members**  must be activated in the project settings.

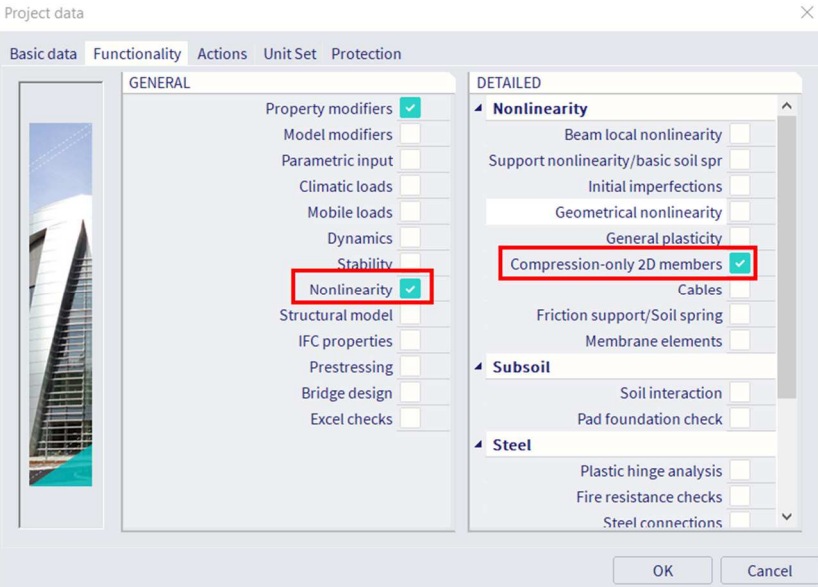

With this option, tension in 2D elements can be automatically eliminated. This is mostly used for masonry elements. In below some examples to clarify this option.

#### **Example: 13\_01\_Pressure only1.esa**

This project illustrates the use of compression\_only 2D elements.

#### **Model**

In this project two 2D-elements are modelled. The first one is modelled as an isotropic element, the second one is a pressure only element:

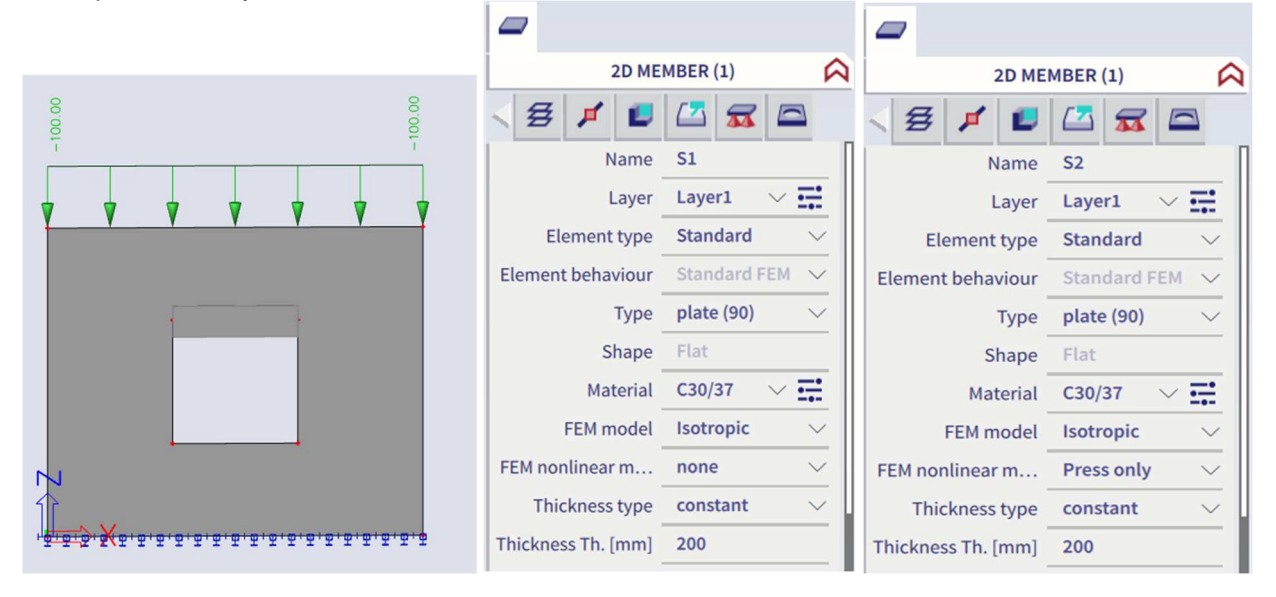

When calculating those elements, for every mesh element a certain orthotropy will be inserted. At the first iteration step, all the pressure only elements will be calculated as isotropic elements. After the first calculation, another stiffness will be inserted on all the elements in tension, so a certain orthotropy will be inserted. With this stiffness, the tension capacity of this element will decrease. After adapting the orthotropic parameters, a new calculation will be performed. After this second iteration step, again the elements in tension will get another stiffness. This process will be repeated until an equilibrium is reached.

## **Results**

The difference between the isotropic and orthotropic elements can be clearly viewed looking at the principal normal force n1 for these members, which are obtained in centres and for nonlinear combination NC1:

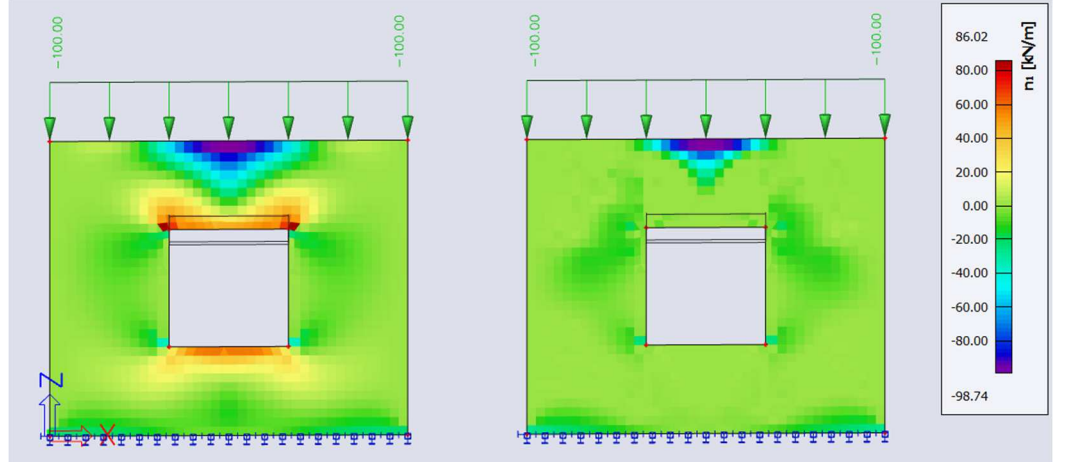

The results n1 show the 'biggest' principal normal force (since n1 > n2). So, it is clear now that the right element only gets compression forces.

Looking at the trajectories (by checking "trajectories" in the 2D internal forces menu) of this normal force, the trajectory of the pressure force will be even more visible:

Trajectories for n1

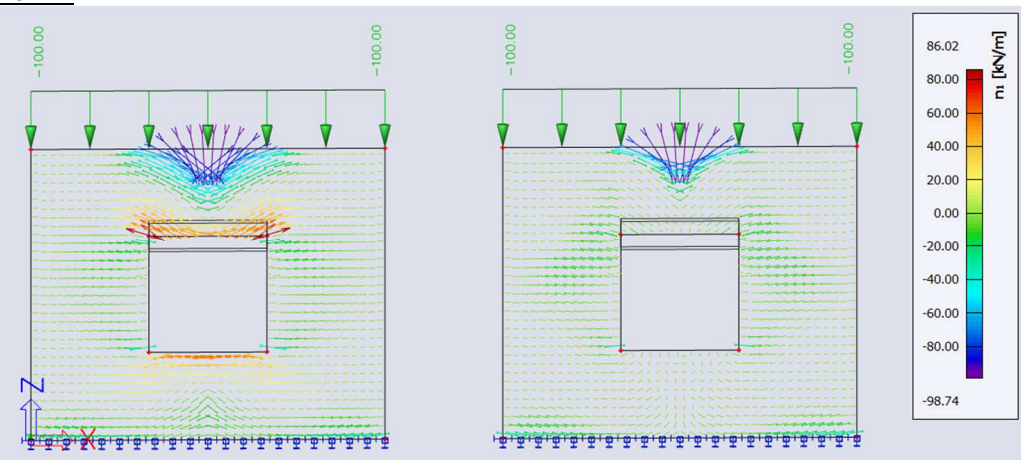

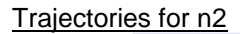

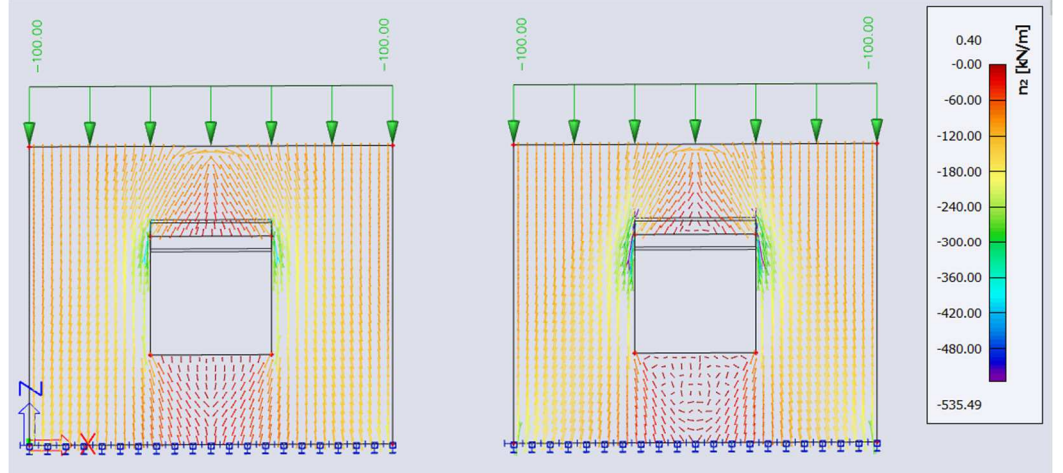

Also for the beam above the opening, there is a difference for the moment My:

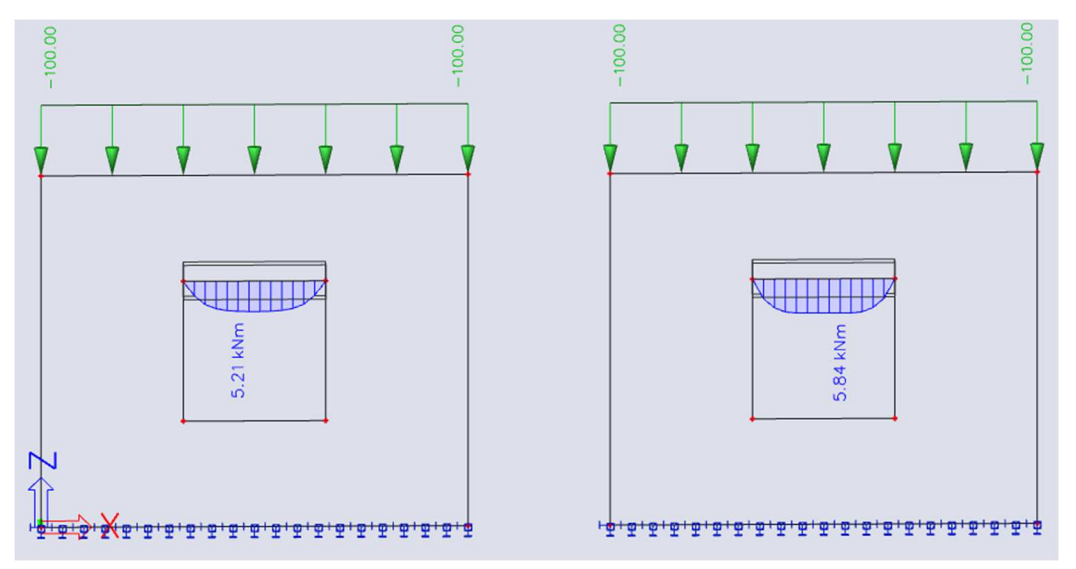

# **Example: 13\_02\_PressureOnly2.esa**

When looking at the pressure diagonals in a reinforced 2D concrete element, ribs can be used to simulate reinforcement.

#### **Model**

In this example, a plate with a bearing support is inserted with two ribs acting as the reinforcement of the element:

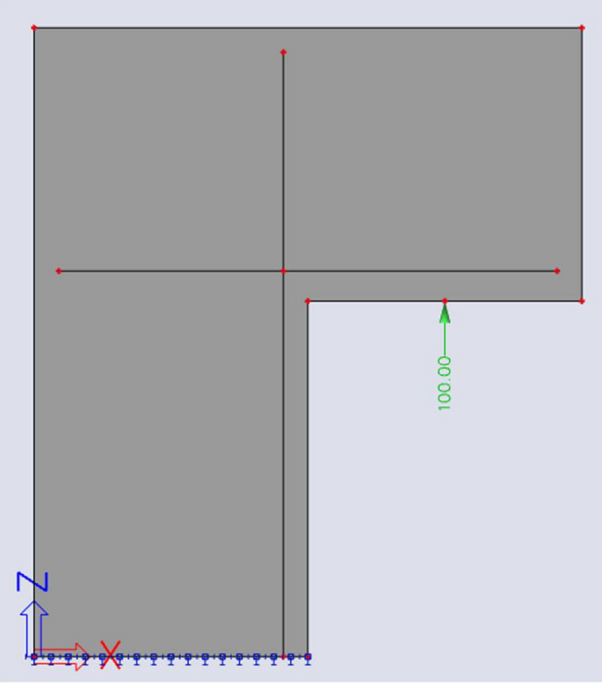

### **Results**

Looking at the results of this 2D element, the pressure diagonals inside this element are clearly visible:

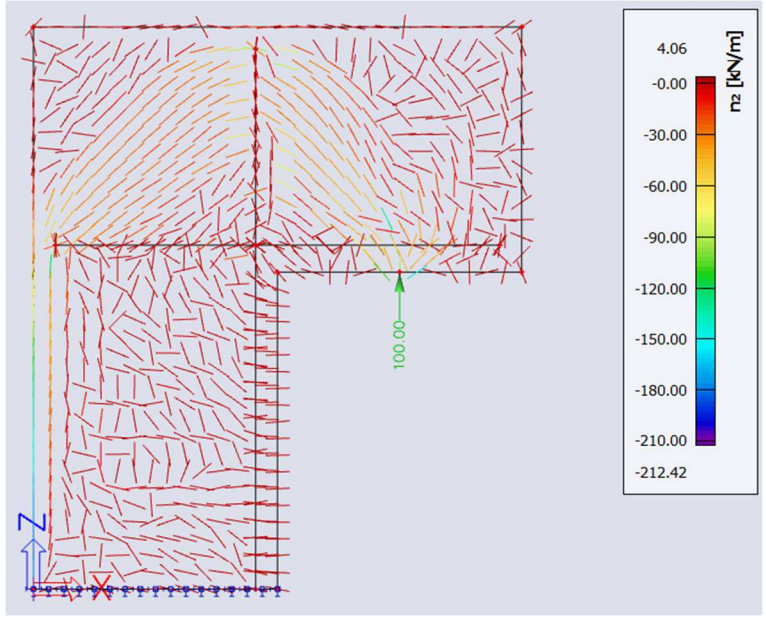

# **Chapter 14: References**

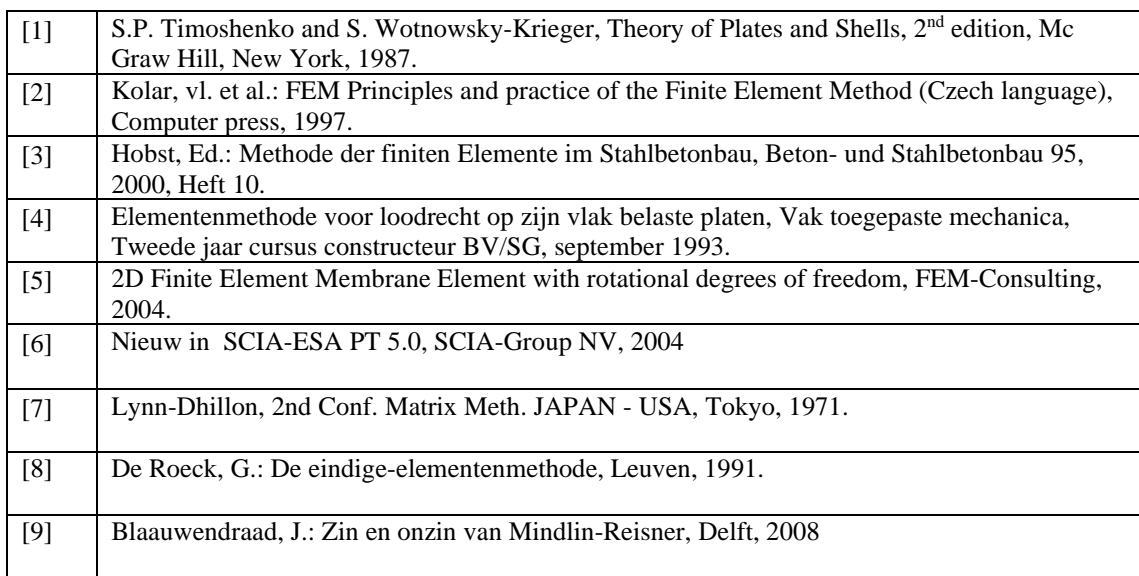